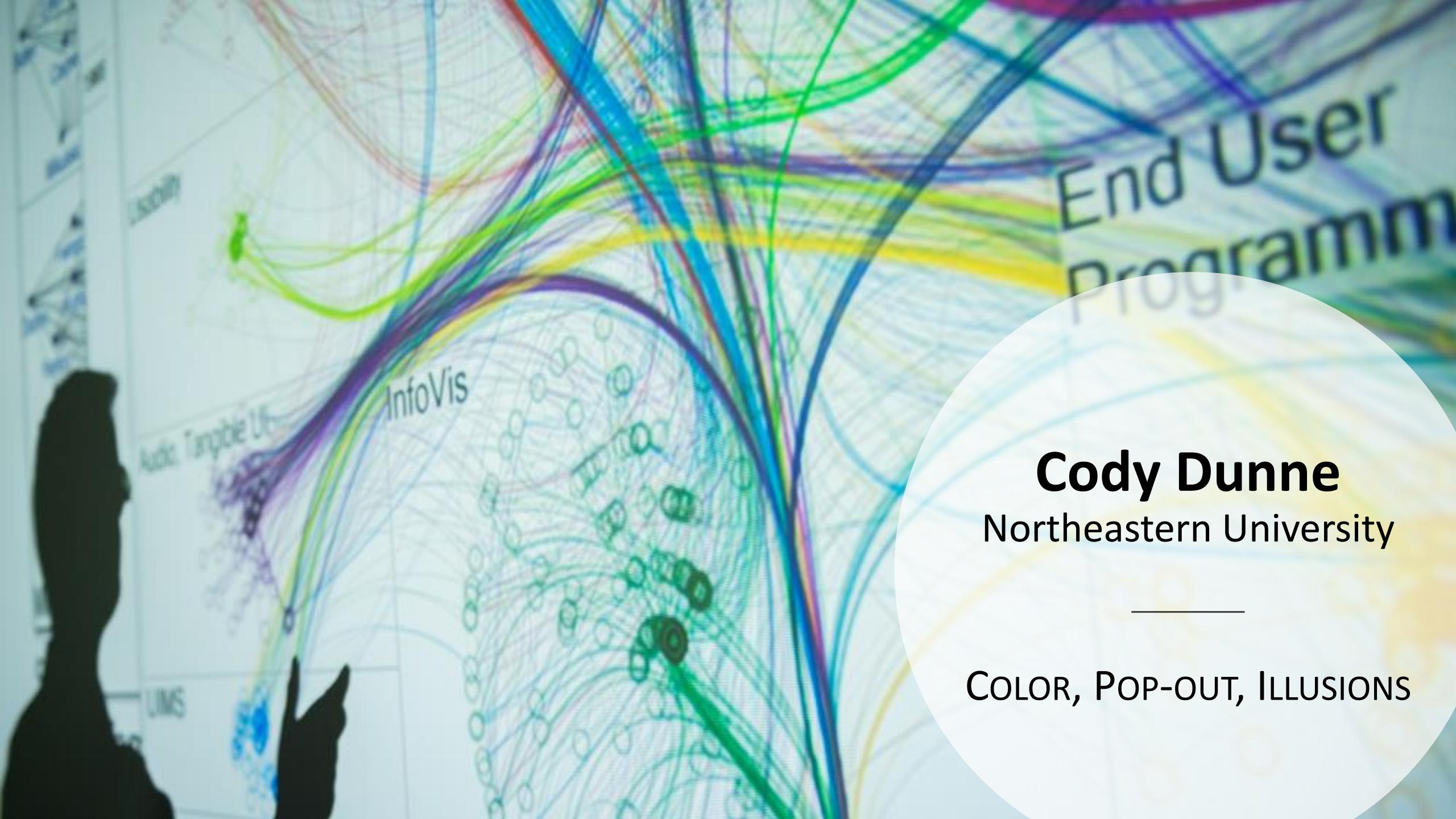

## GOALS FOR TODAY: LEARN HOW...

- ...to find visual idioms and ideas for inspiration.
- ...to effectively use color as a channel for visual encodings including different colormap types.
- ...we process color in the visual system.
- ...individual color differences (i.e., colorblindness) should be accommodated in visualizations.
- ...interactions can occur between colors and with lighting.
- ...illusions and tricks can affect perception.

## VISUALIZATION IDEAS

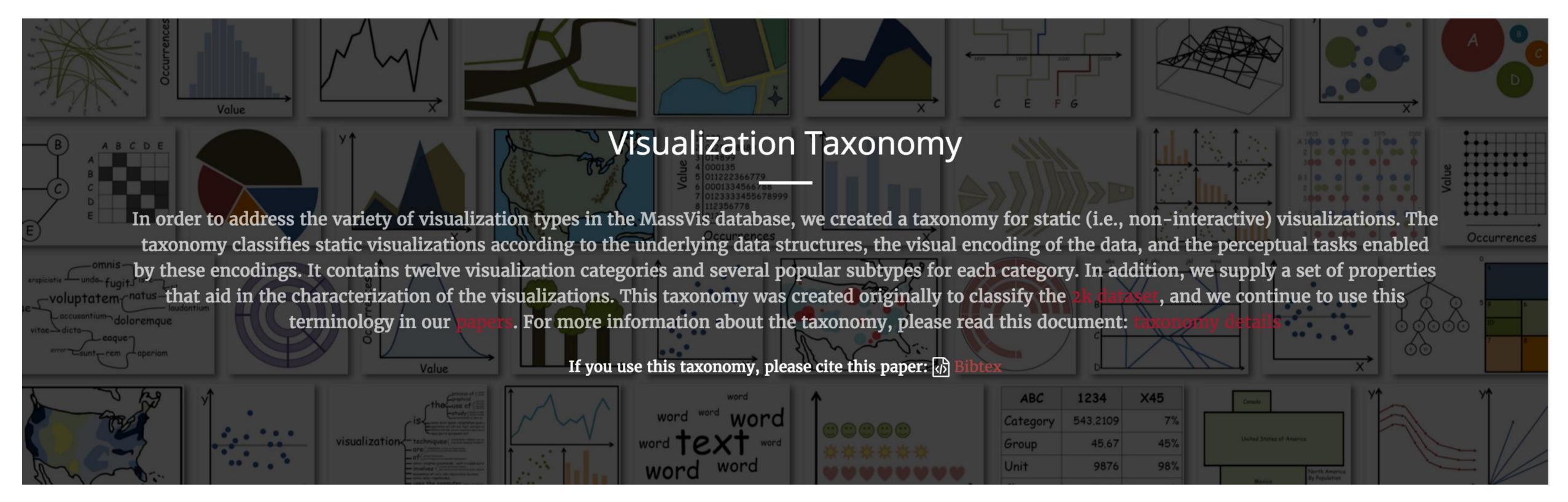

### http://massvis.mit.edu/

Borkin, M., Vo, A., Bylinskii, Z., Isola, P., Sunkavalli, S., Oliva, A., & Pfister, H., 2013, "What Makes a Visualization Memorable?", IEEE Transactions on Visualization and Computer Graphics (Proceedings of InfoVis 2013), 19, 12, 2306-2315.

# More visualization "catalogs"

Data to Viz

https://www.data-to-viz.com/

What kind of data do you have? Pick the main type using the buttons below. Then let the decision tree guide you toward your graphic possibilities.

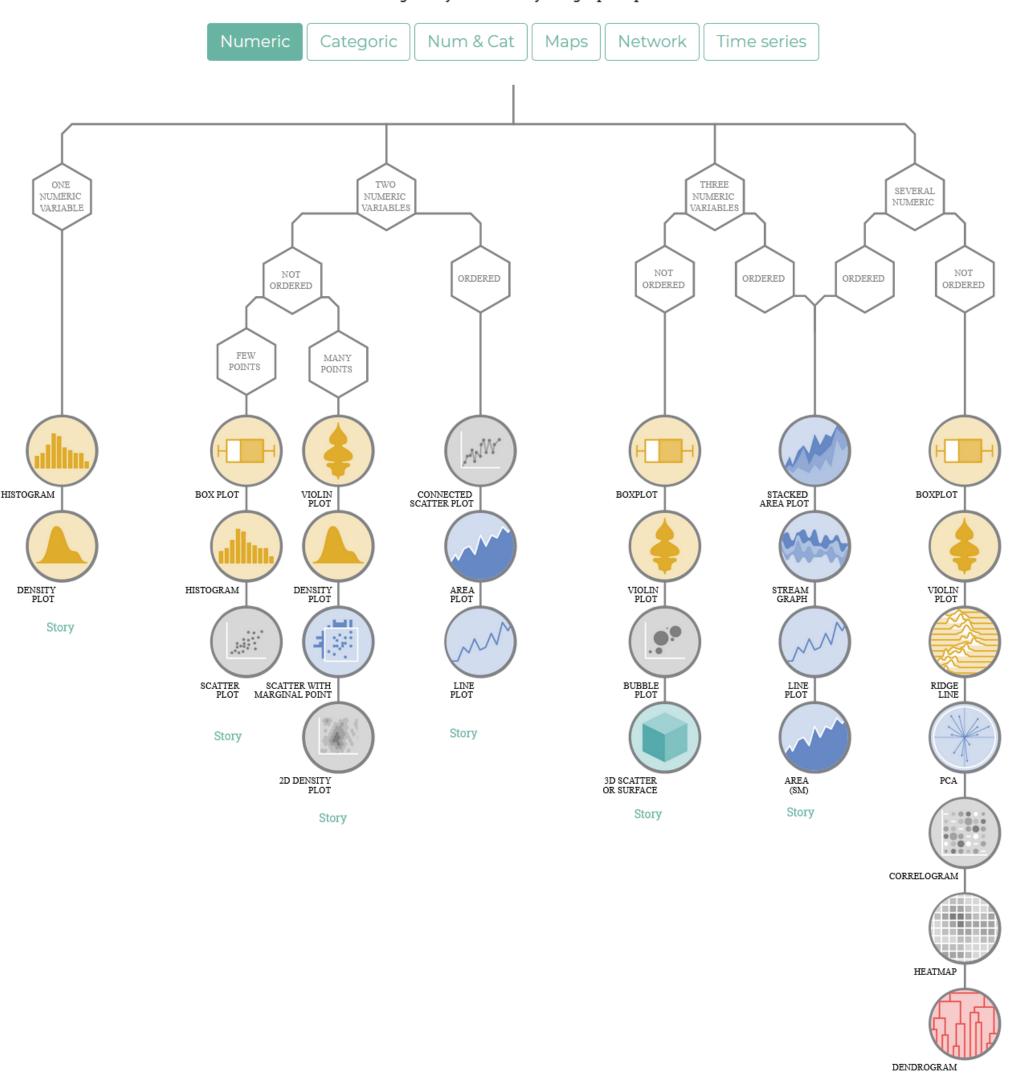

Story 5

## More visualization "catalogs"

DataVizProject

http://datavizproject.com/

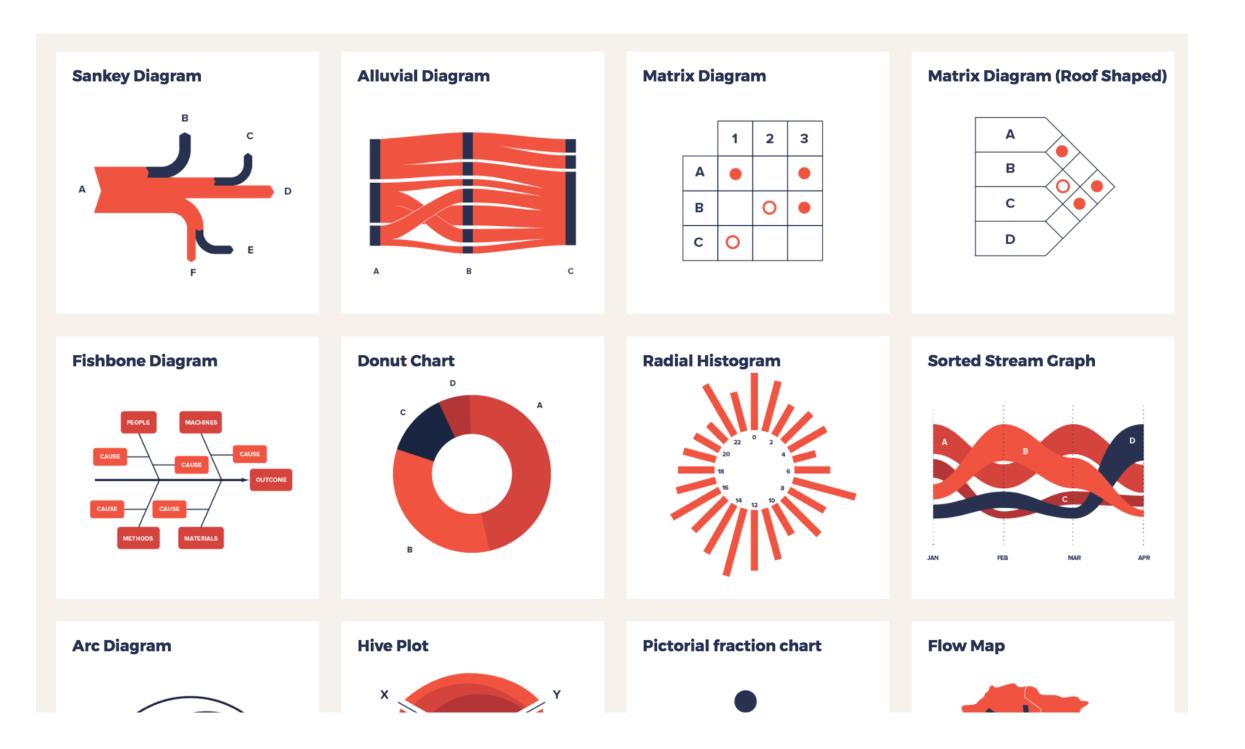

The Data Visualization Catalogue

http://www.datavizcatalogue.com/

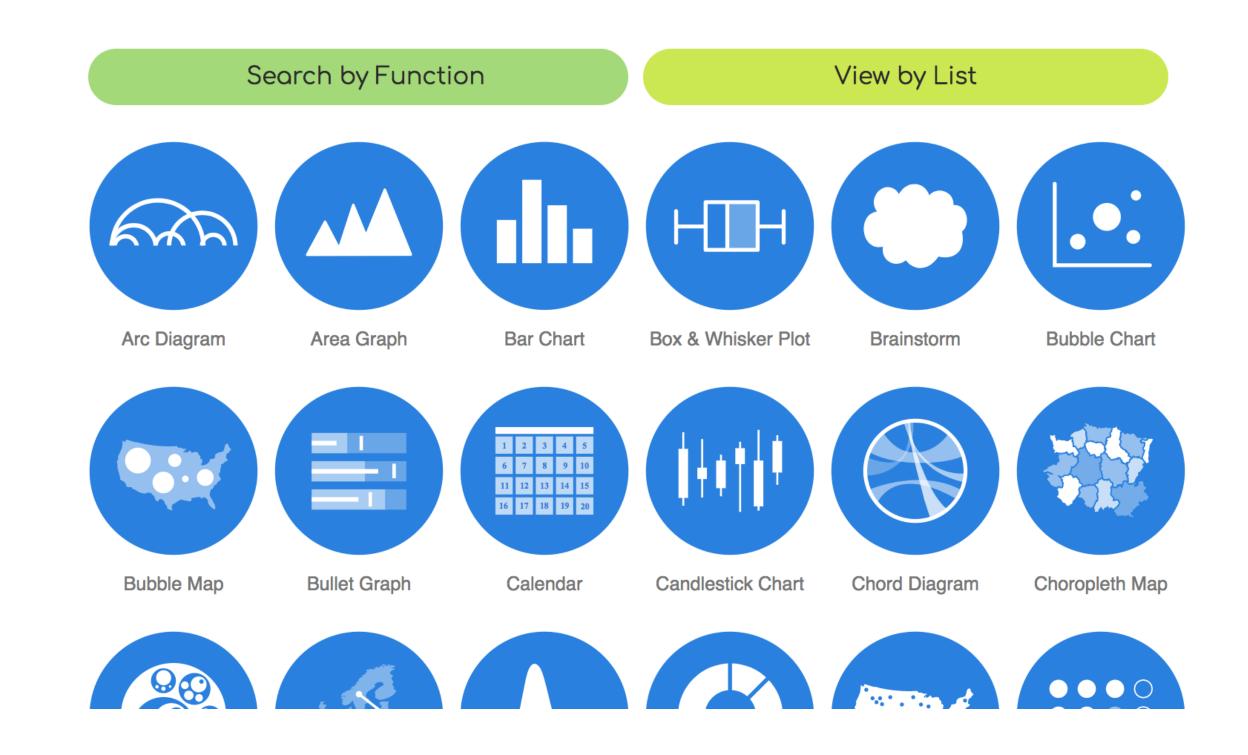

## More visualization ideas

https://matplotlib.org/gallery.html

https://github.com/d3/d3/wiki/Gallery

https://plot.ly/python/

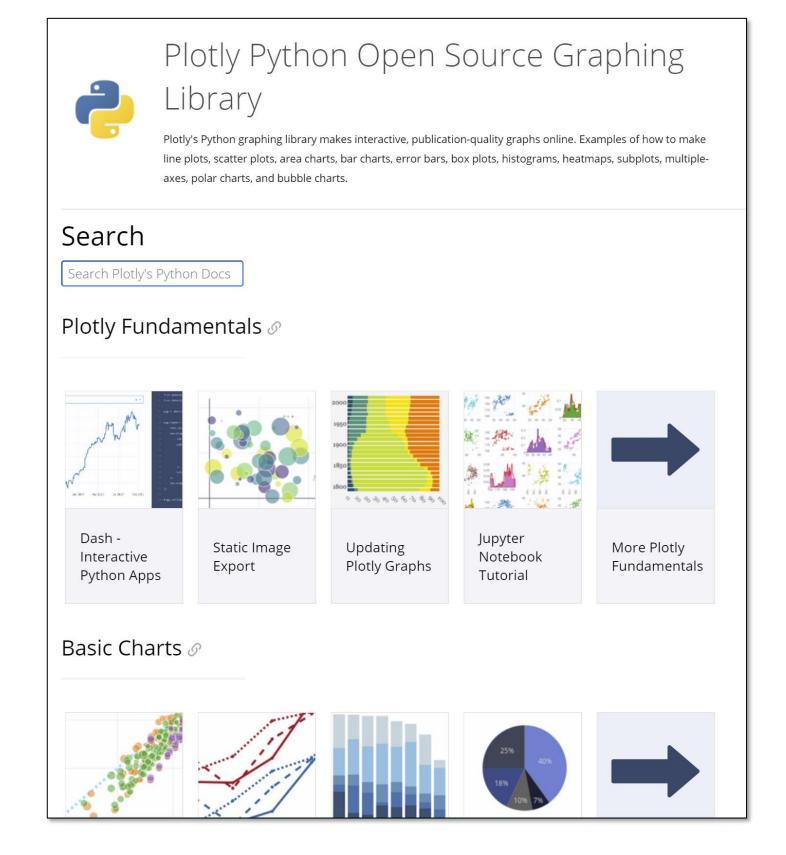

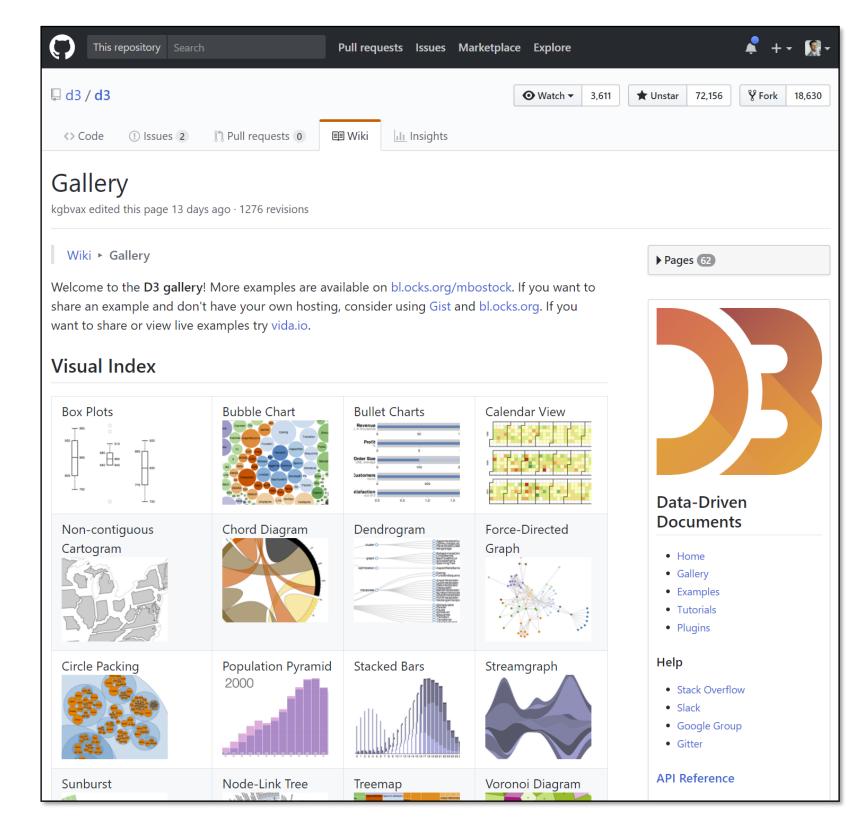

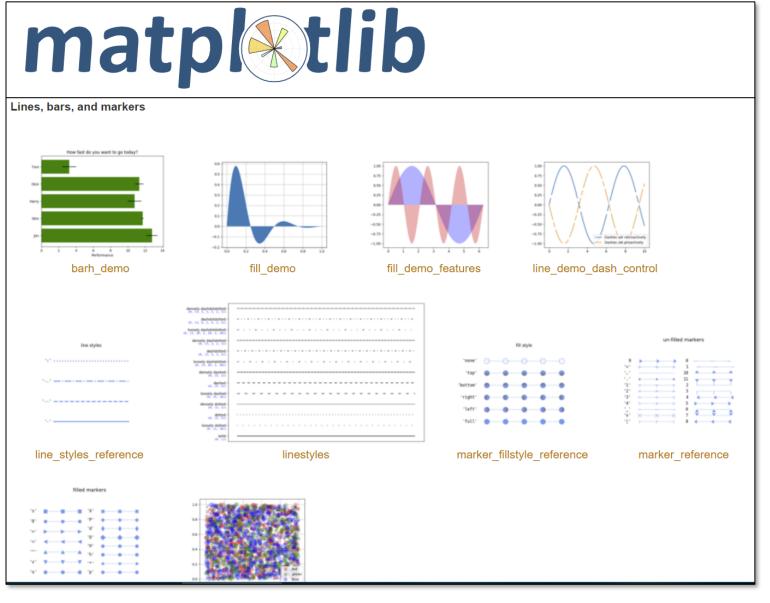

# COLOR

## Visual Perception and Cognition

#### Pre-Attentive Processing

- Automatic
- Lasts < 1 second</li>

#### Working Memory / Short-Term Memory

- Conscious
- Limited (information retained for seconds)

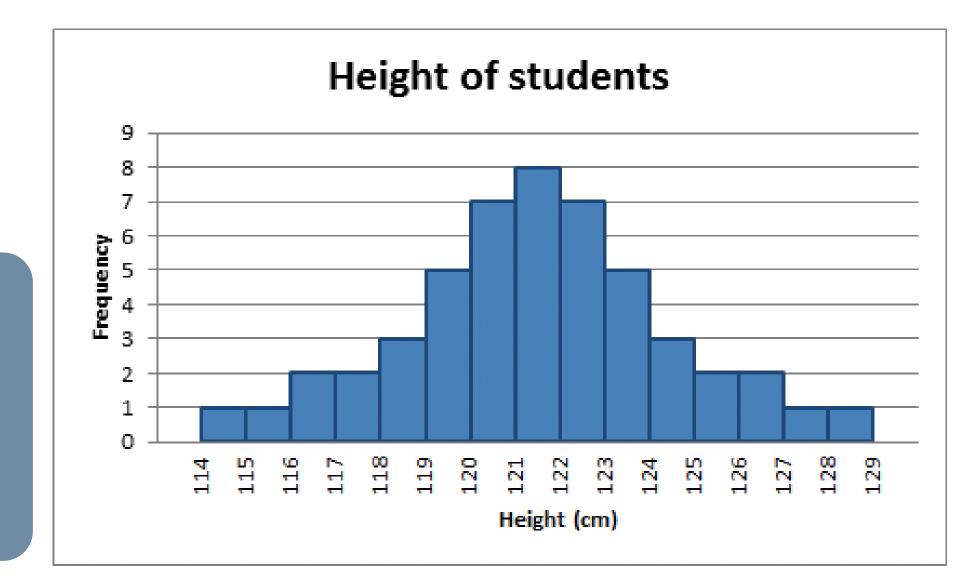

#### Long-Term Memory

- Storage of repeated working memory tasks
- Can be consciously retrieved

## Color = Wavelength

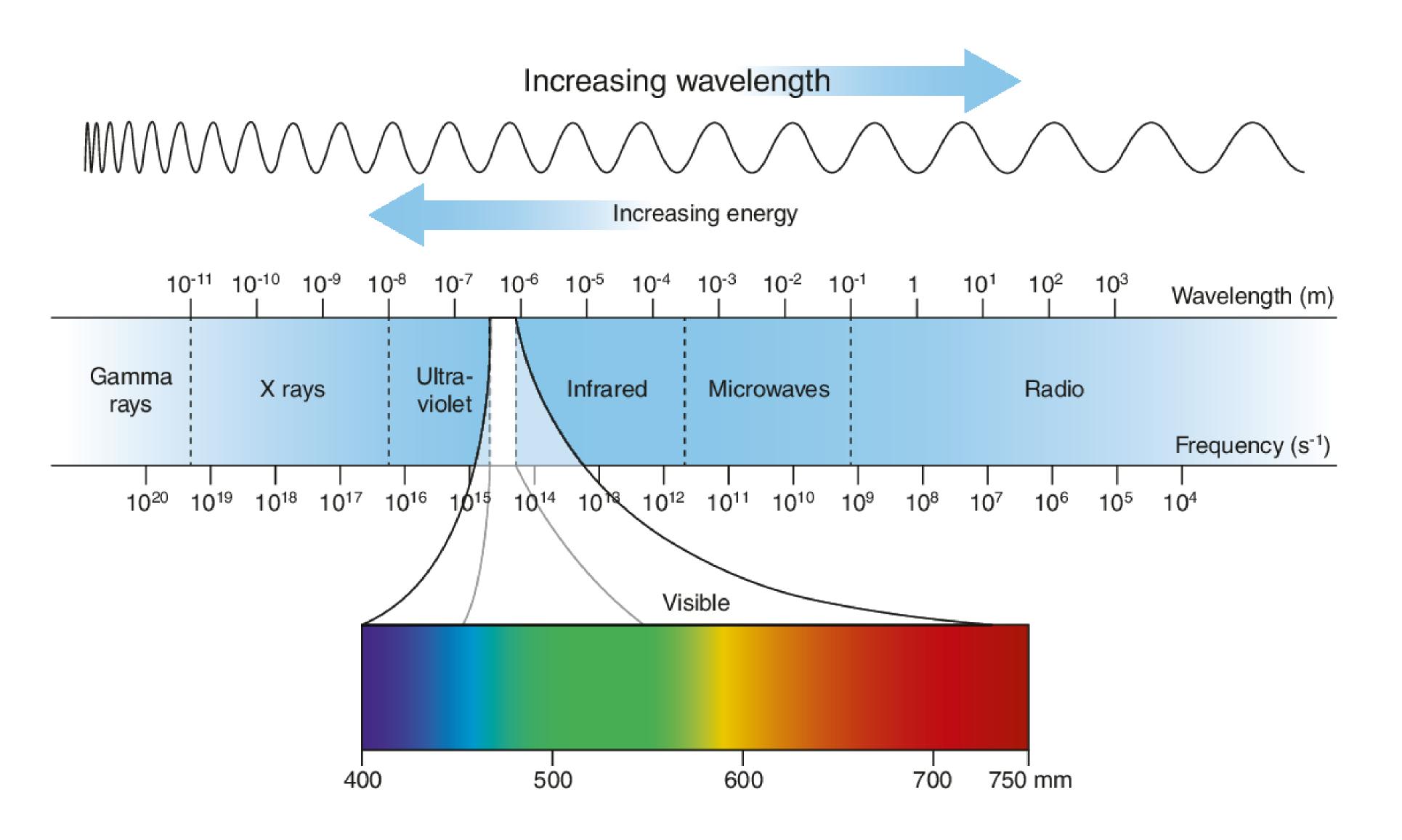

## WAVELENGTH -> SIGNALS

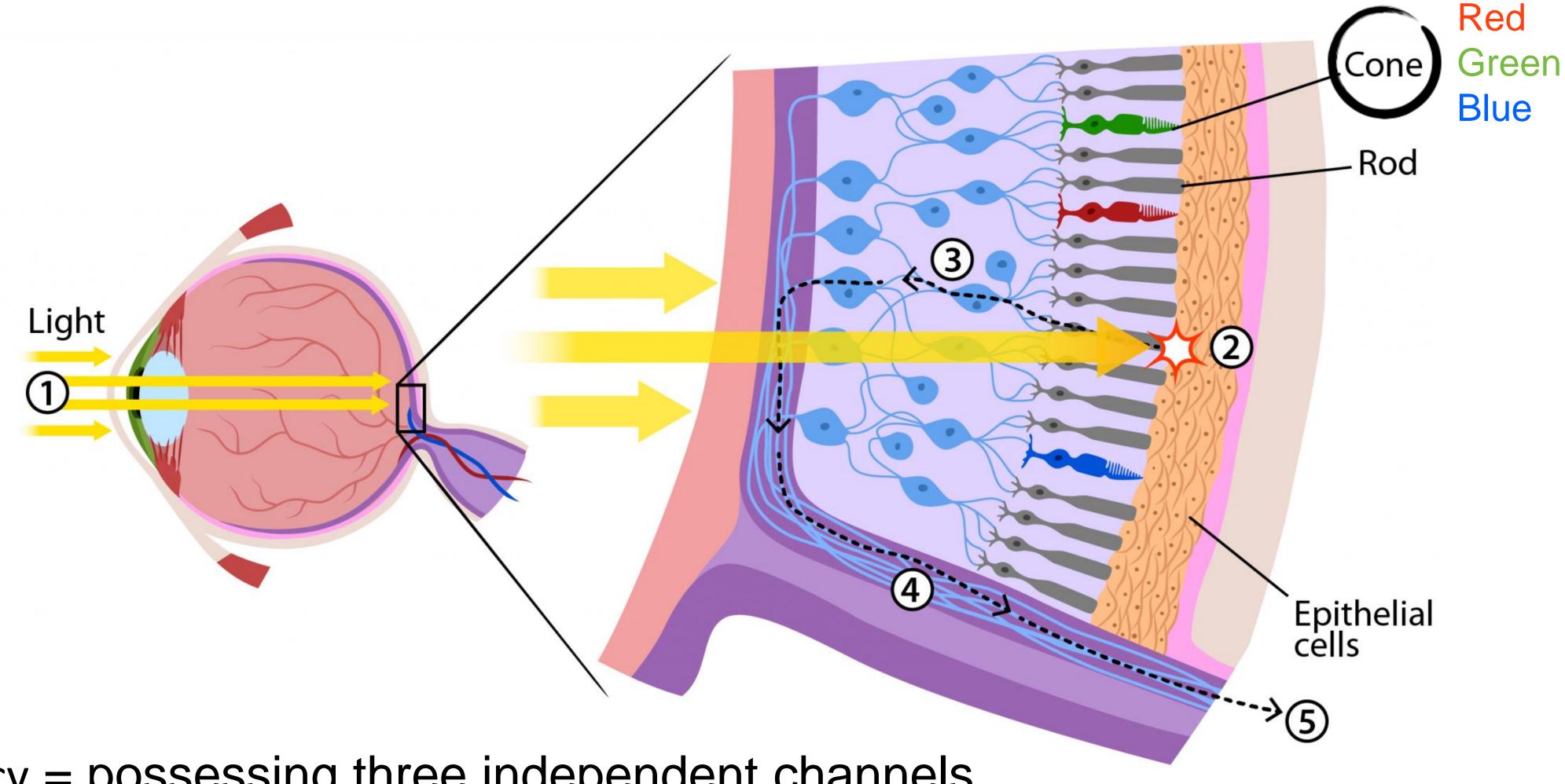

trichromacy = possessing three independent channels for conveying color information

## RODS & CONES

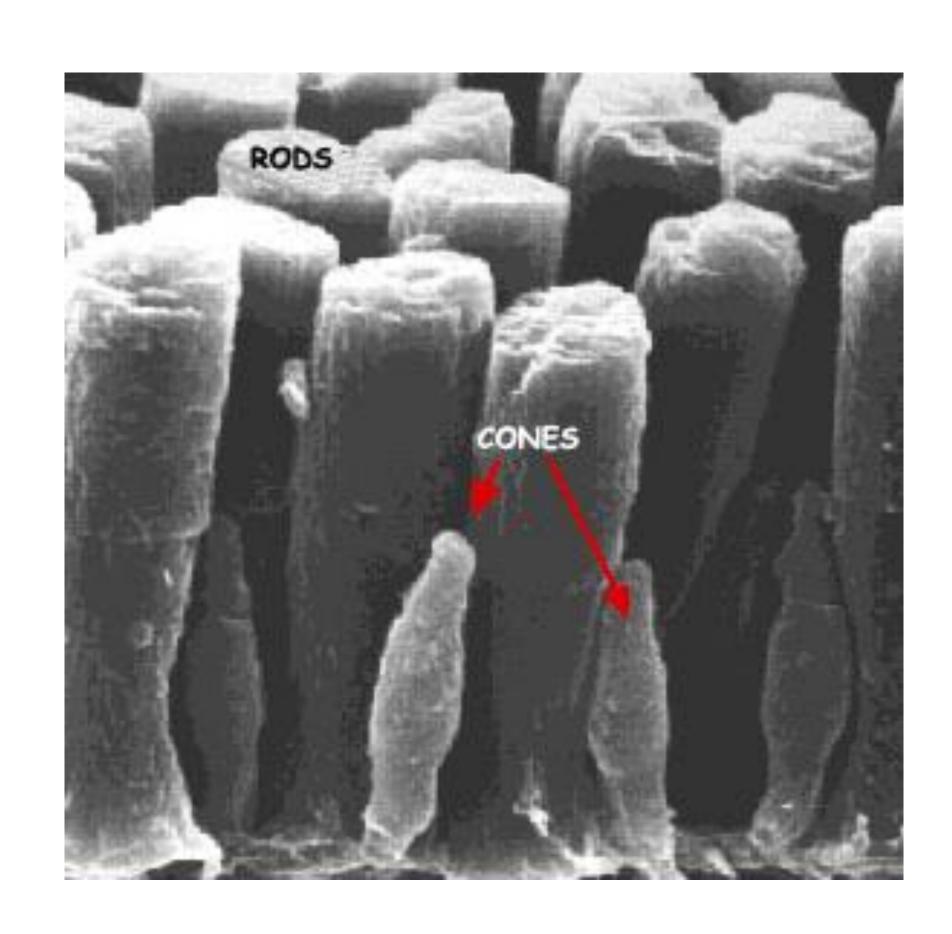

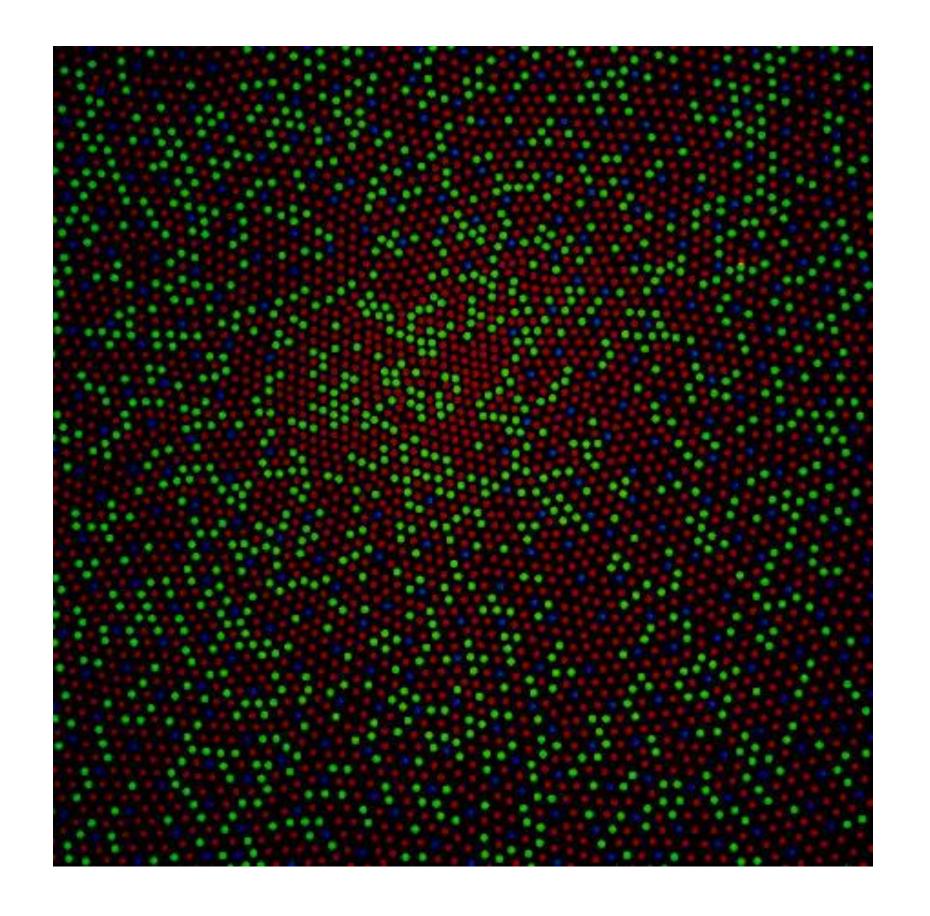

## VARIABLE ACTIVATION

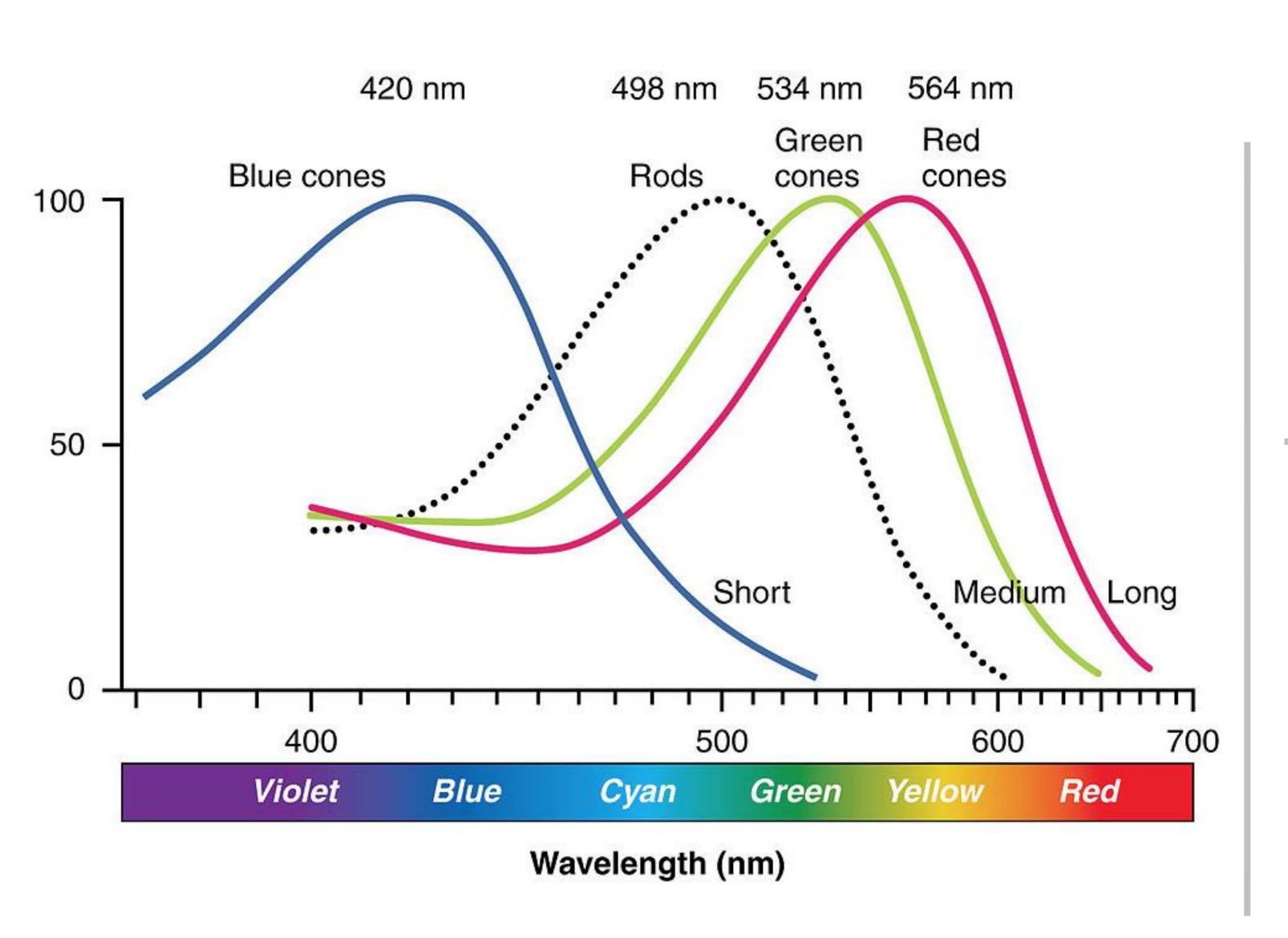

This is why darkness (lightness) is an effective encoding channel!

Rods:120 million

Cones: 5-6 million

Cones:

This is why we are so sensitive to red!

64% red-sensitive

32% green-sensitive

2% blue-sensitive.

## Modeling Color with RGB

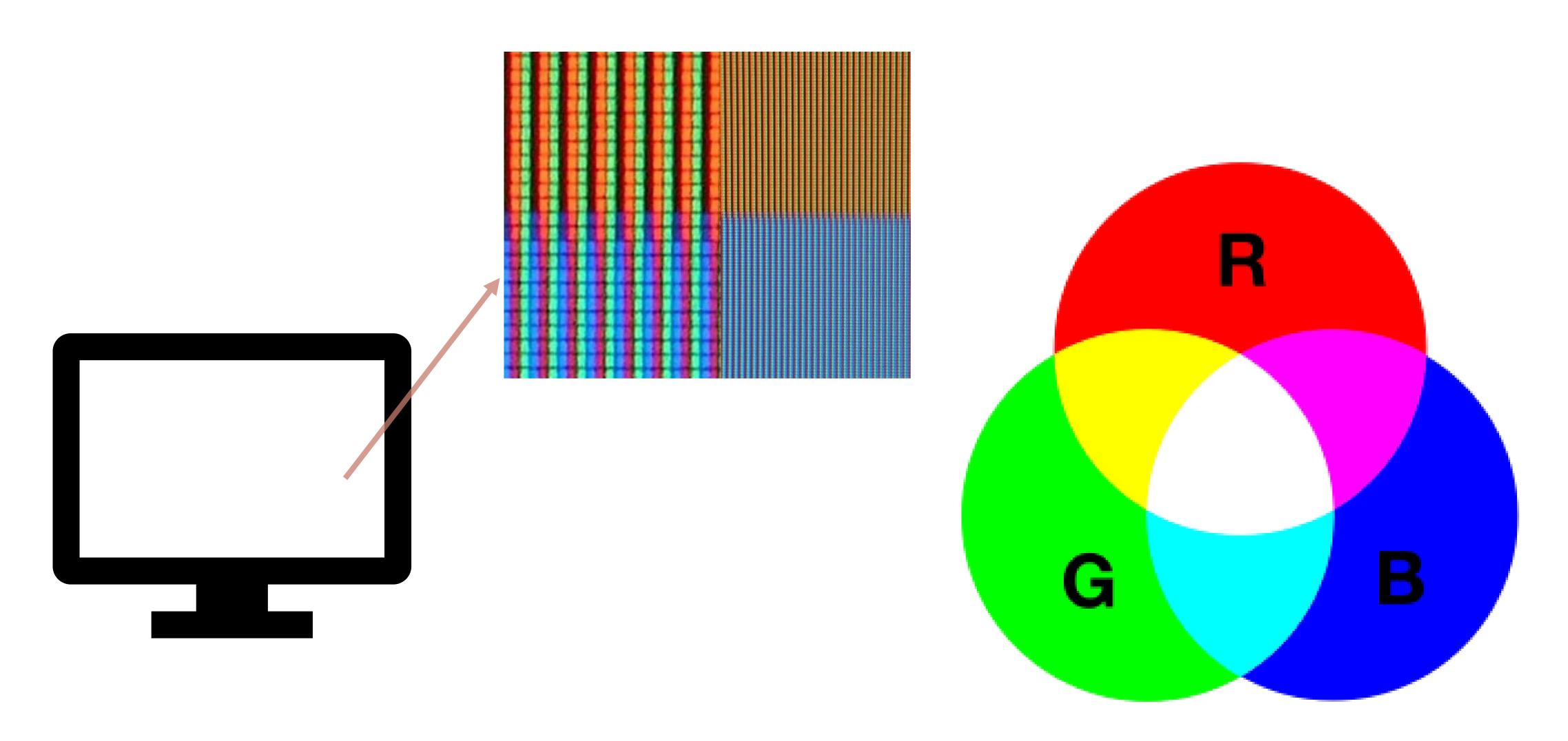

## Modeling Color with RGB

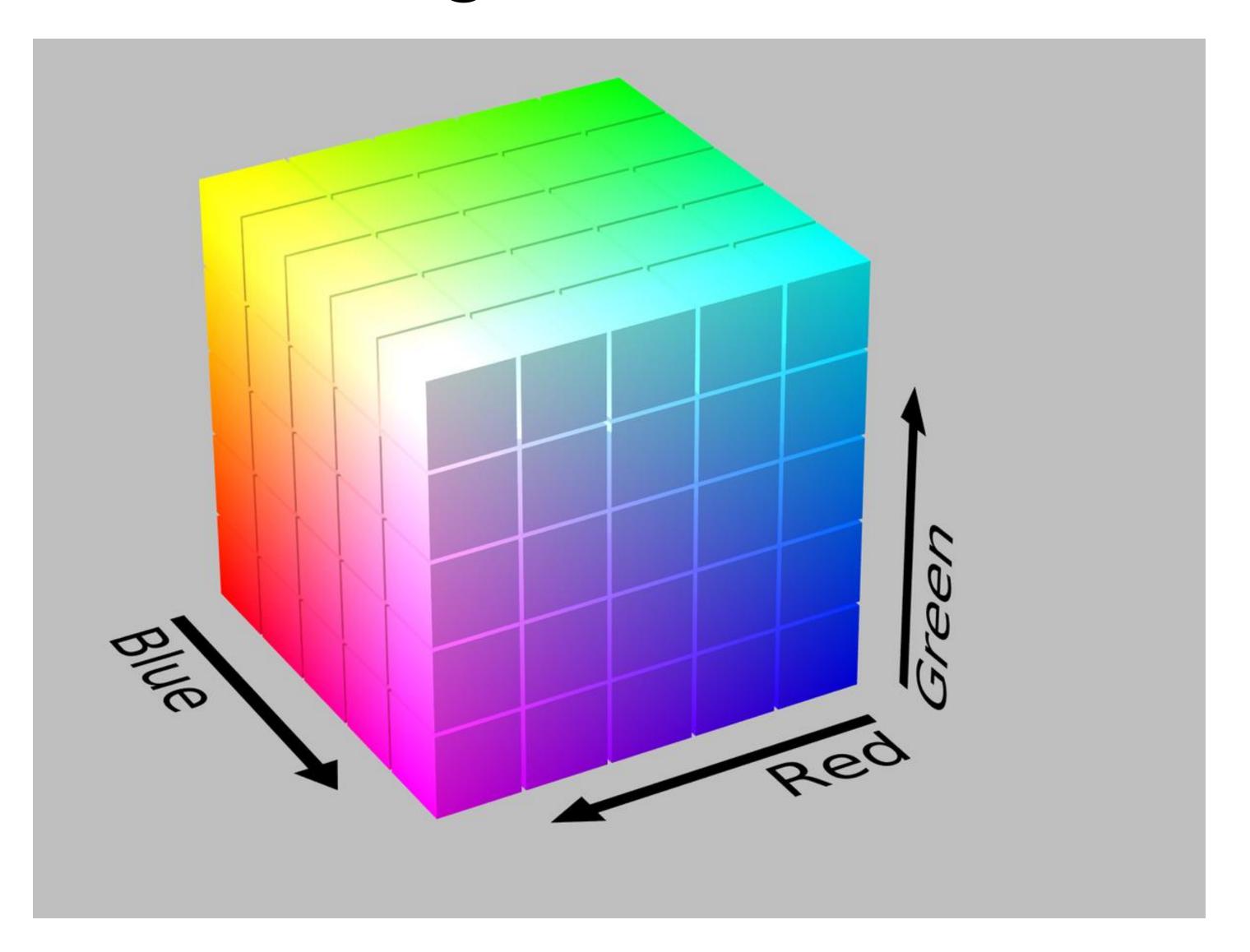

## Modeling Color with RGB: Problematic

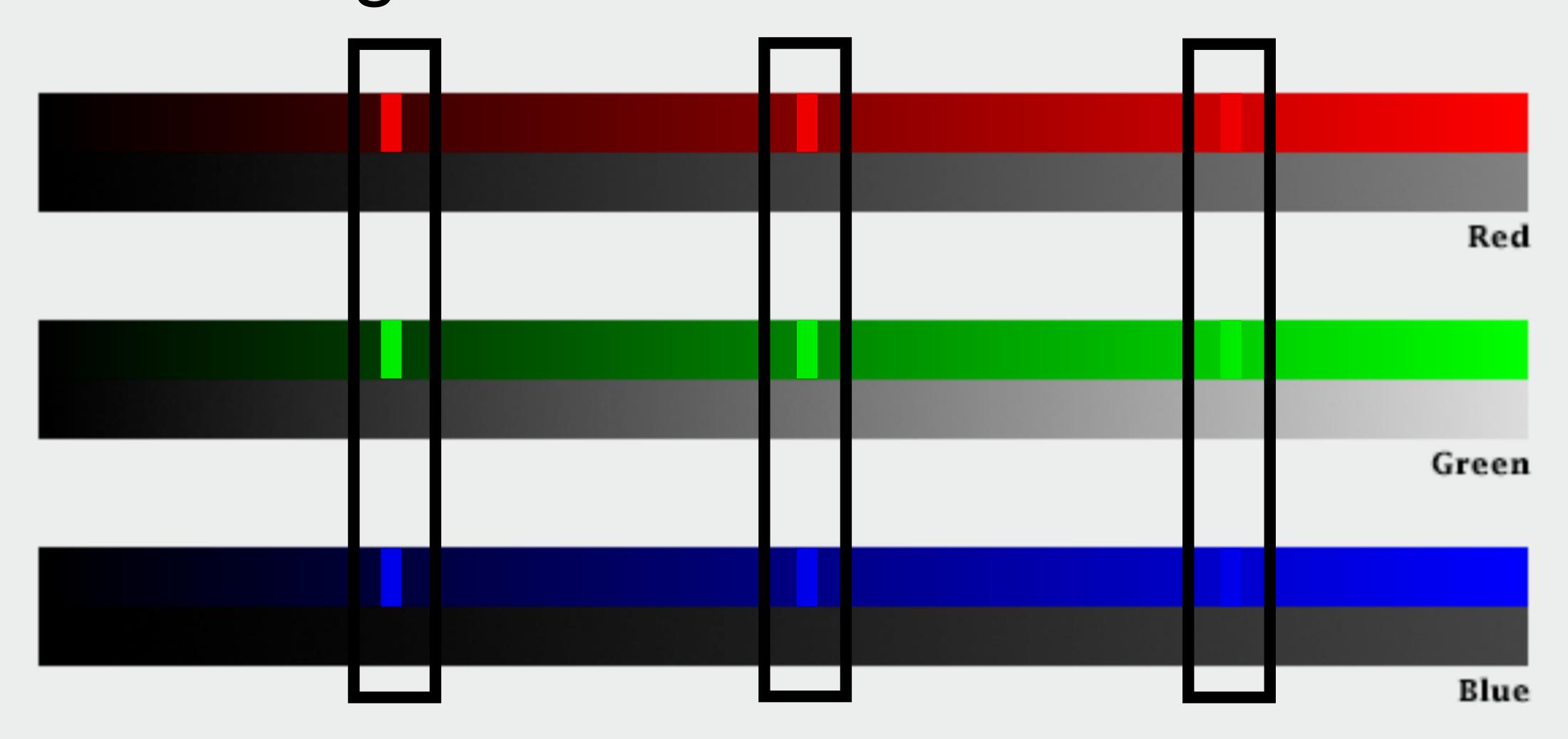

## Color Vocabulary and Perceptual Ordering

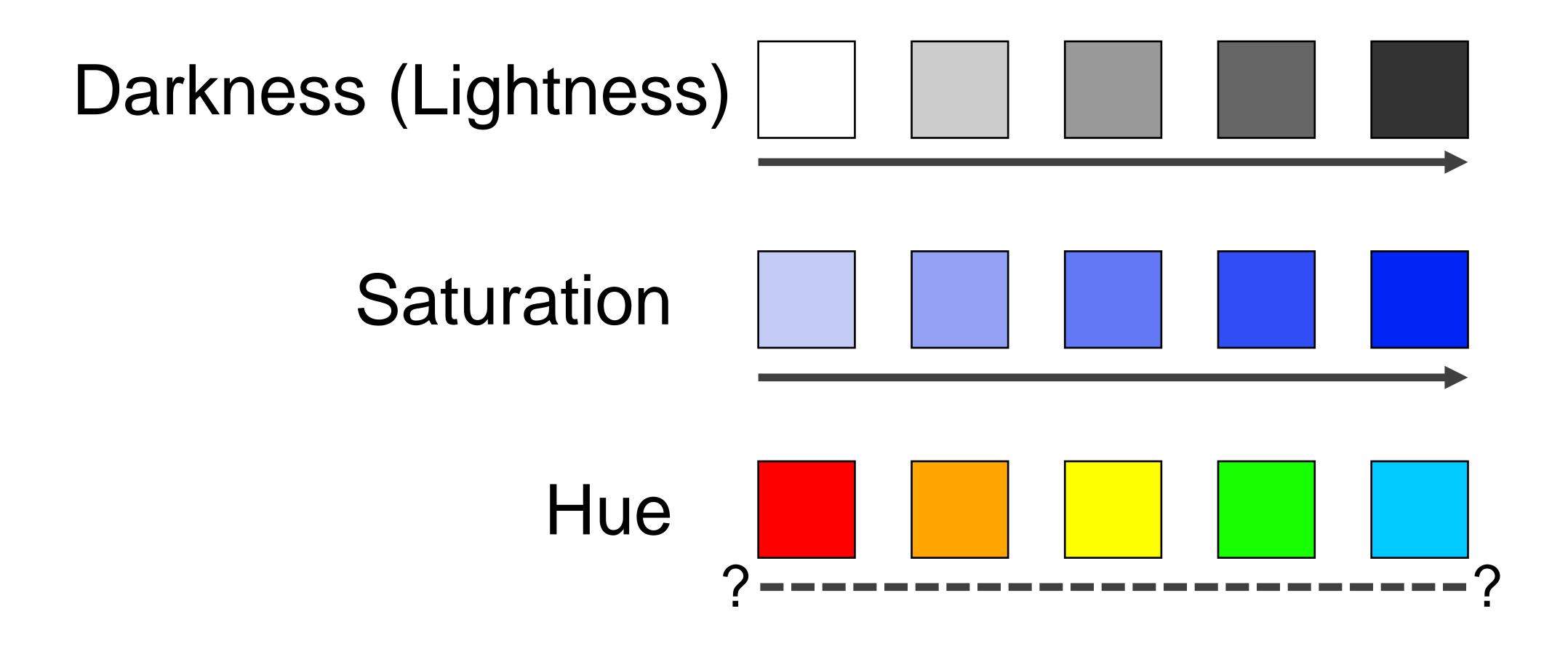

## Modeling Color with HSL or HSV

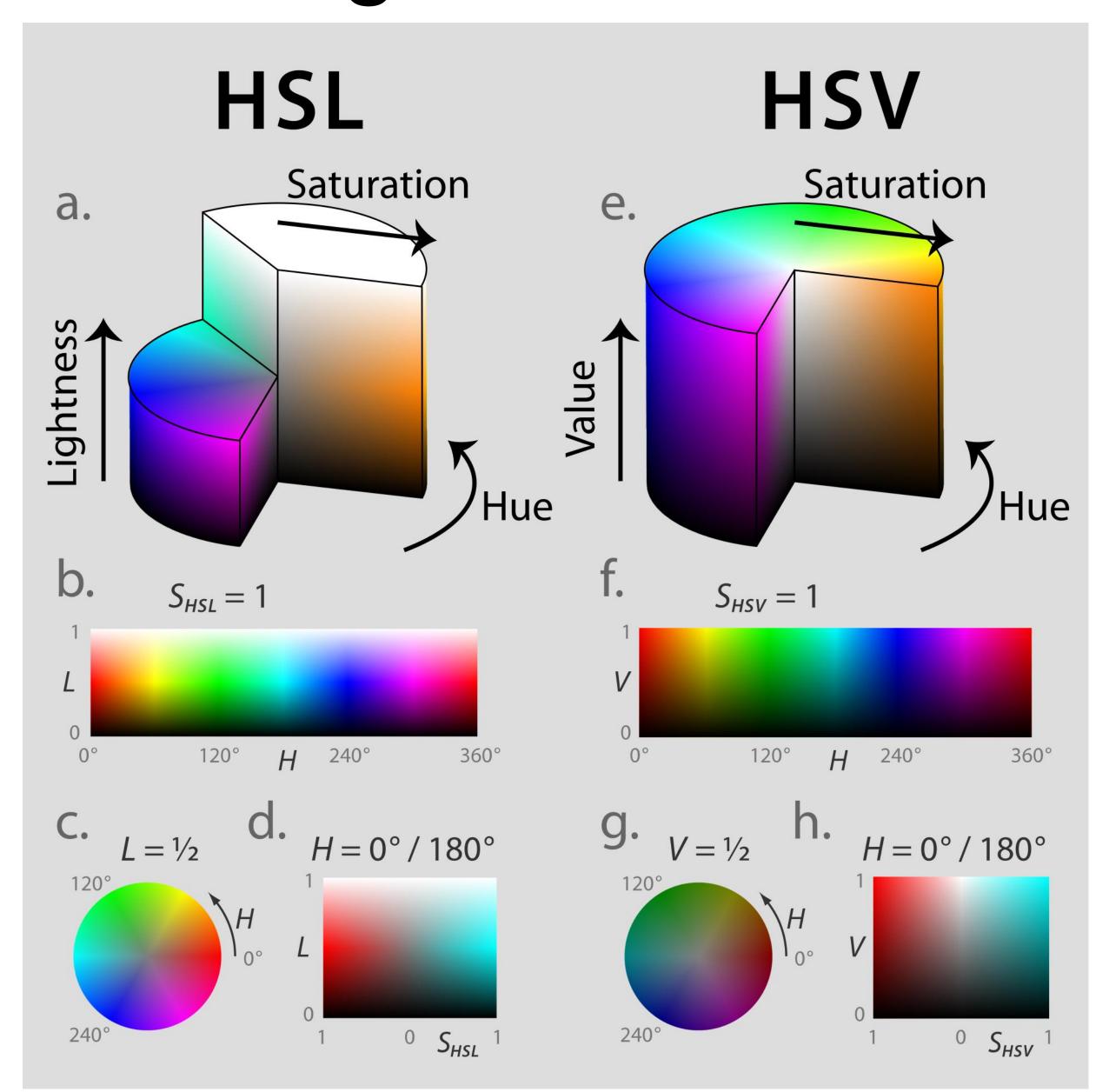

Still Imperfect

"...avoiding catastrophe becomes the first principle in bringing color to information: above all, do no harm." -Edward Tufte

## Color Maps

Color Map = map between value (domain) and color (range)

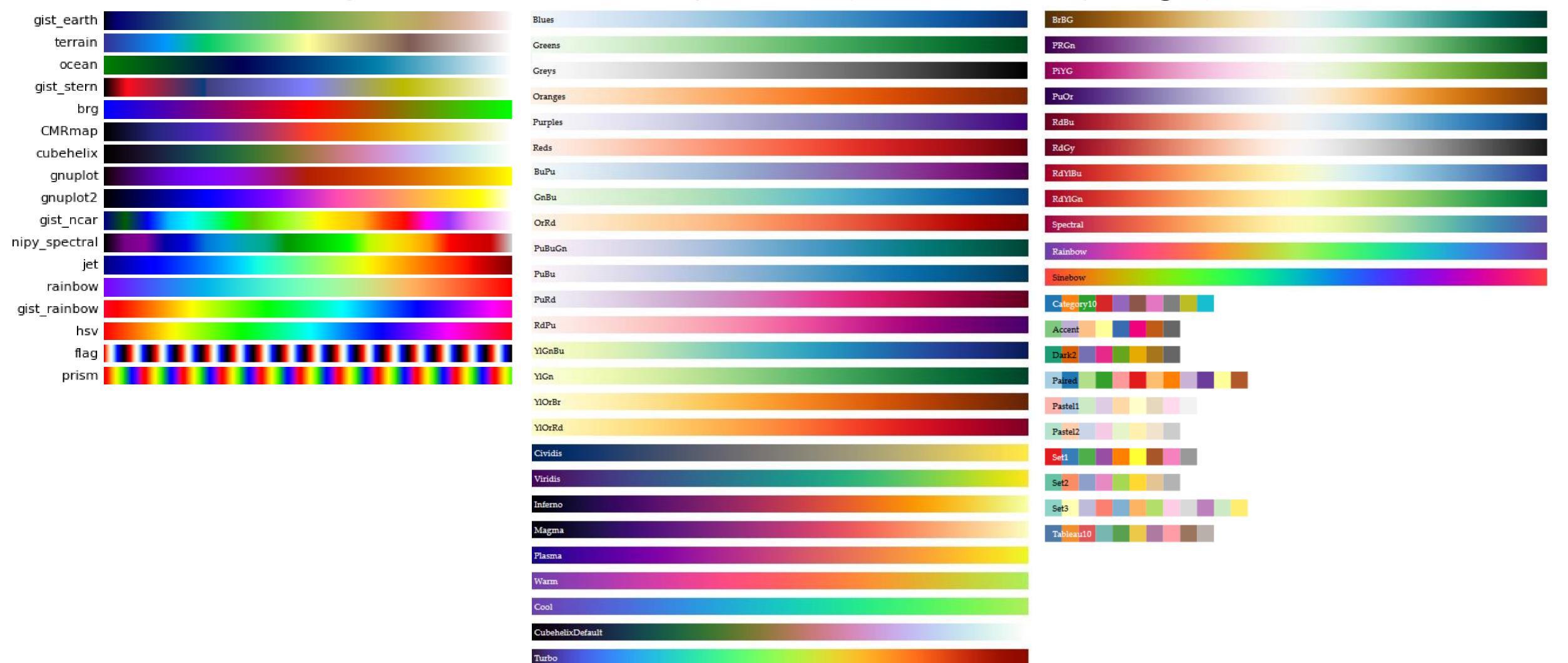

Bostock, 2018 matplotlib 20

#### **Encode > Map**

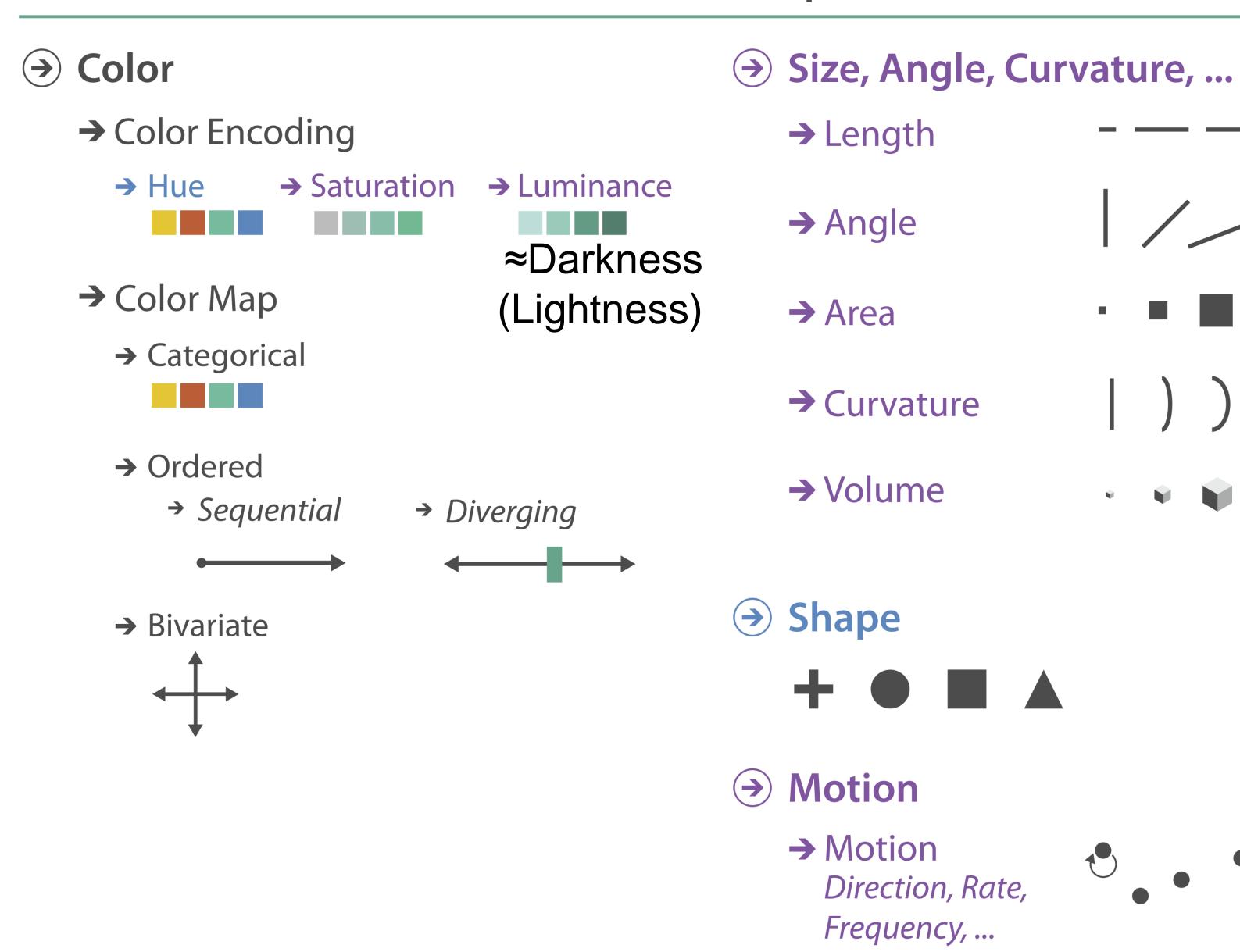

## Color Maps

### THREE MAIN TYPES:

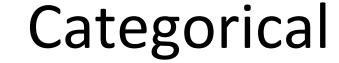

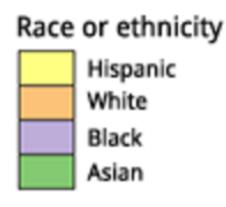

Does not imply magnitude differences

(categorical/nominal data)

Distinct hues with similar emphasis

#### Sequential

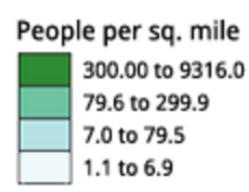

Best for ordered data that progresses from low to high (ordinal, quantitative data)

Darkness (lightness) channel effectively employed

#### Diverging

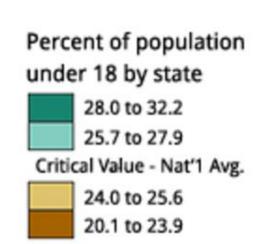

For data with a "diverging" (mid) point (quantitative data)

Equal emphasis on mid-range critical values and extremes at both ends of the data range

## Color Maps

ALSO...

Bivariate

Displays two variables

Combination of two sequential color schemes

These are very difficult to design effectively, make intelligible, and be color blind friendly.

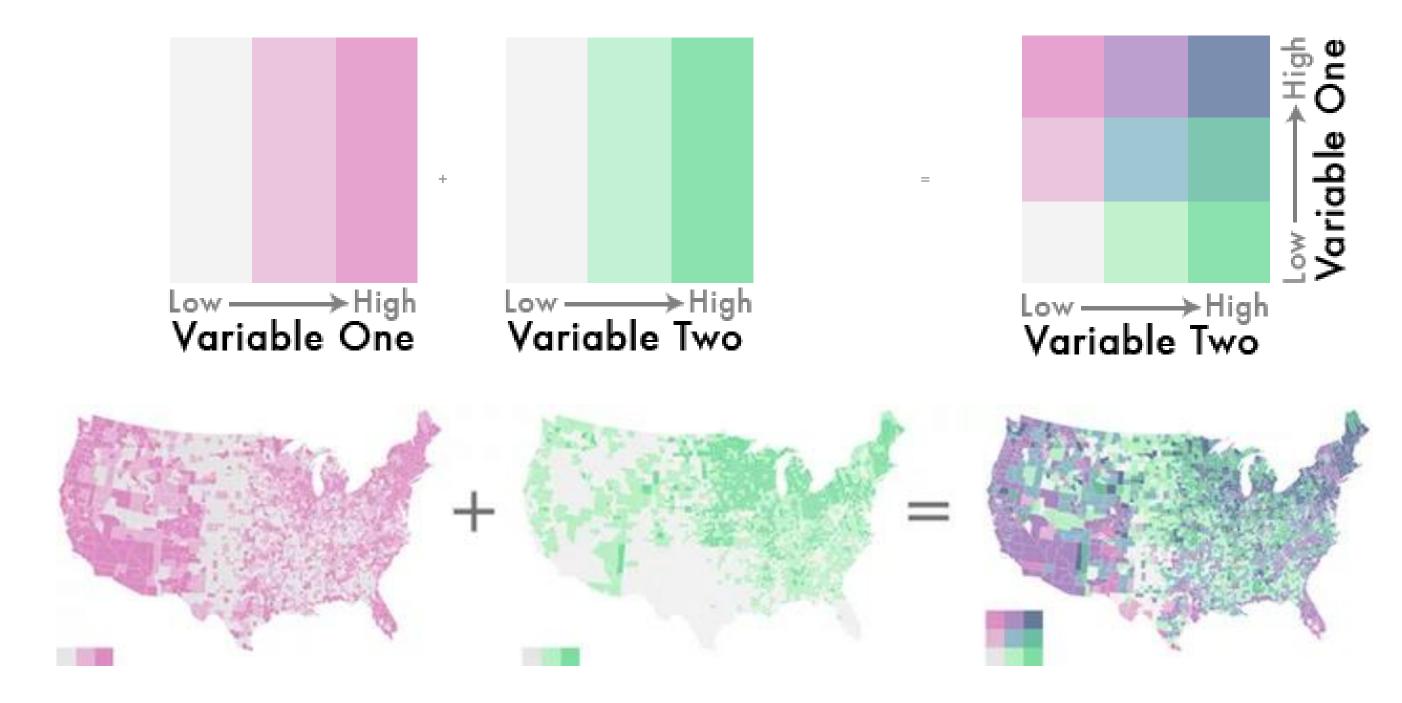

#### Sequential (single hue) Blues Greens Greys Oranges Purples Reds Sequential (multiple hue) BuGn BuPu GnBu OrRd PuBuGn PuBu PuRd RdPu YlGnBu YlGn YlOrBr YIOrRd Cividis Viridis Inferno Magma Plasma Warm Cool CubehelixDefault Turbo

# Types of Color Maps

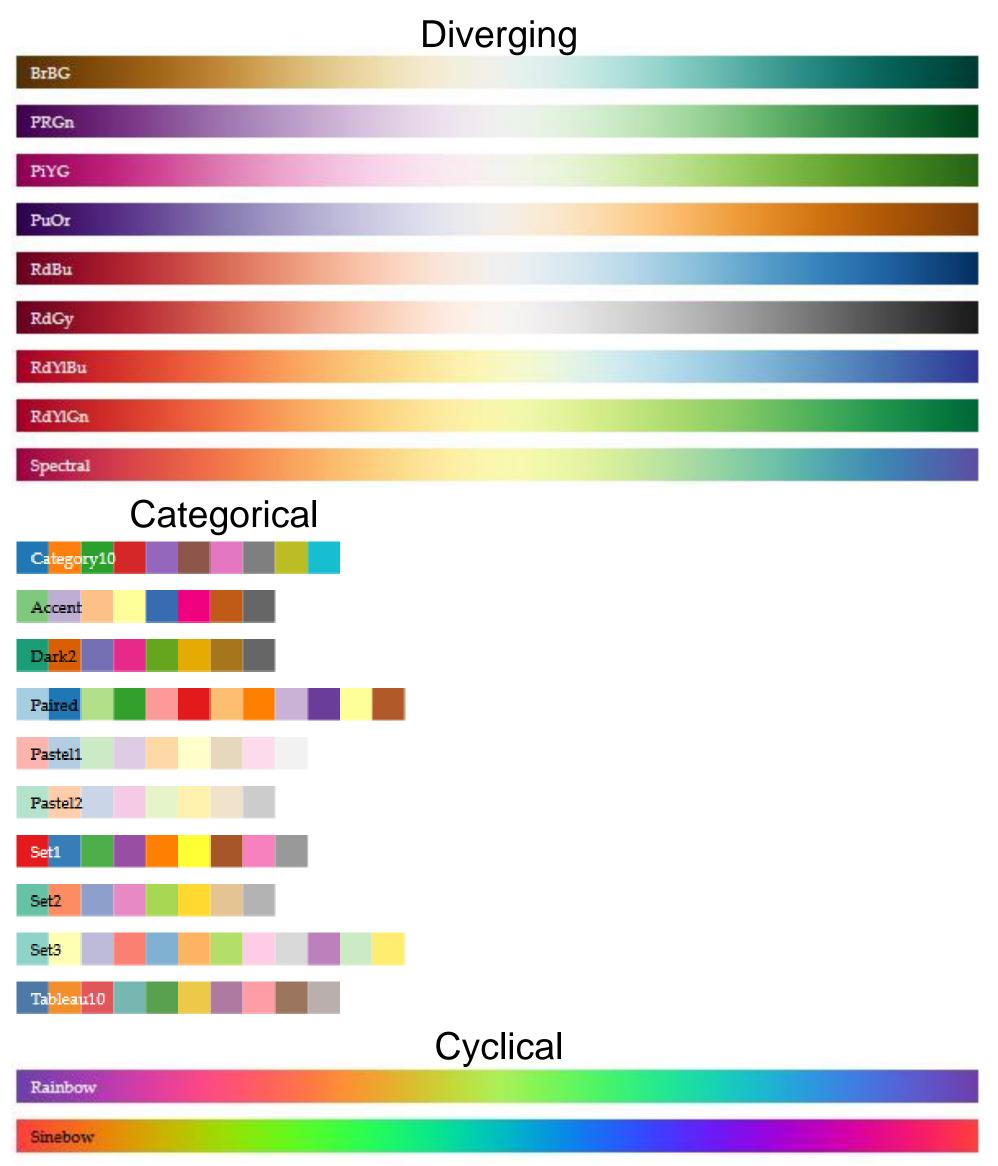

## Darkness (Lightness) Channel

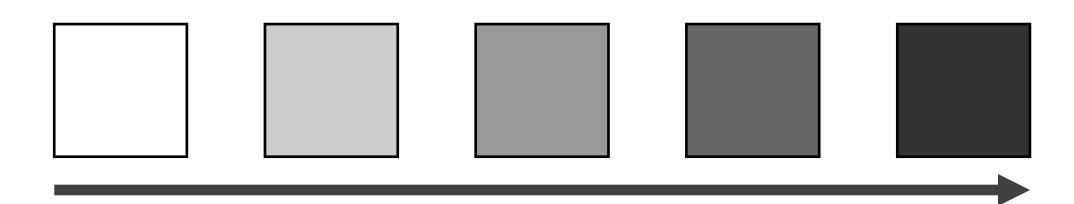

- No edges without darkness difference
- No shading without darkness variation
- Has higher spatial sensitivity than color channels
- Contrast defines legibility, attention, layering
- Controlling darkness is primary rule of design

# "Get it right in black and white." -Maureen Stone

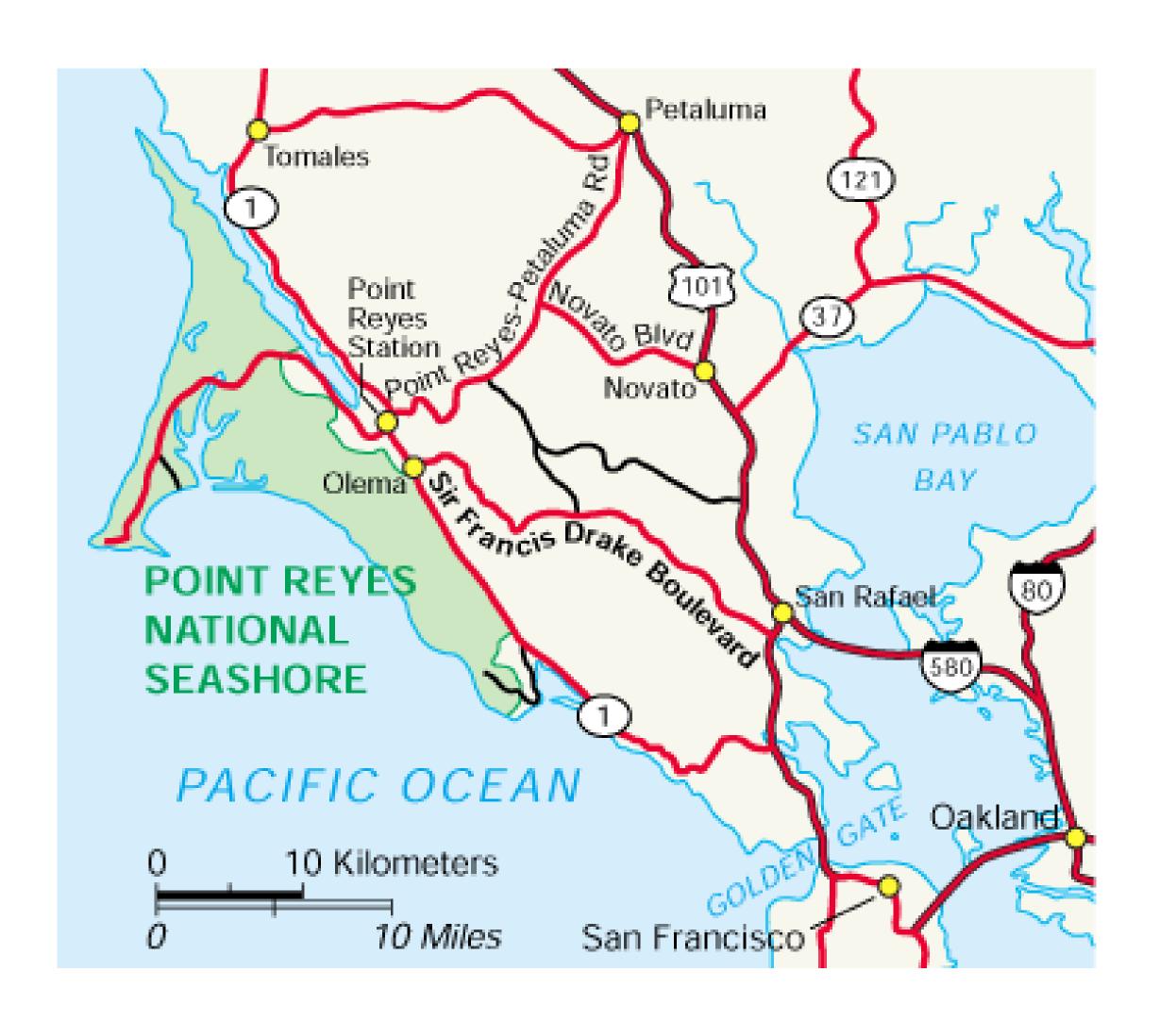

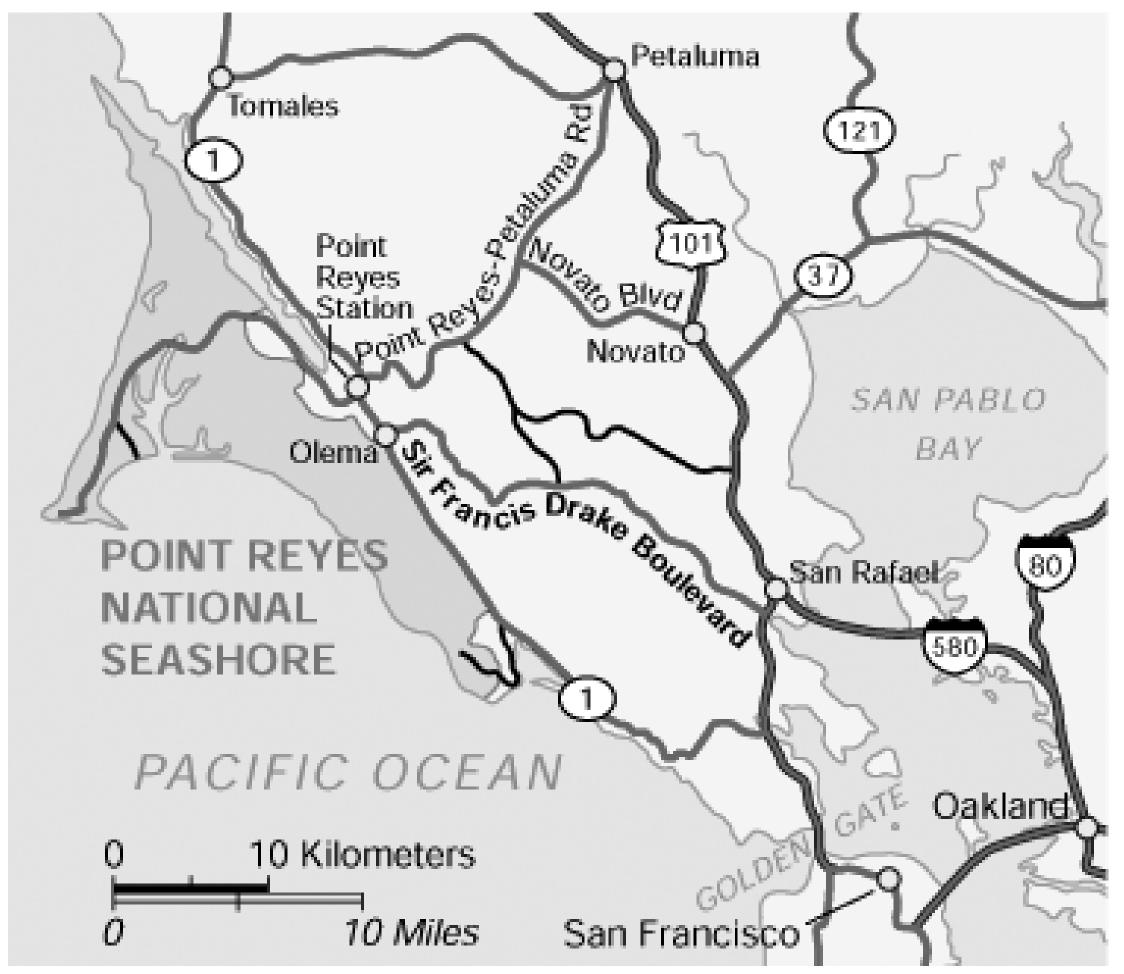

# Understanding your medium matters

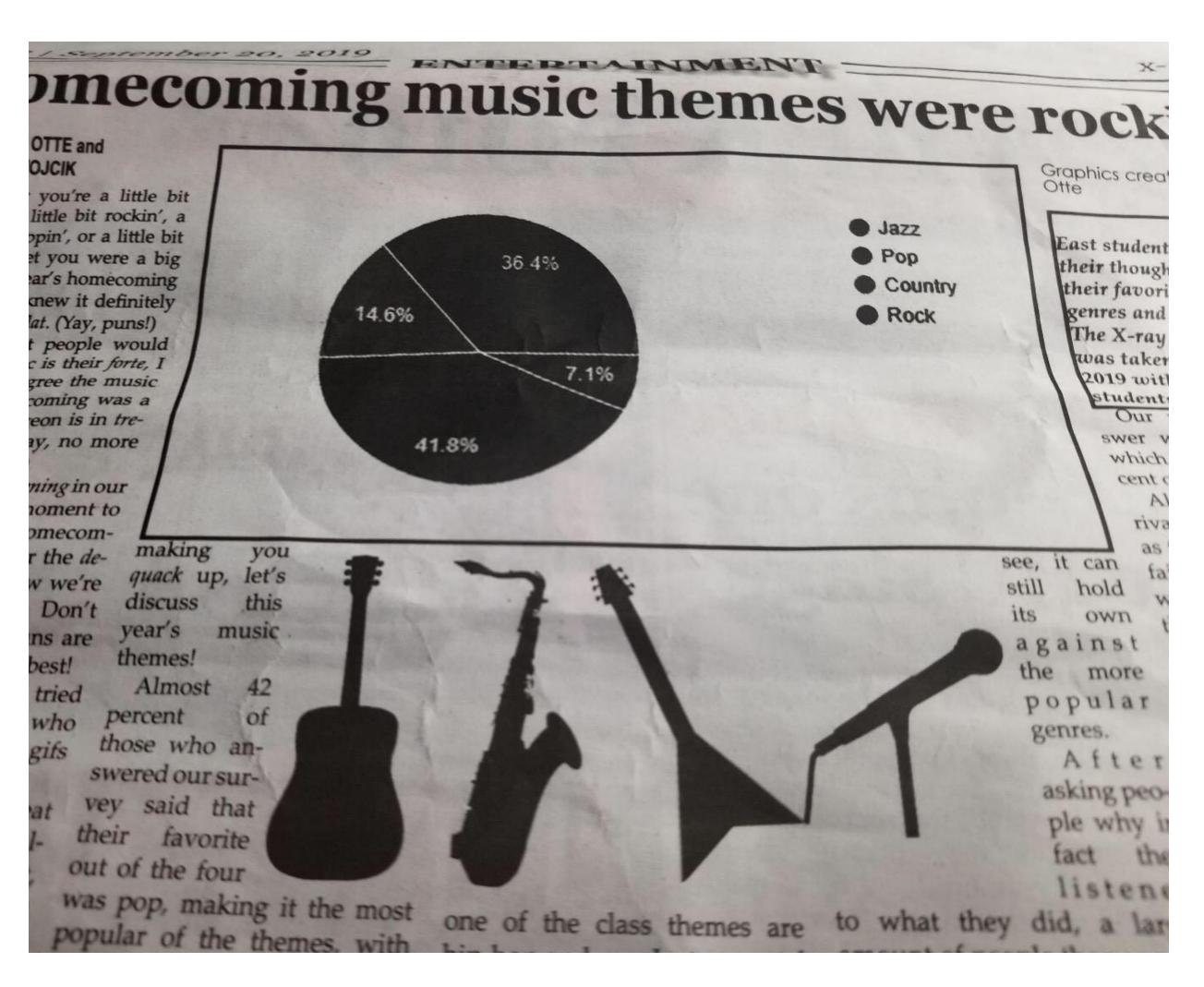

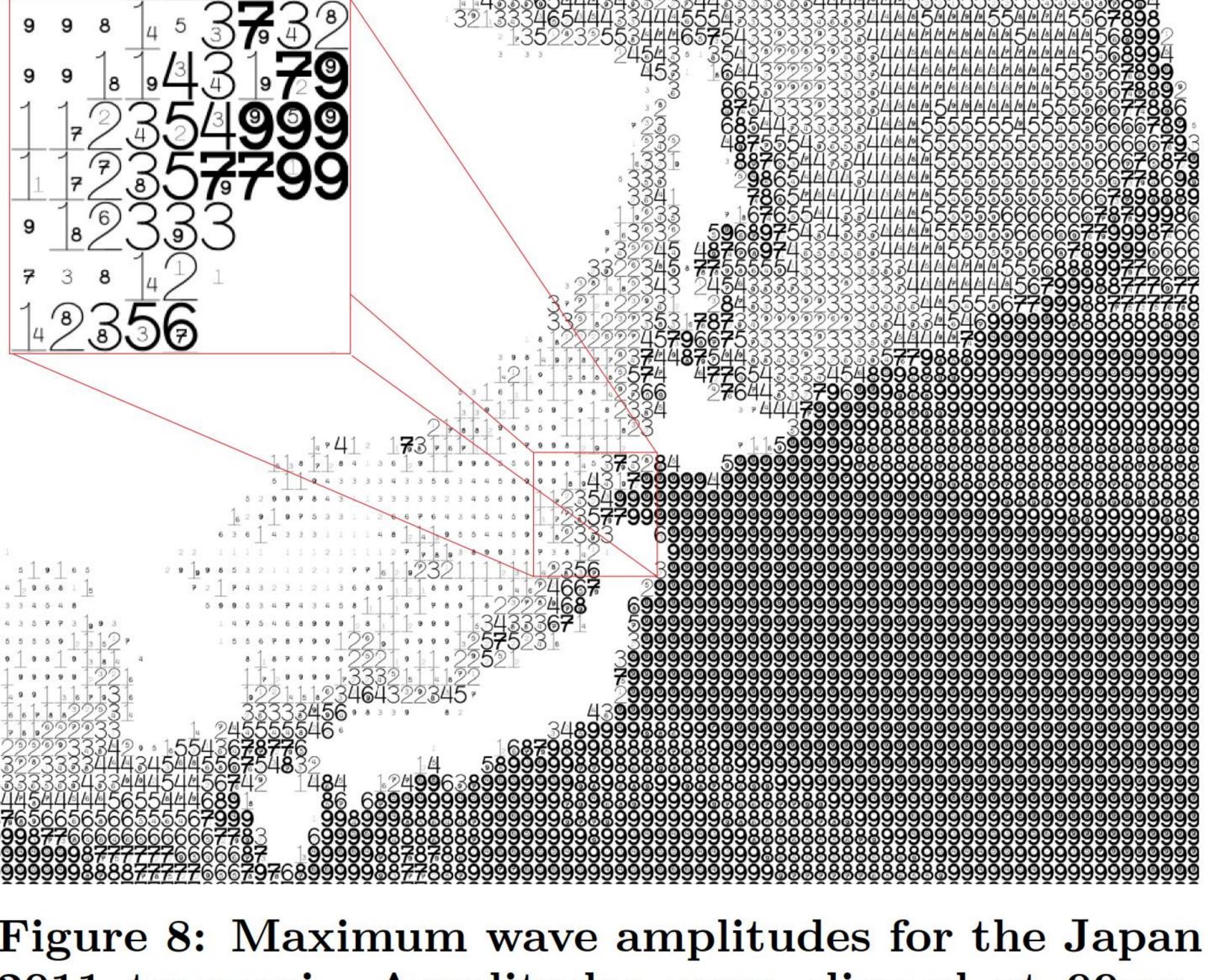

Figure 8: Maximum wave amplitudes for the Japan 2011 tsunami. Amplitudes were clipped at 99cm. Data adapted from NOAA; http://www.noaa.gov/.

## FatFonts

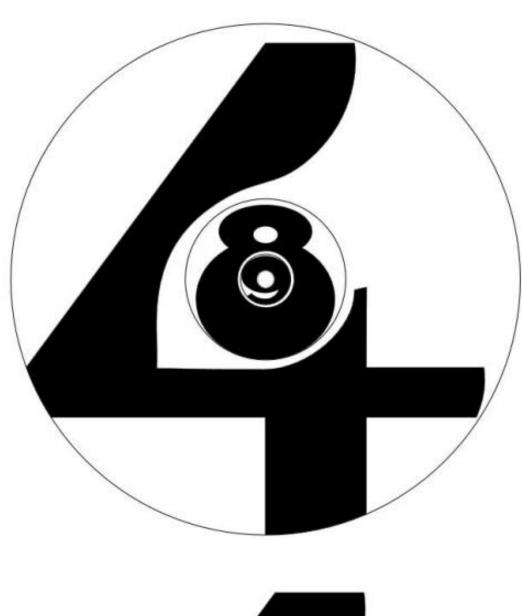

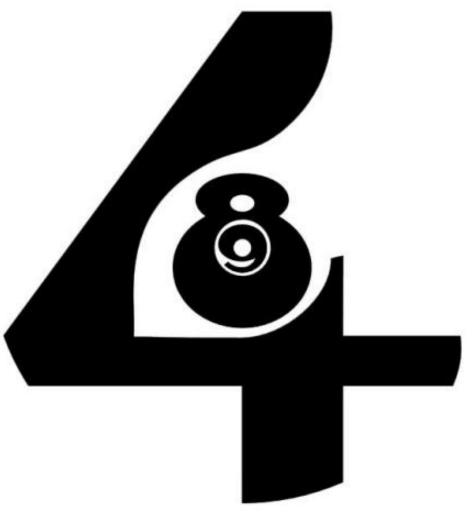

Nacenta et al., 2012<sub>29</sub>

## Rainbow Color Map (Hue)

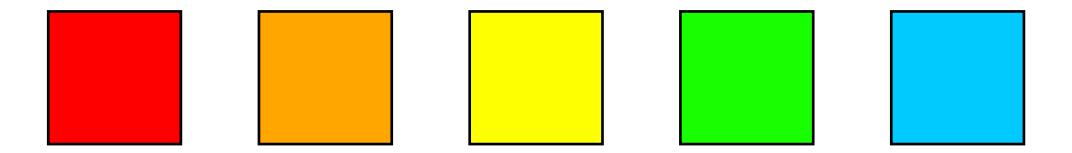

Rainbow Color Map

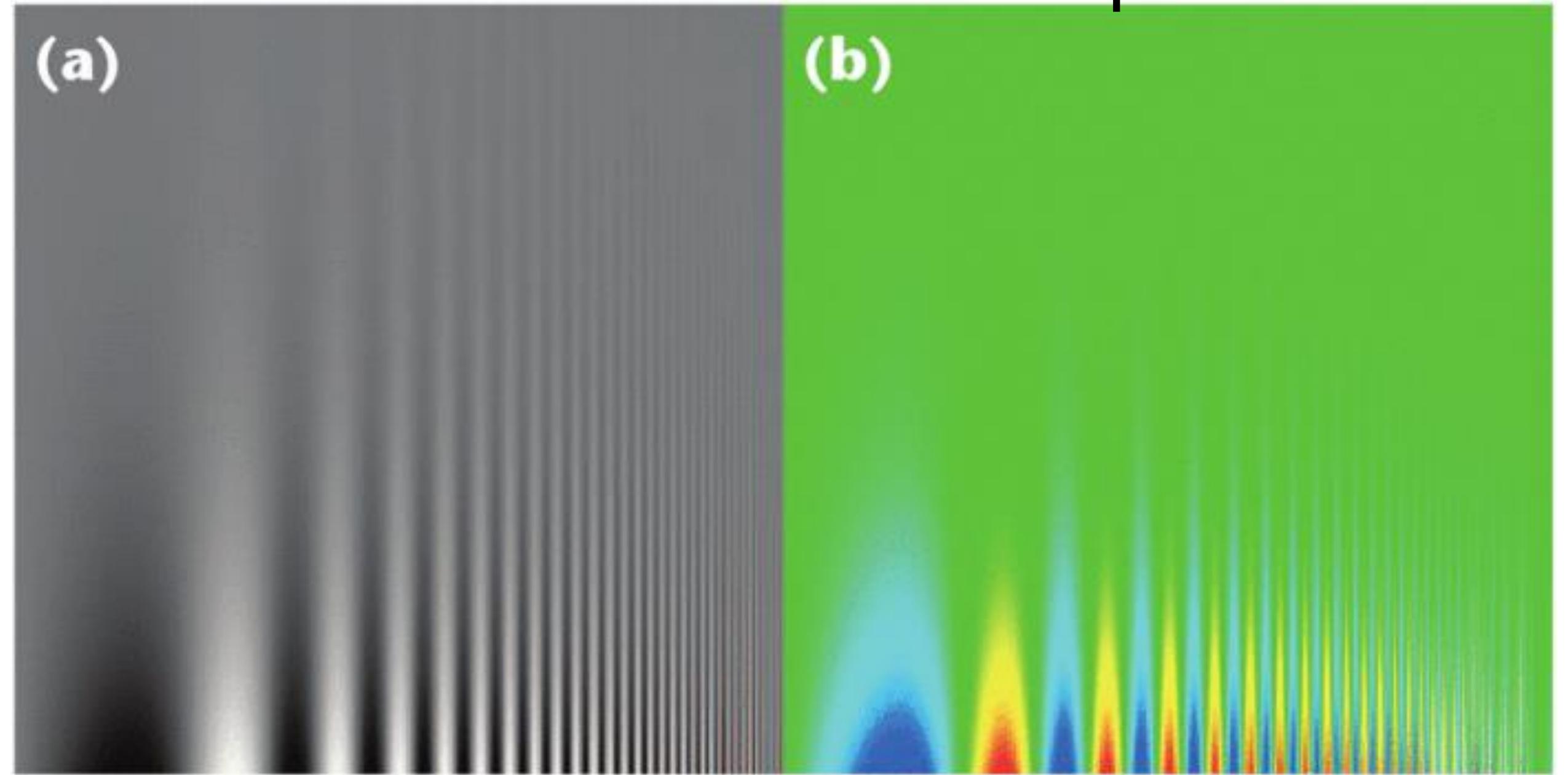

## Rainbow Color Map

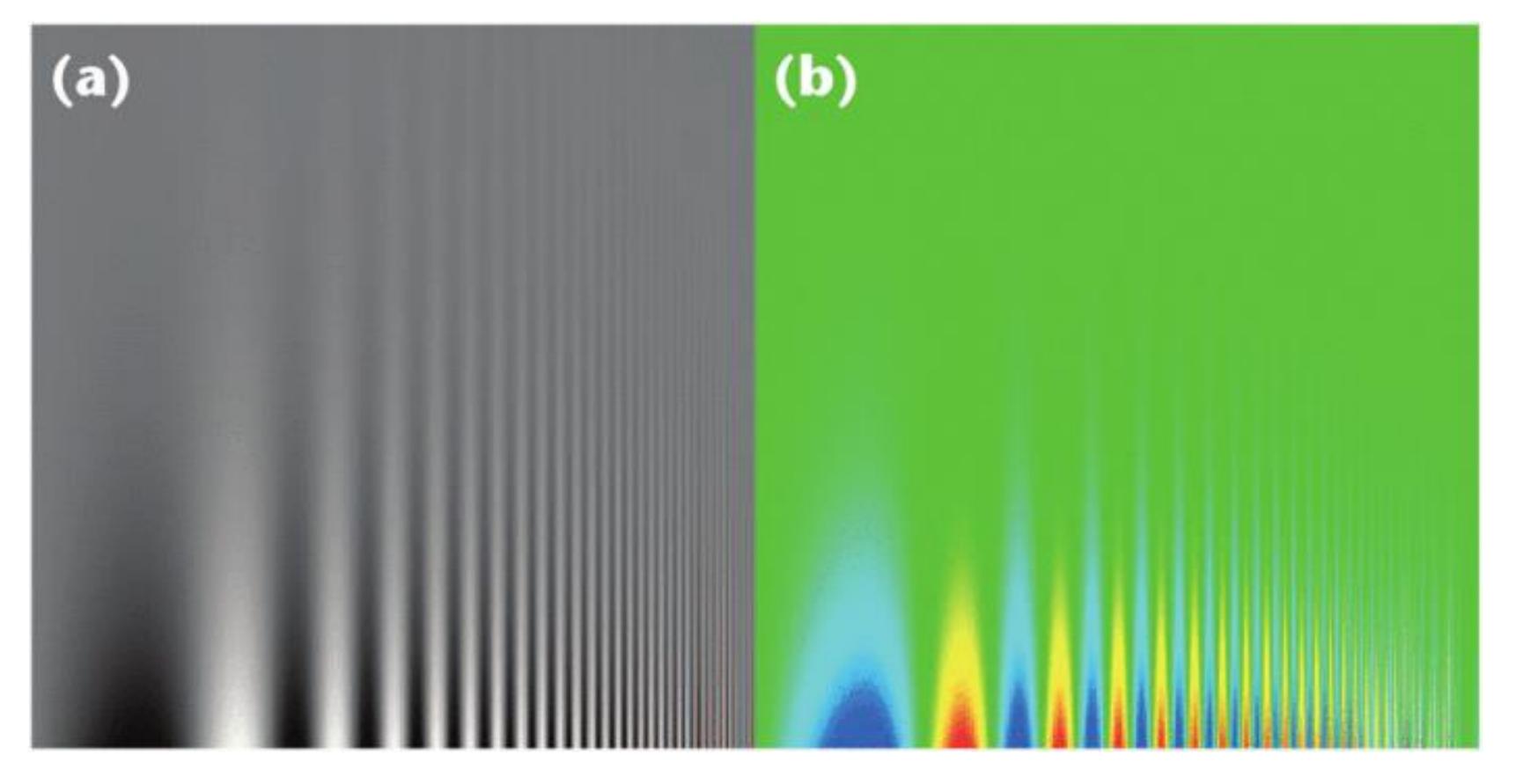

- No darkness variation (obscures details)
- Viewers perceive sharp transitions in color as sharp transitions in the data, even when this is not the case (misleading)

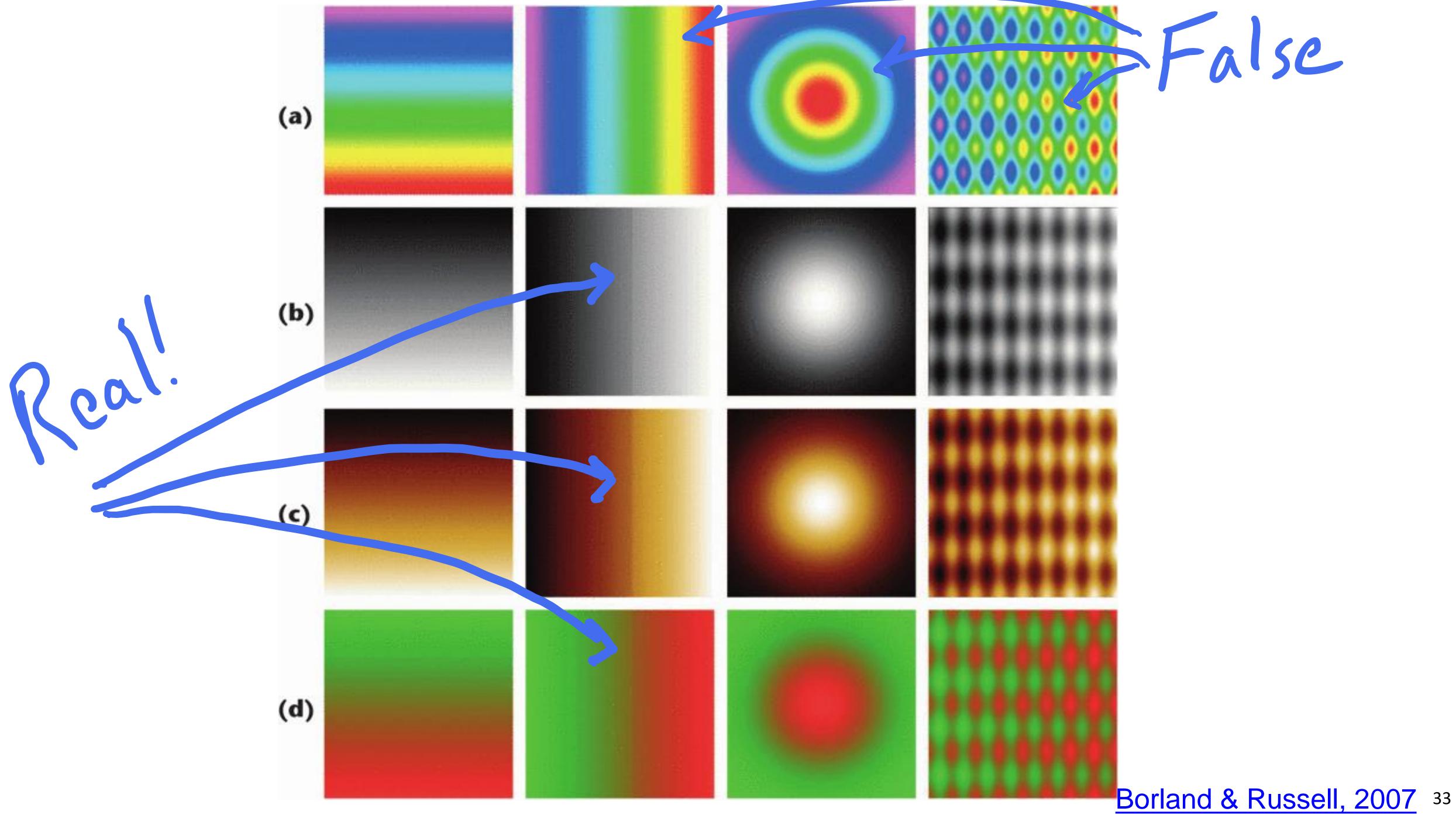

## Rainbow Color Map (Hue)

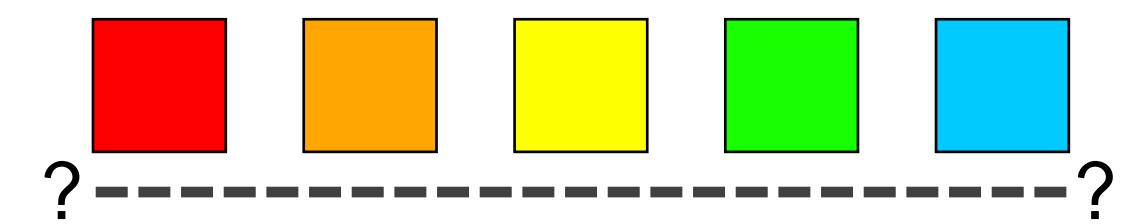

No perceptual ordering (confusing)

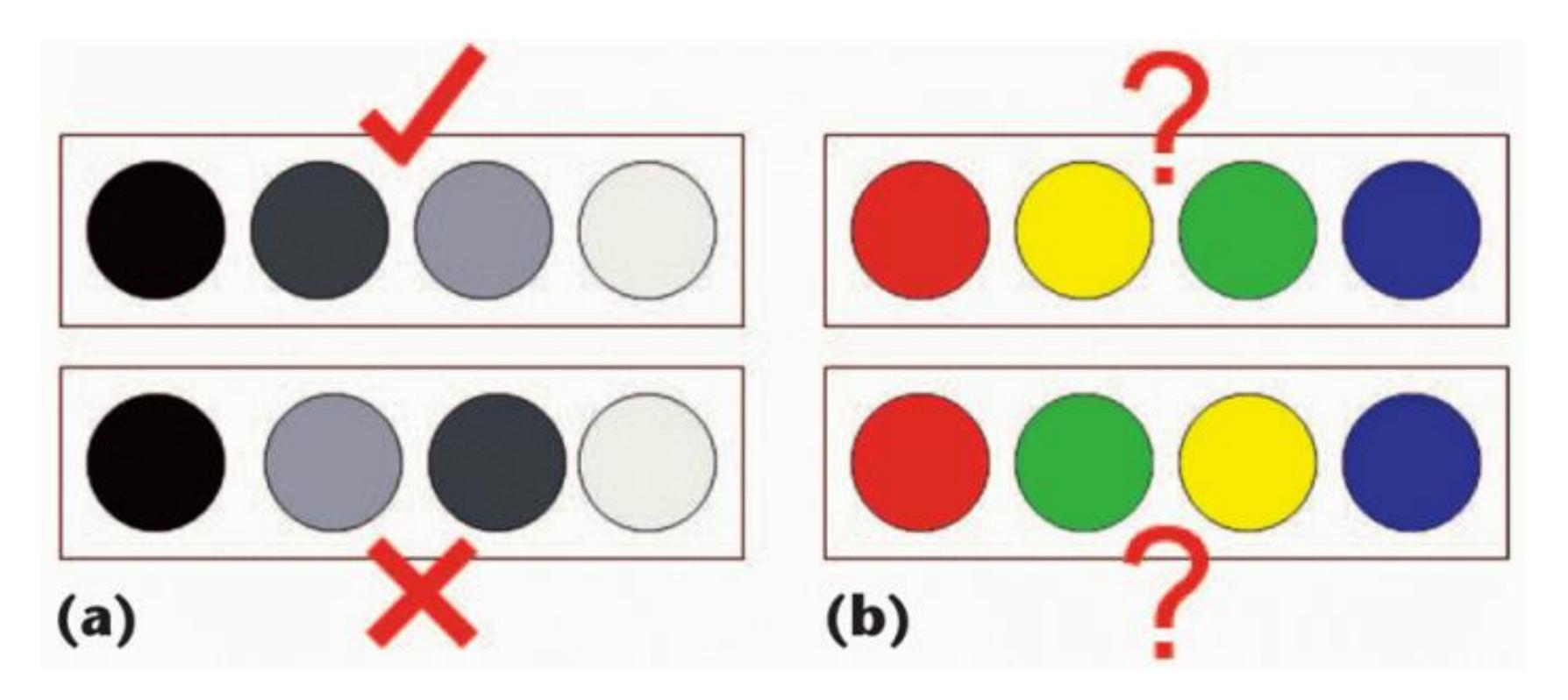

## Rainbow Color Map

## Rainbow:

3D: 39%

2D: 62%

How many diseased regions found?

## Diverging:

3D: 71% ( $\Delta +31\%$ )

2D: 91% (Δ +29%)

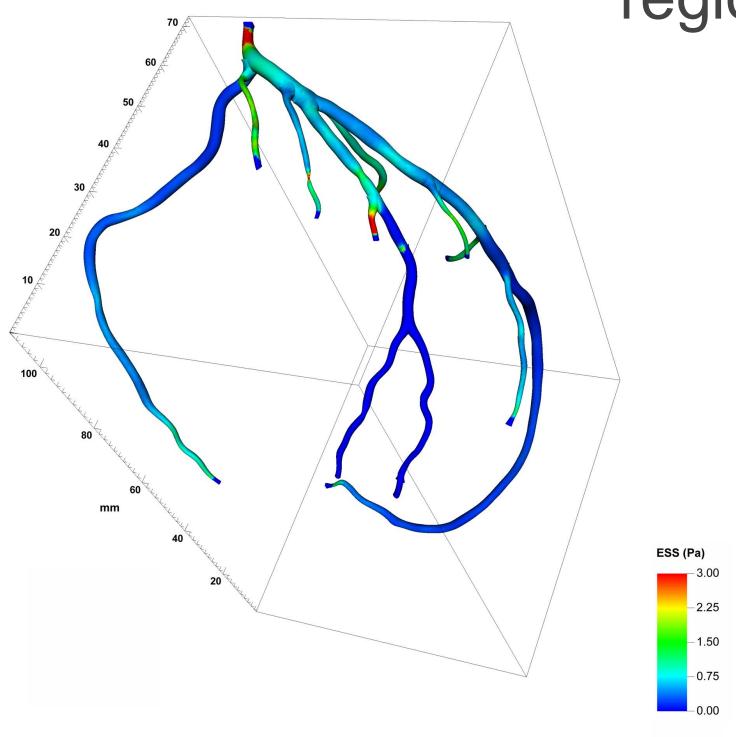

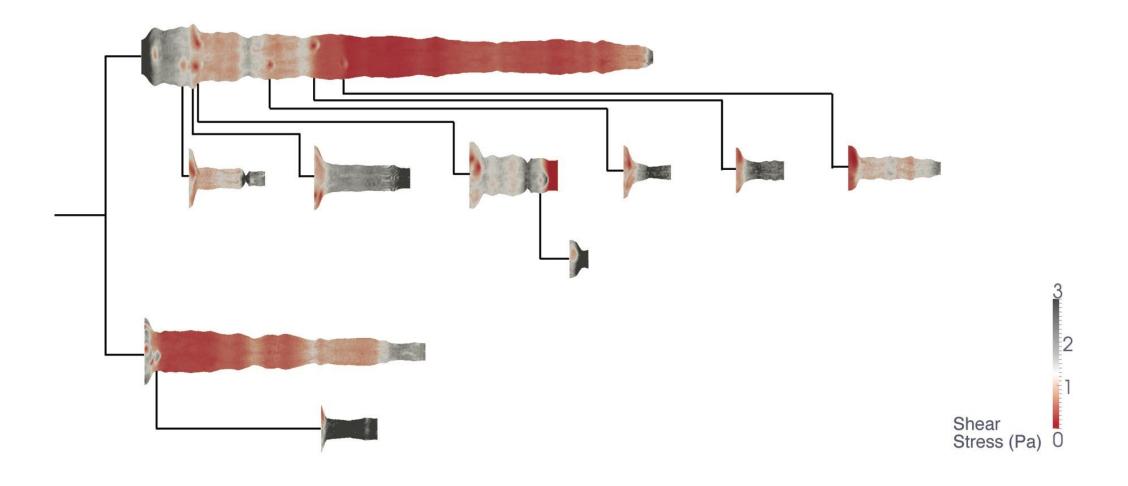

## "Get it right in black and white."

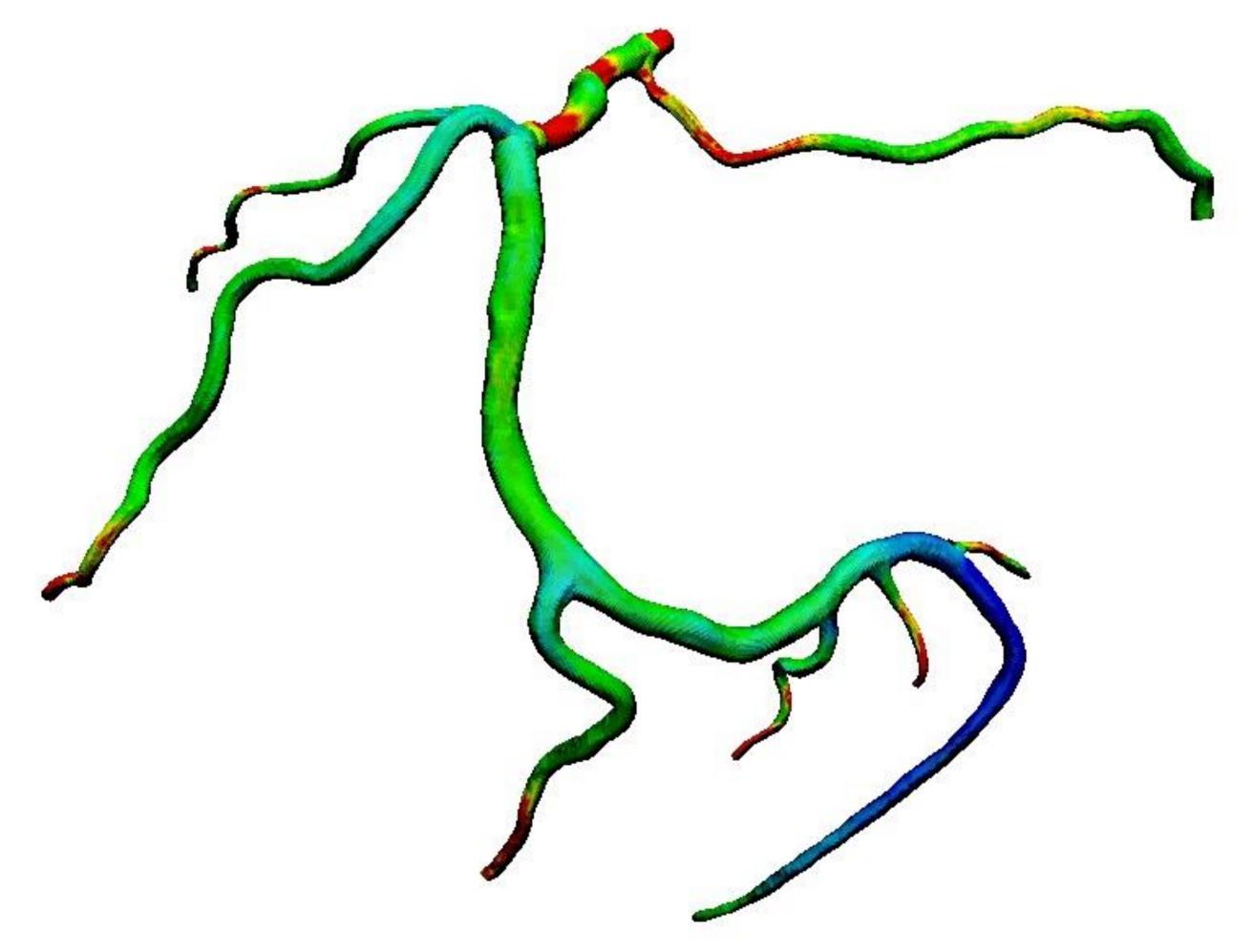

39% Diseased Regions Found

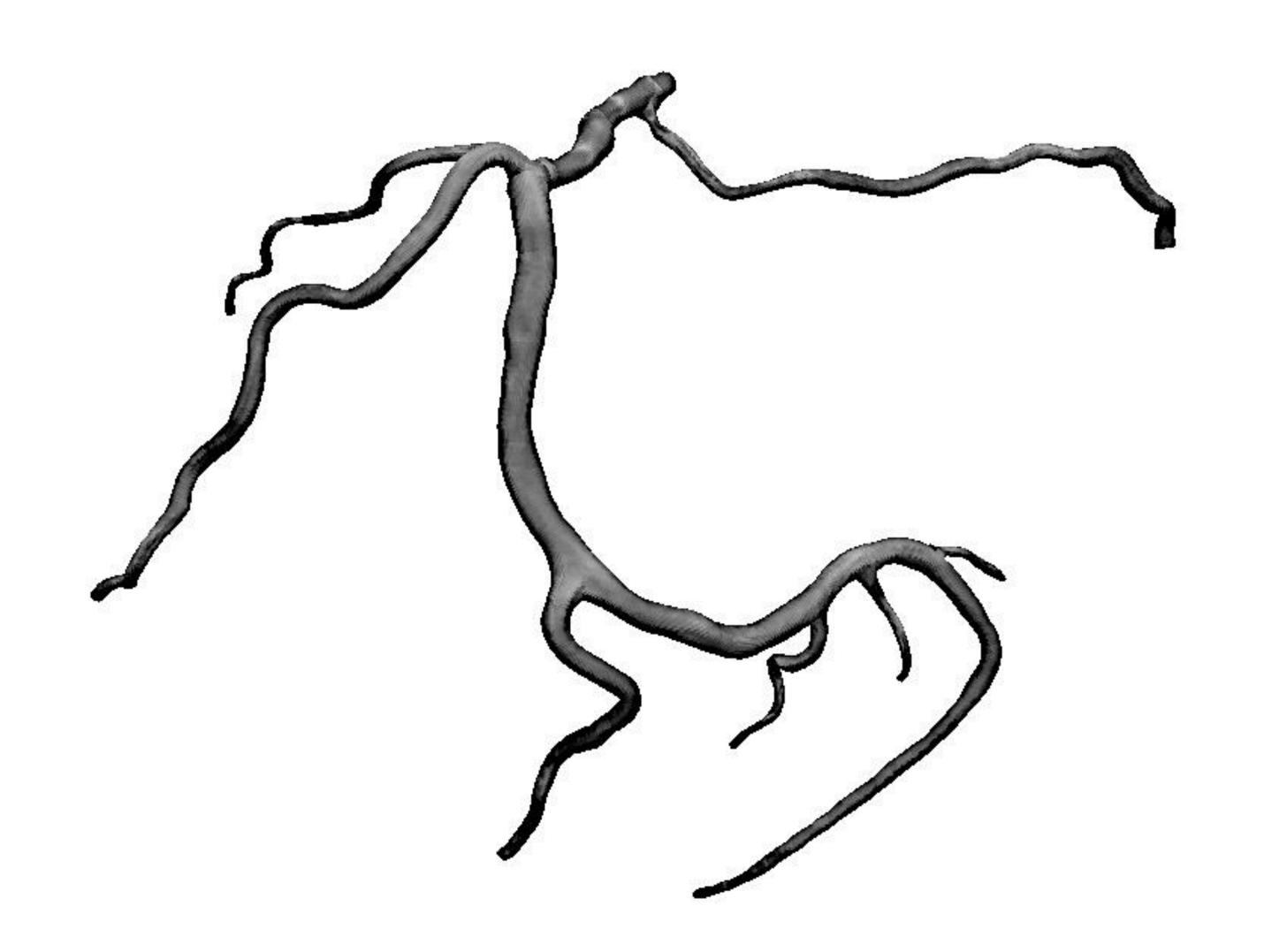

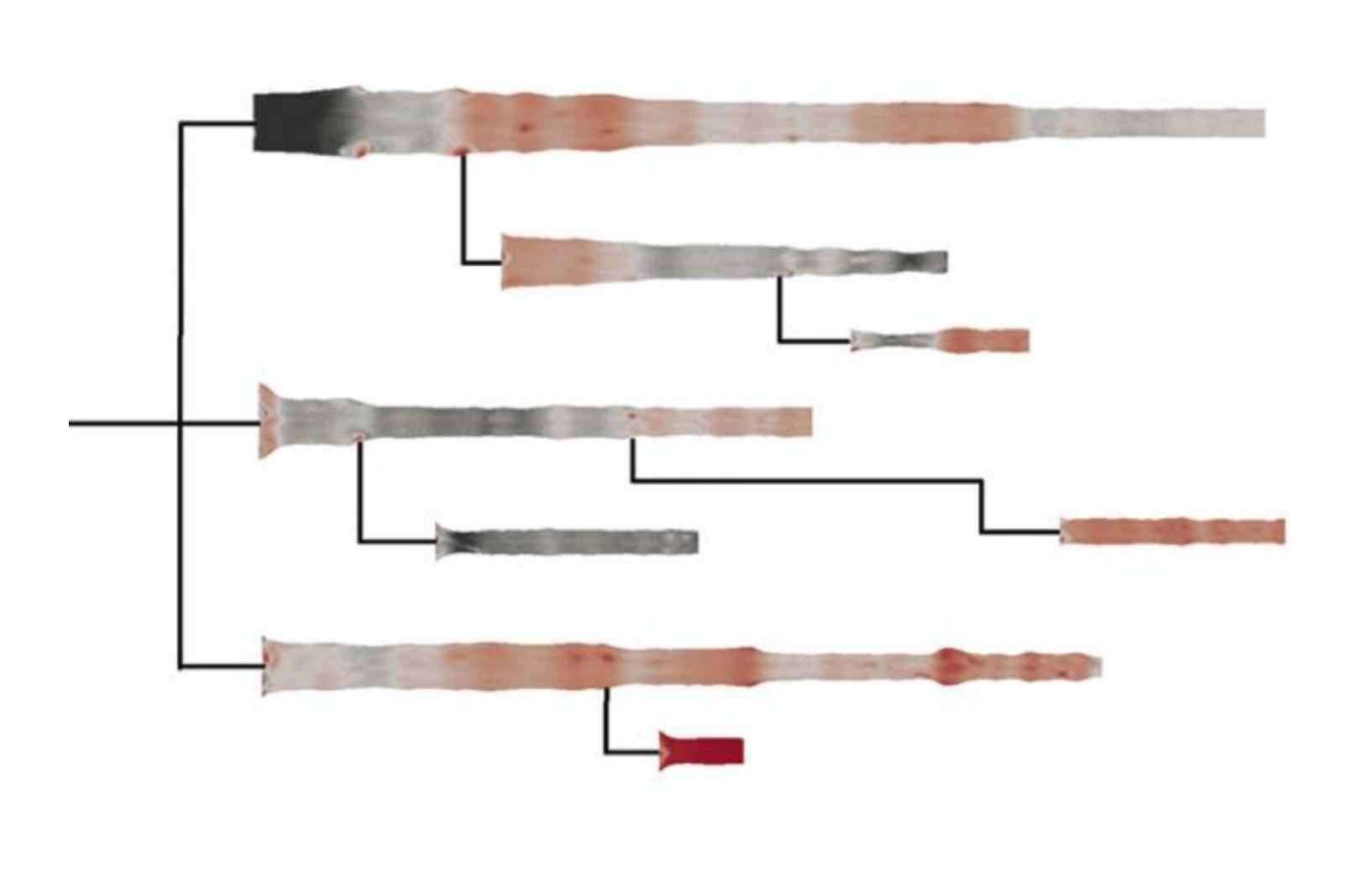

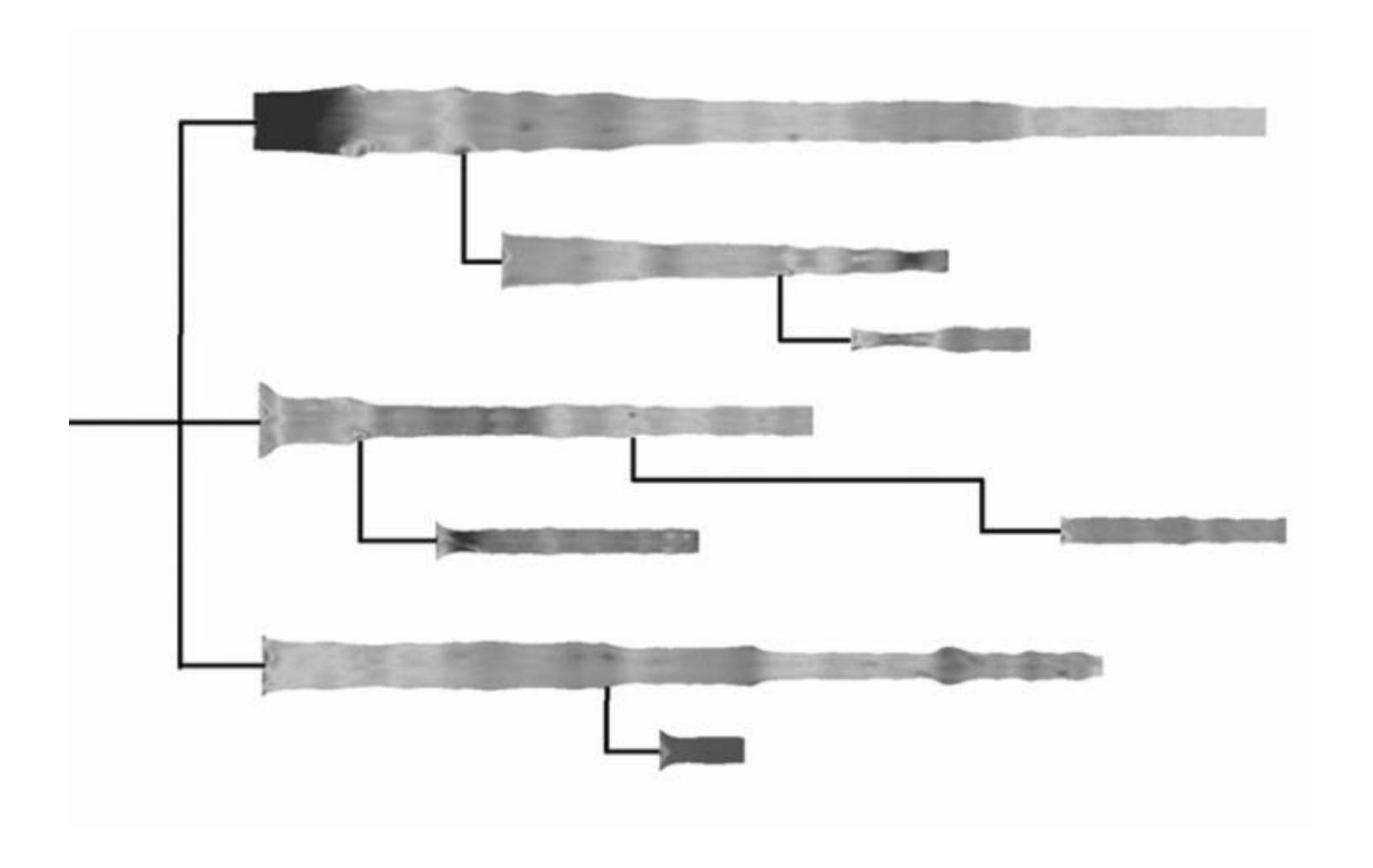

How Much Warmer Was Your City in 2016?

By K.K. REBECCA LAI JAN. 18, 2017

### Last year is the hottest year on record for the third consecutive year.

In a database of more than 5,000 cities provided by AccuWeather, about 90 percent recorded annual mean temperatures higher than normal. Enter your city below to see how much warmer (or cooler) it was.

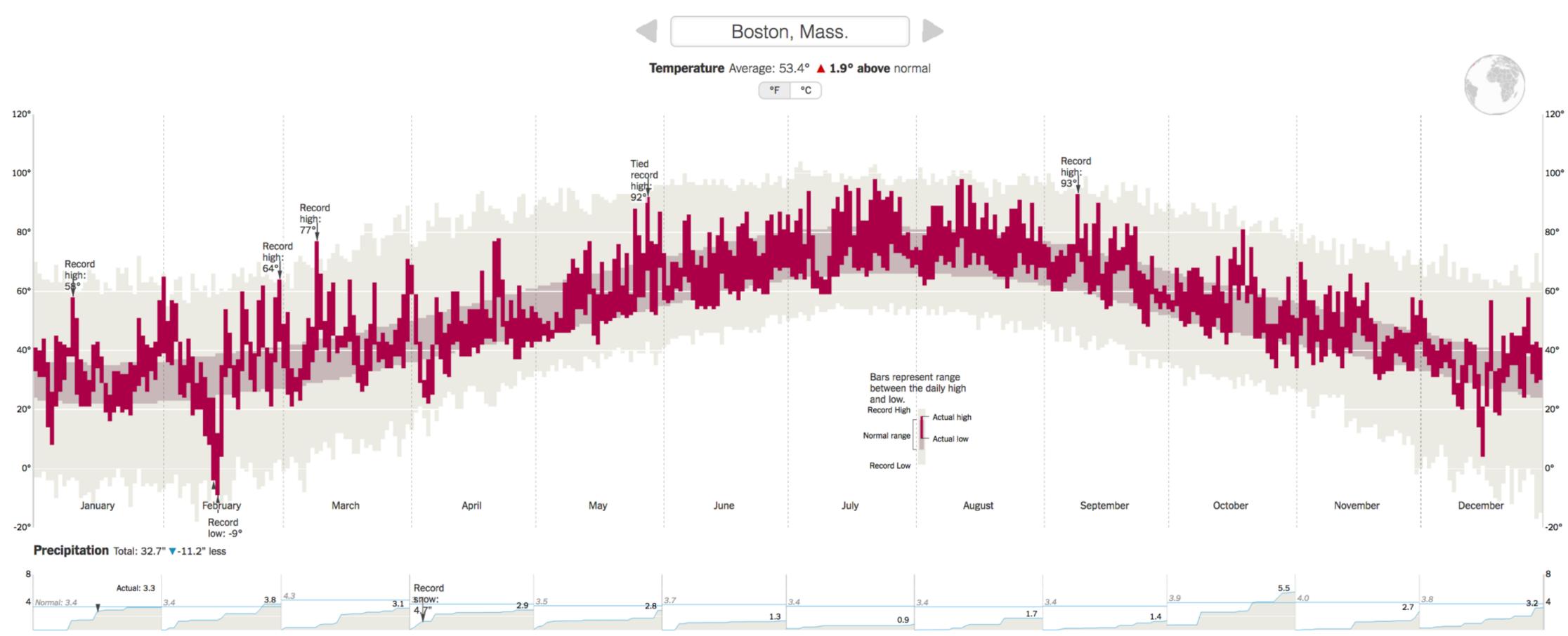

Cumulative monthly precipitation, in inches, compared with normal. Precipitation totals are rainfall plus the liquid equivalent of any frozen precipitation.

How Much Warmer Was Your City in 2016?

By K.K. REBECCA LAI JAN. 18, 2017

Last year is the hottest year on record for the third consecutive year. In a database of more than 5,000 cities provided by AccuWeather, about 90 percent recorded annual mean temperatures higher than normal. Enter your city below to see how much warmer (or cooler) it was.

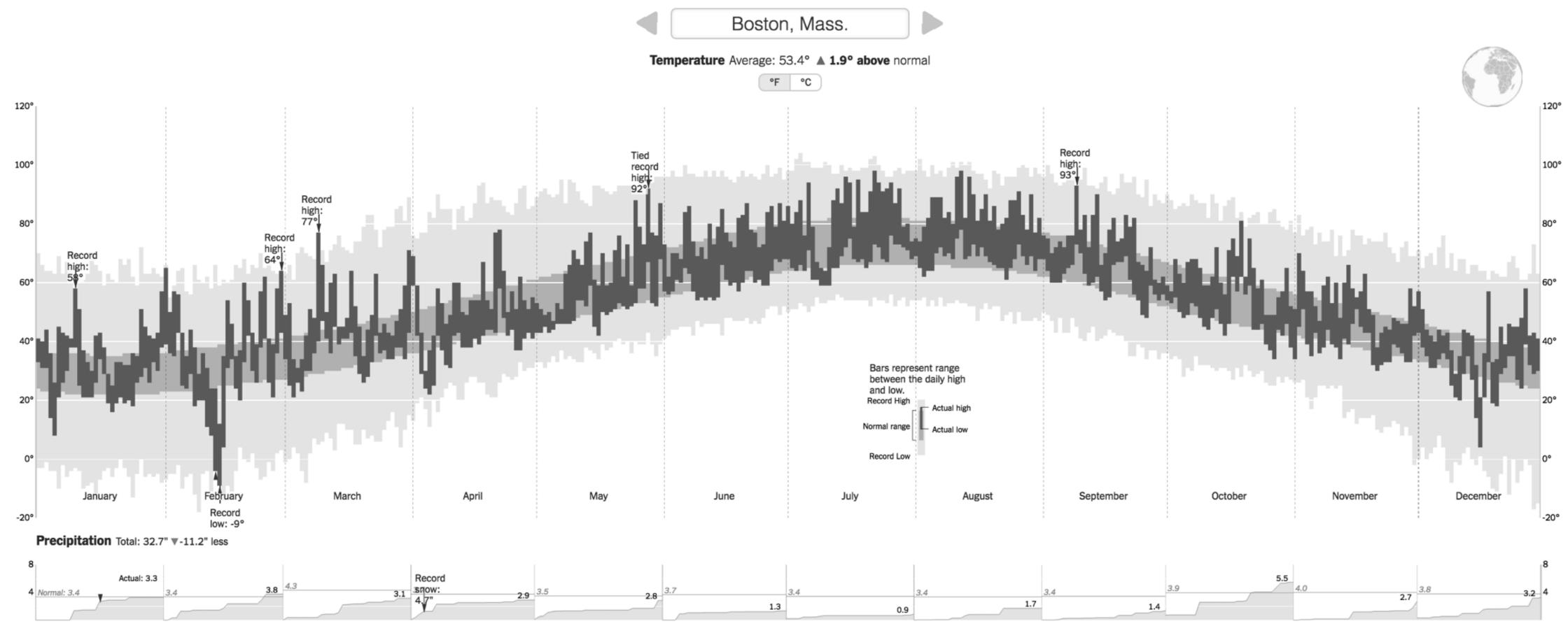

Cumulative monthly precipitation, in inches, compared with normal. Precipitation totals are rainfall plus the liquid equivalent of any frozen precipitation.

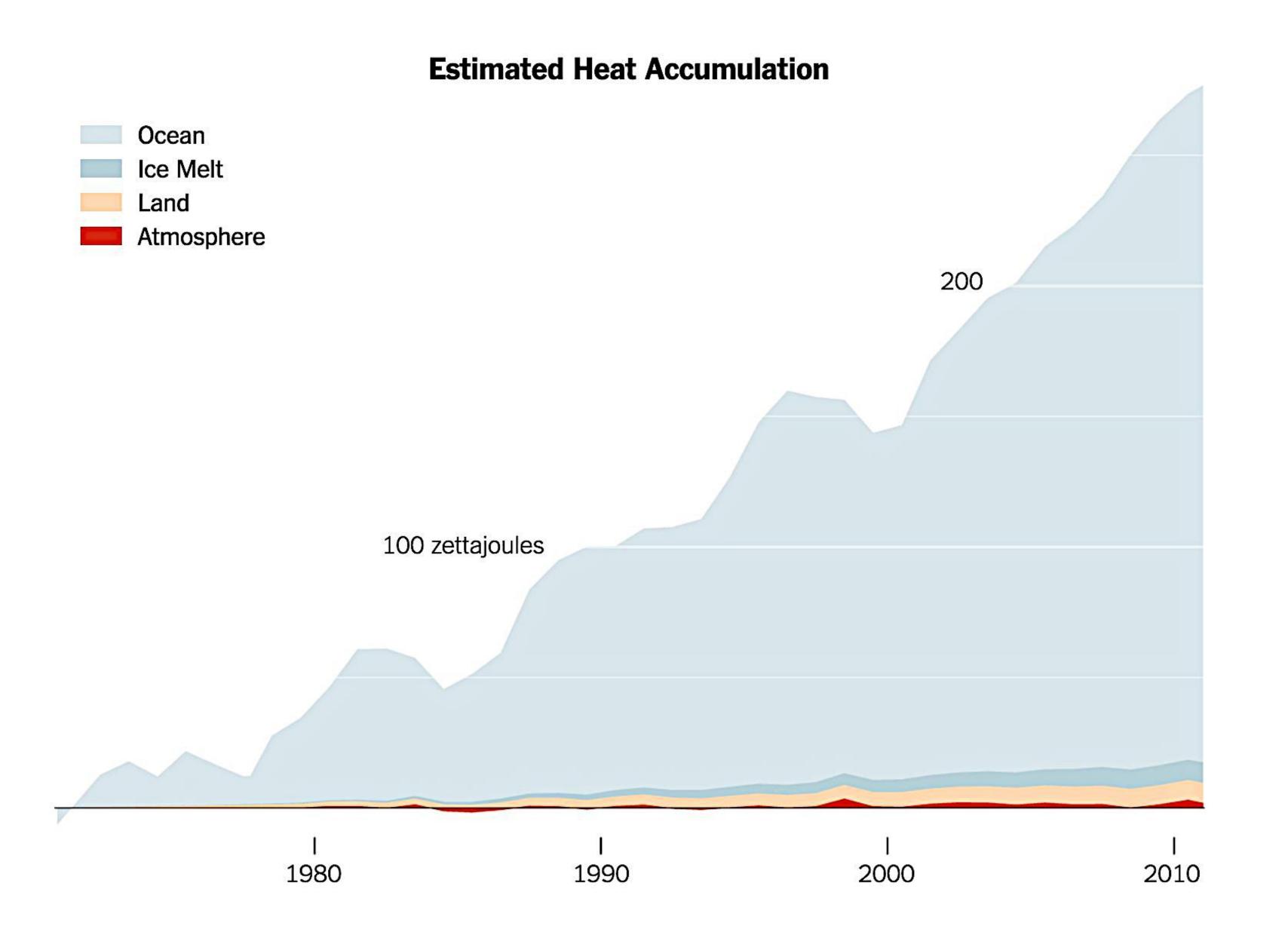

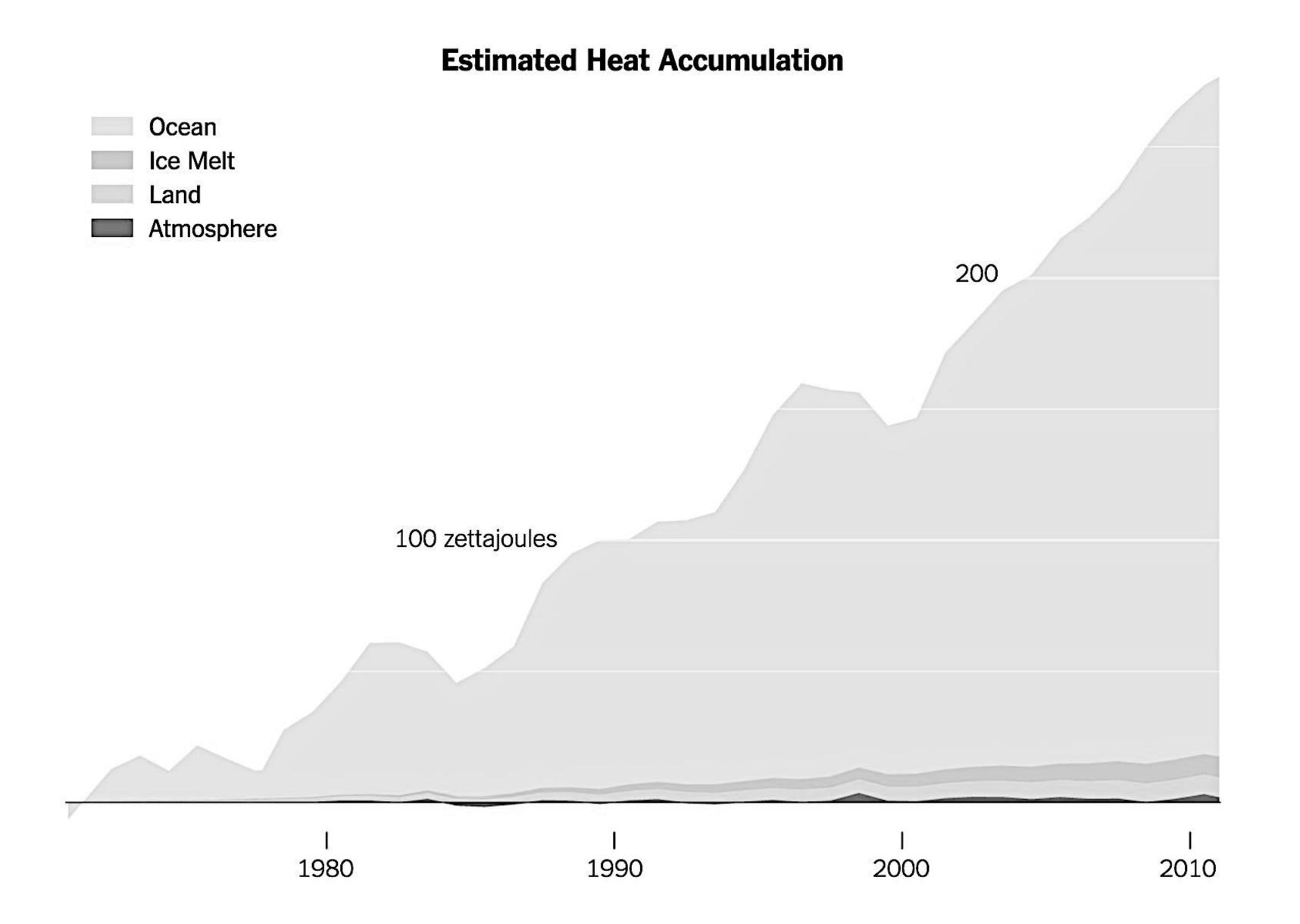

### Rainbow Color Map (Hue)

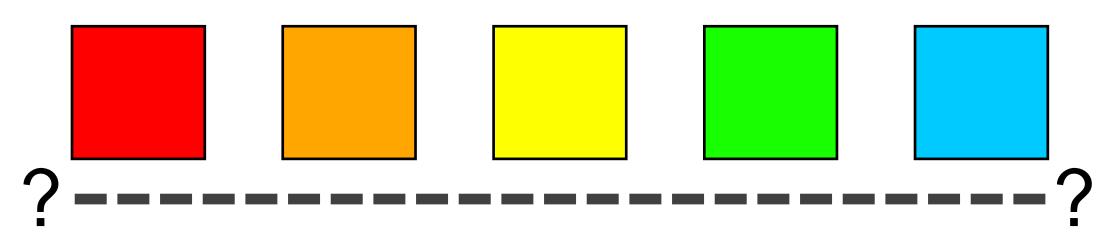

Why this color map is a poor choice for quantitative data...

- No perceptual ordering (confusing)
- No darkness variation (obscures details)
- Viewers perceive sharp transitions in color as sharp transitions in the data, even when this is not the case (misleading)

### Color Maps

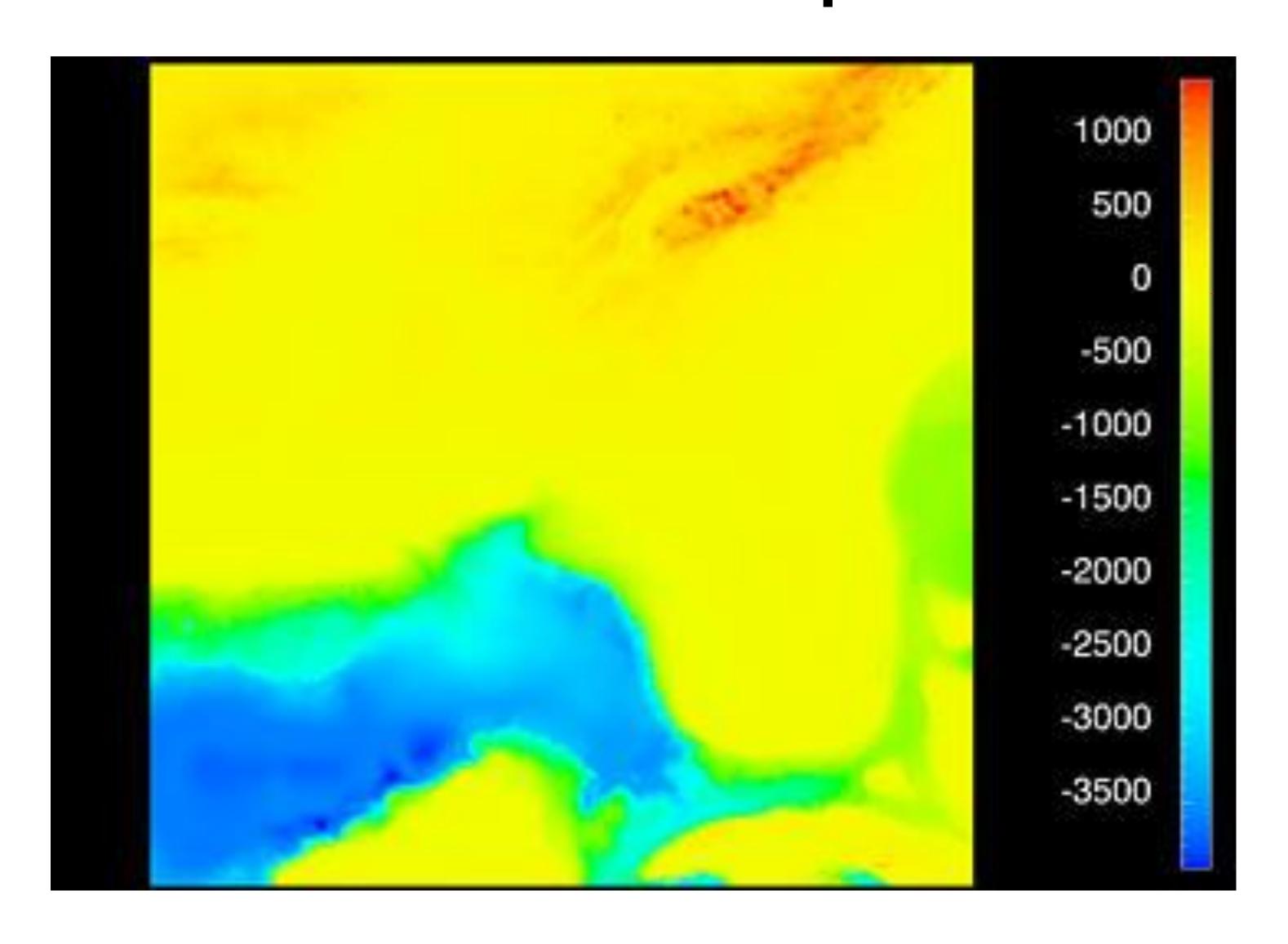

### Color Maps

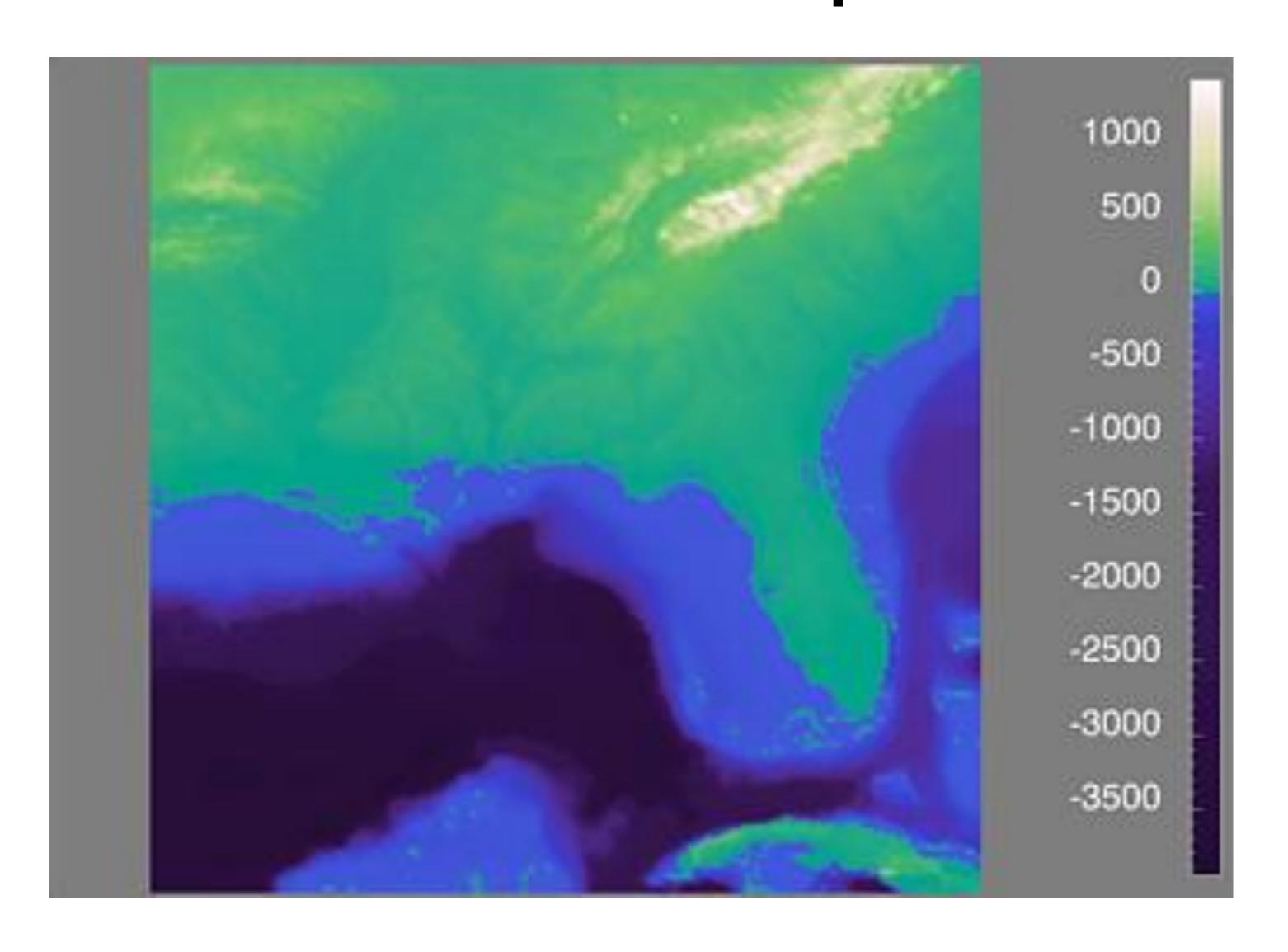

### Color Maps

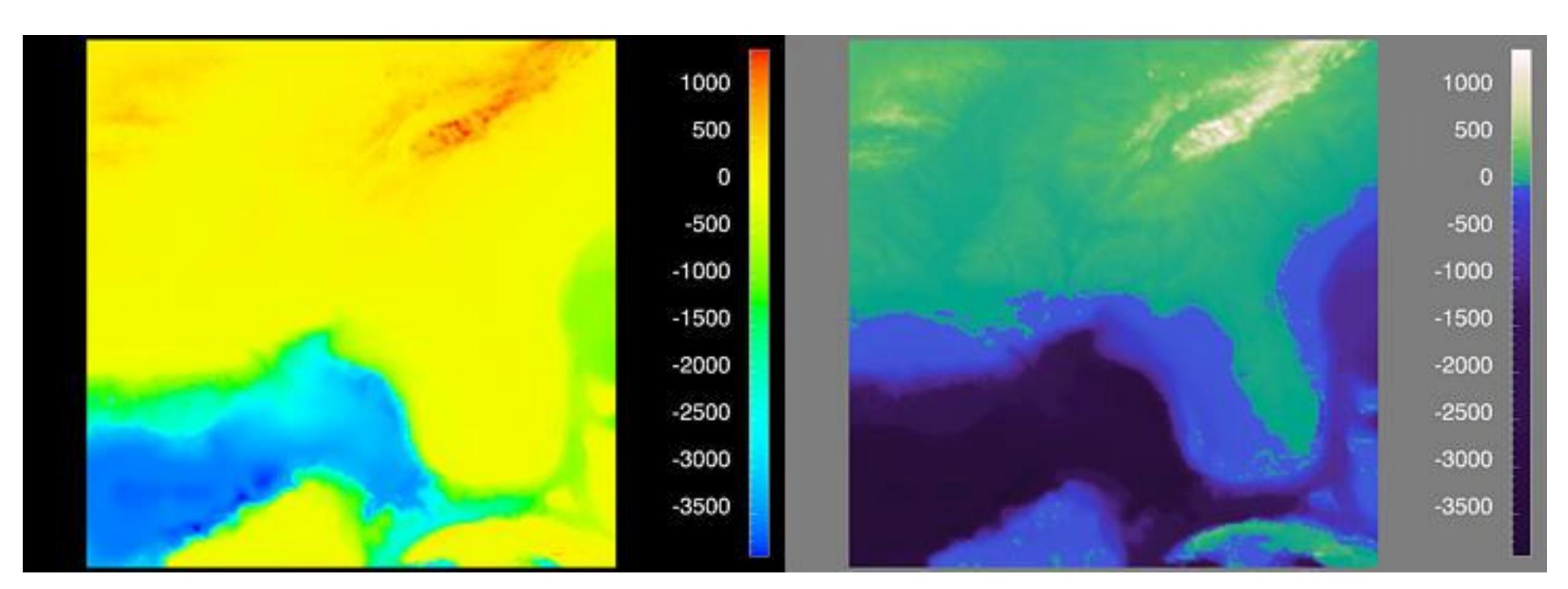

Sequential (possibly wrong)

Sequential rainbow (wrong!)

Diverging

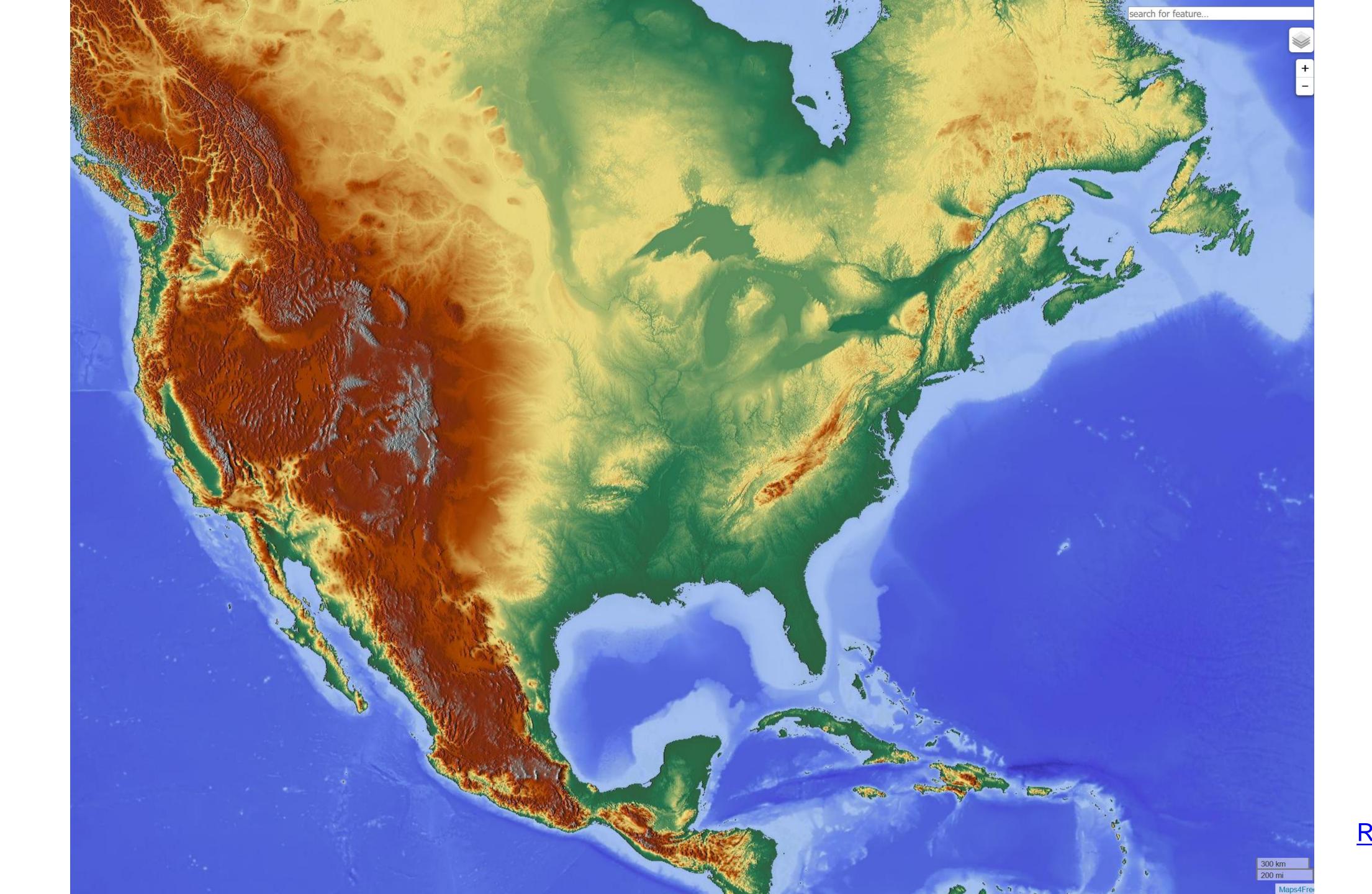

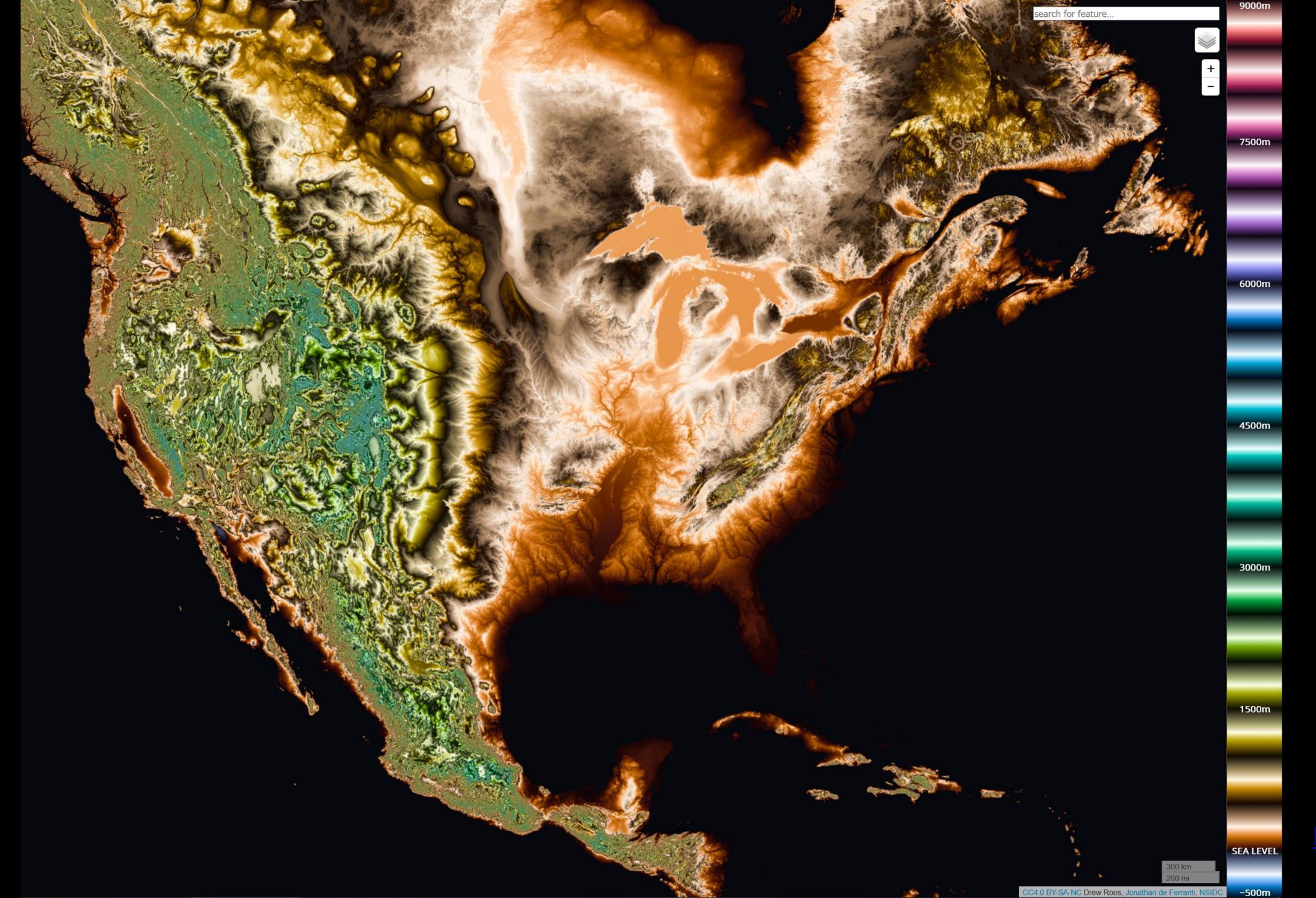

Roos, 2015

### IN-CLASS EXERCISE

## In-class exercise: Oilslick 10m

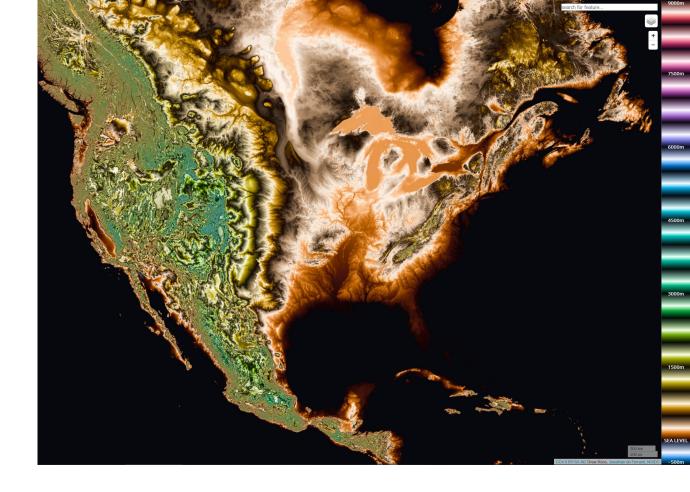

### **INSTRUCTIONS:**

- Working individually, go to <a href="https://mrgris.com/projects/oilslick/">https://mrgris.com/projects/oilslick/</a>
- Experiment with the different layers, different zoom levels, and different locations
- Think of answers to these questions:
   What areas are particularly interesting?
   Which layer / color scale works best, and for which tasks?
- Several of you will be asked to share your findings.

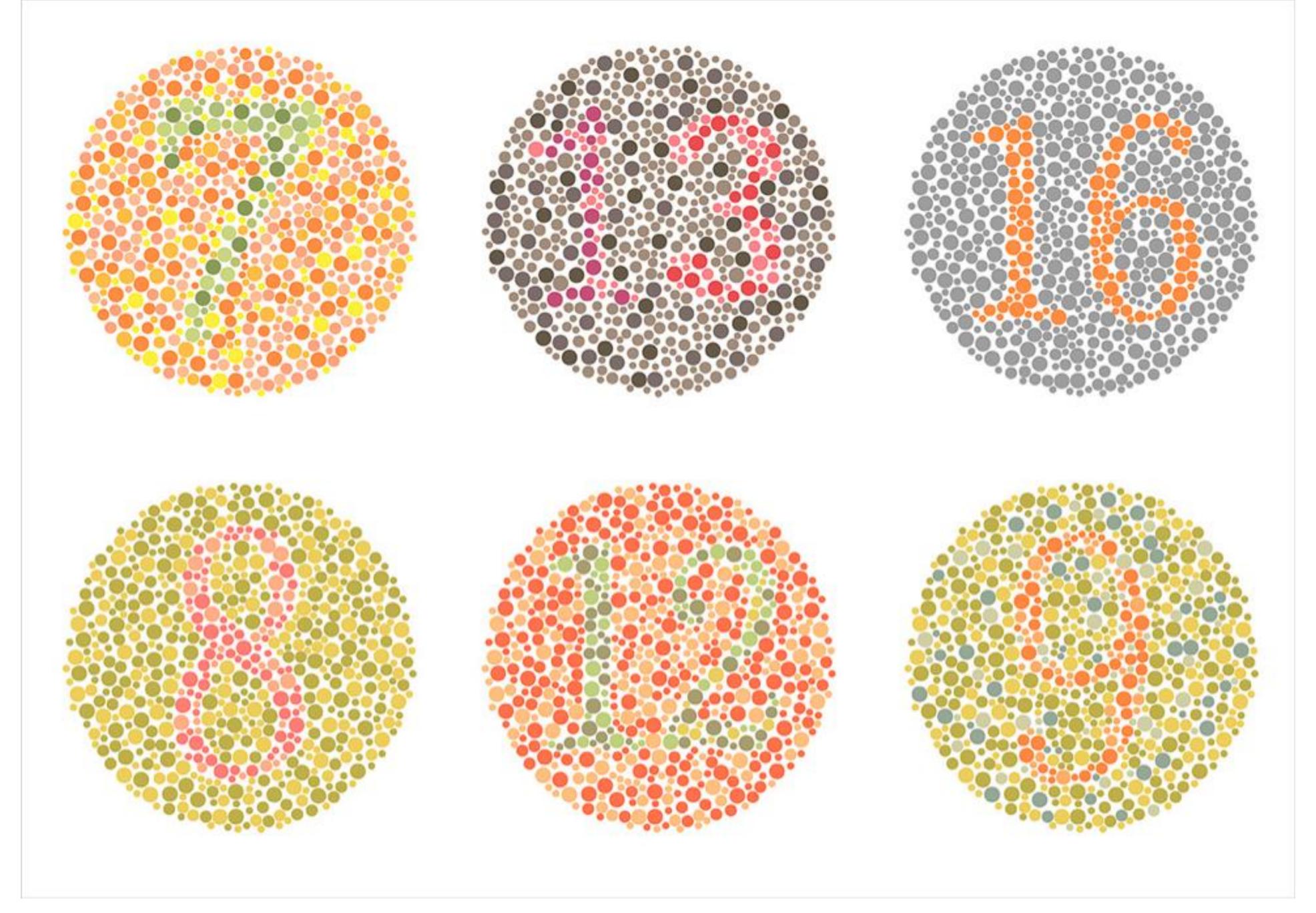

Those with deuteranope color blindness (red/green) will have difficulty seeing the numbers.

### Color Deficiencies (Color Blindness)

Person with faulty cones (or faulty pathways):

Protanope = faulty red cones

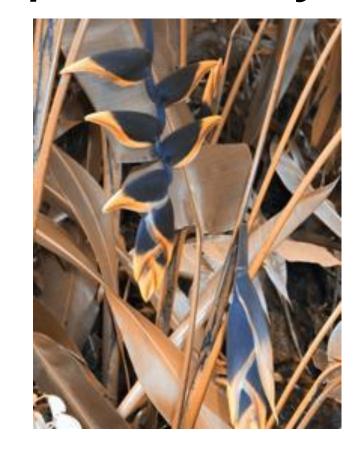

Deuteranope = faulty green cones

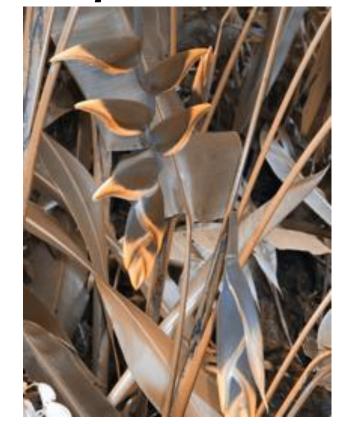

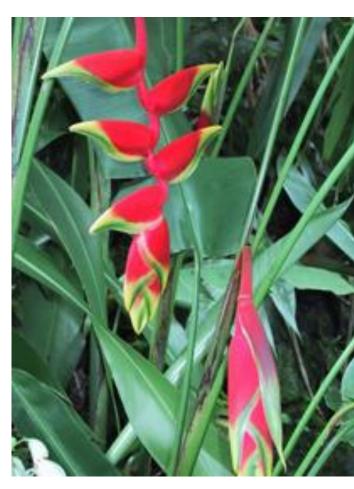

normal

Tritanope = faulty blue cones

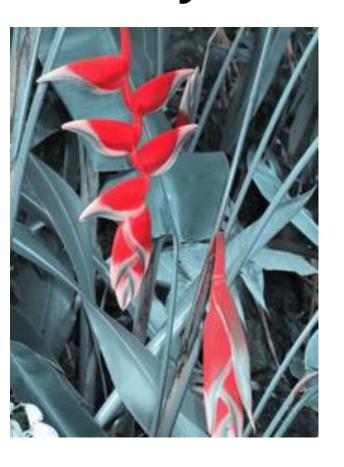

### Color Deficiencies (Color Blindness)

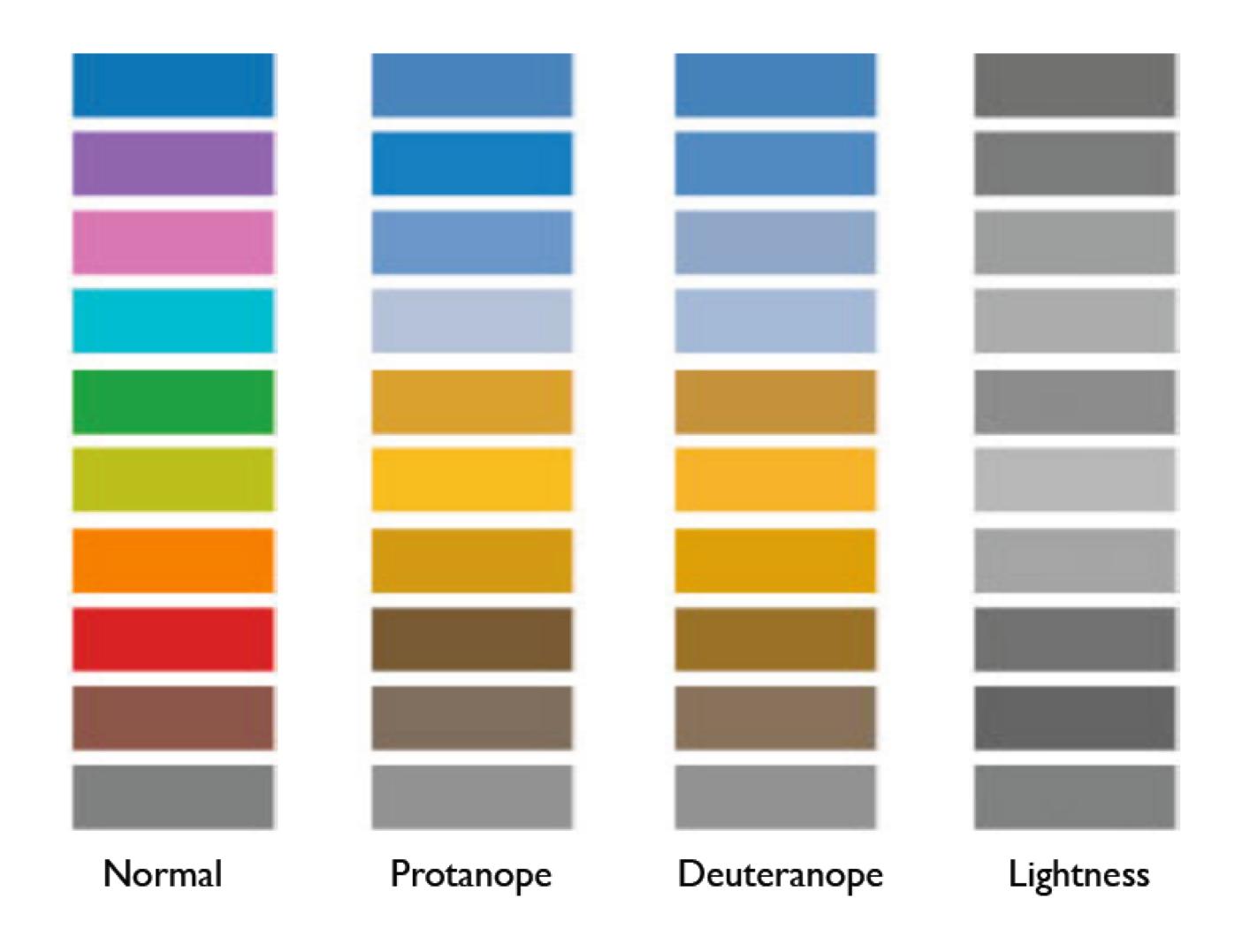

### Check your images/colormaps for issues!

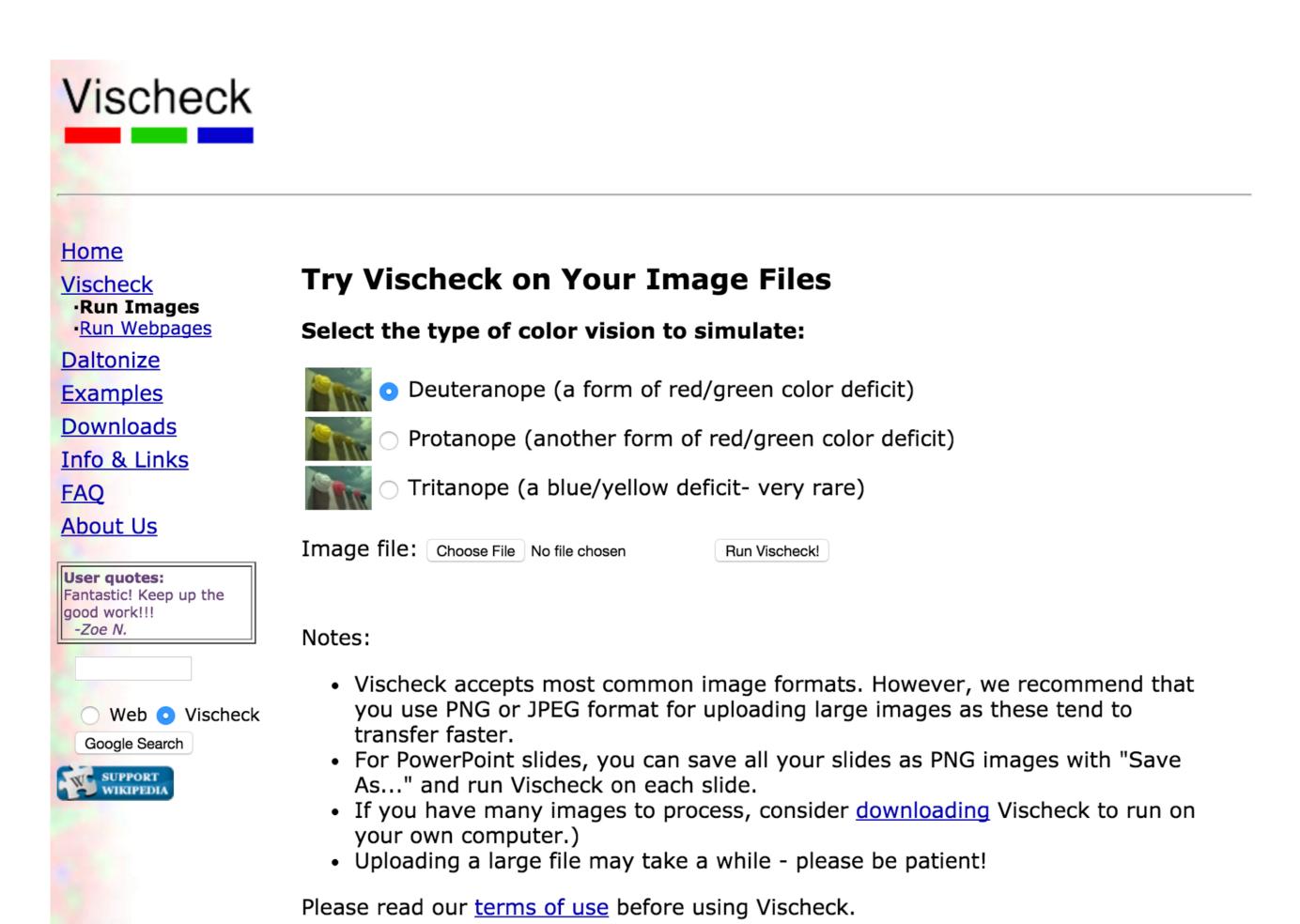

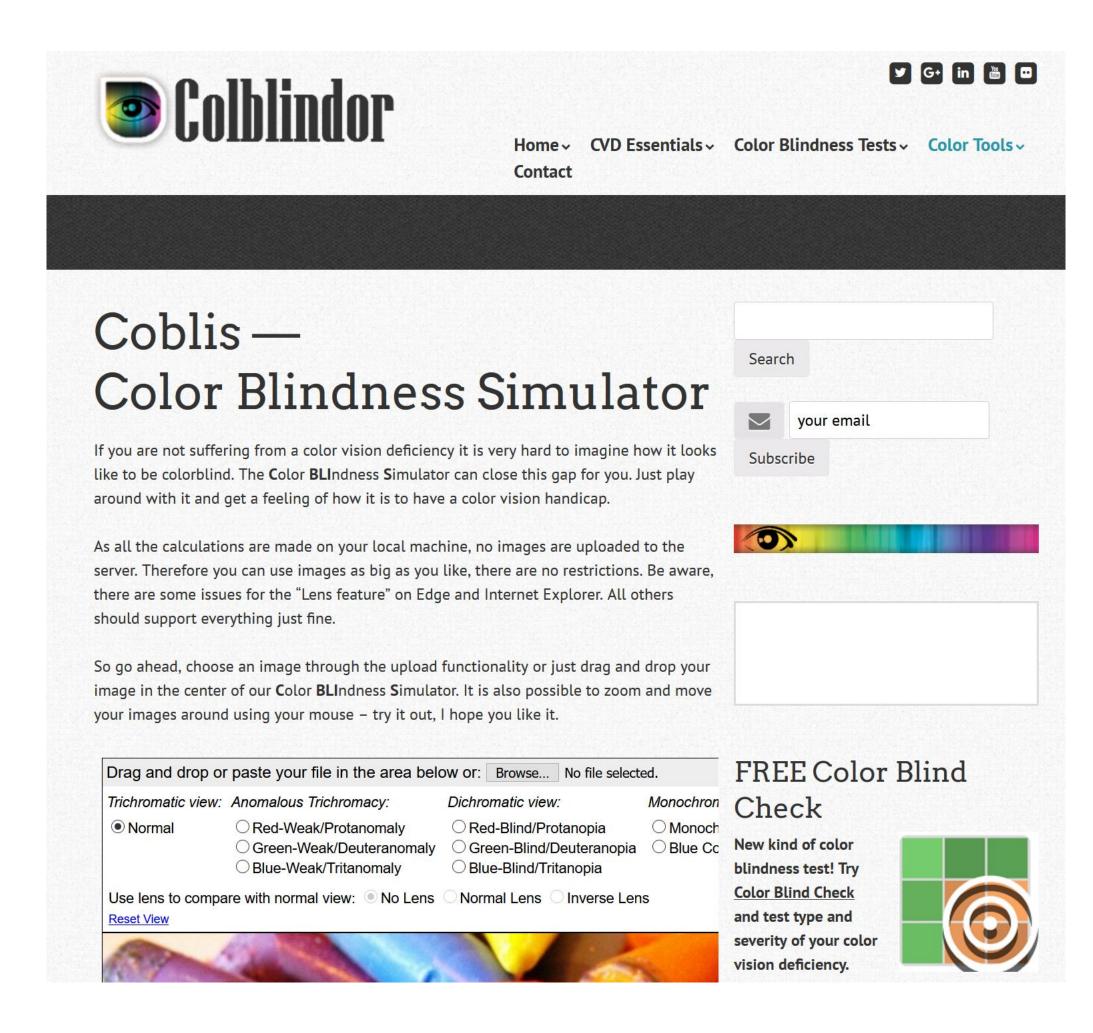

# INTERACTIONS BETWEEN COLORS AND WITH LIGHTING

### "Lightness Constancy"

The perception that the apparent brightness of light and dark surfaces remains more or less the same under different luminance conditions is called darkness (lightness) constancy.

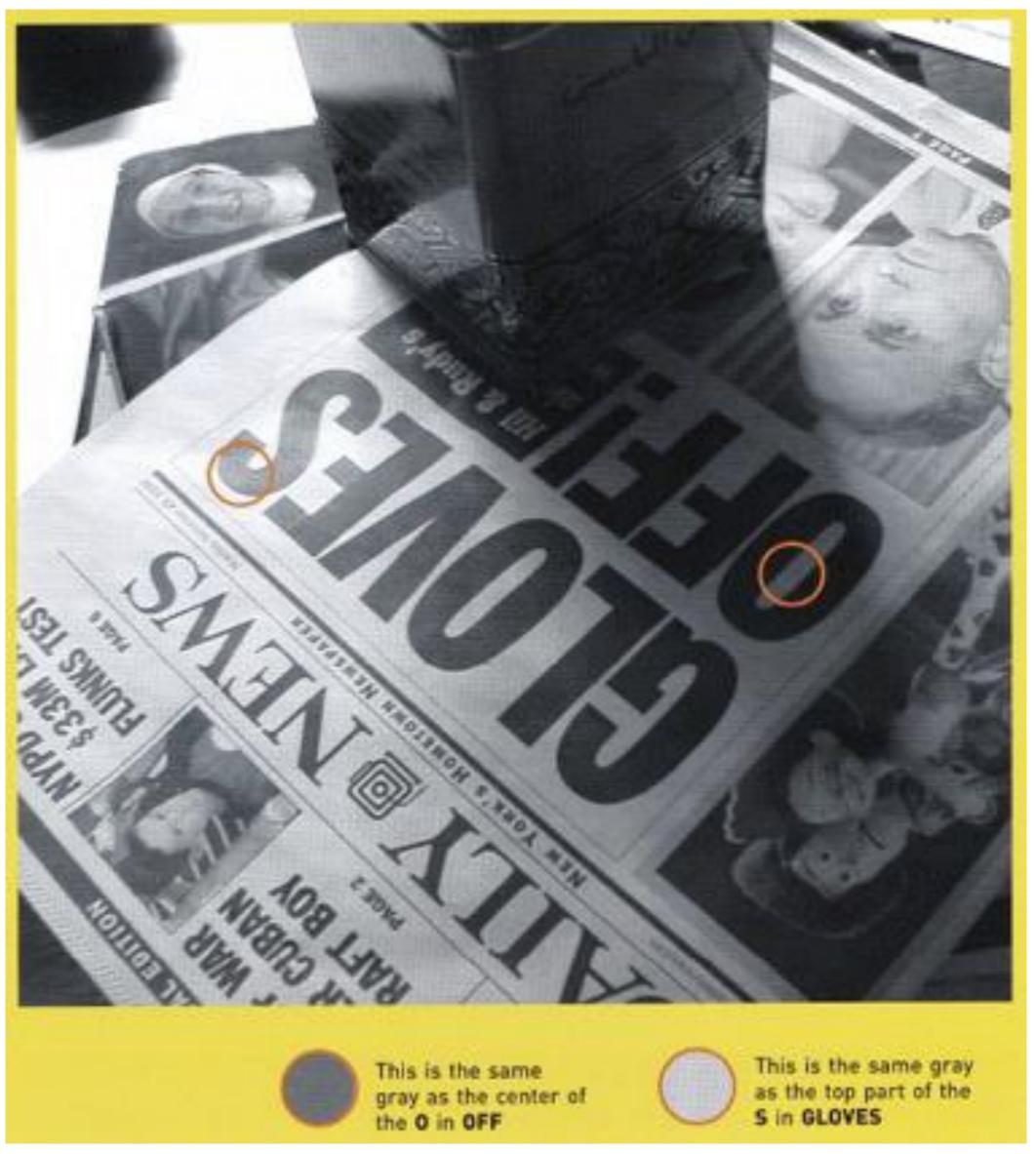

# "Darkness (lightness) Constancy" Adelson -> Pingstone, 2015 58

"Color Constancy"

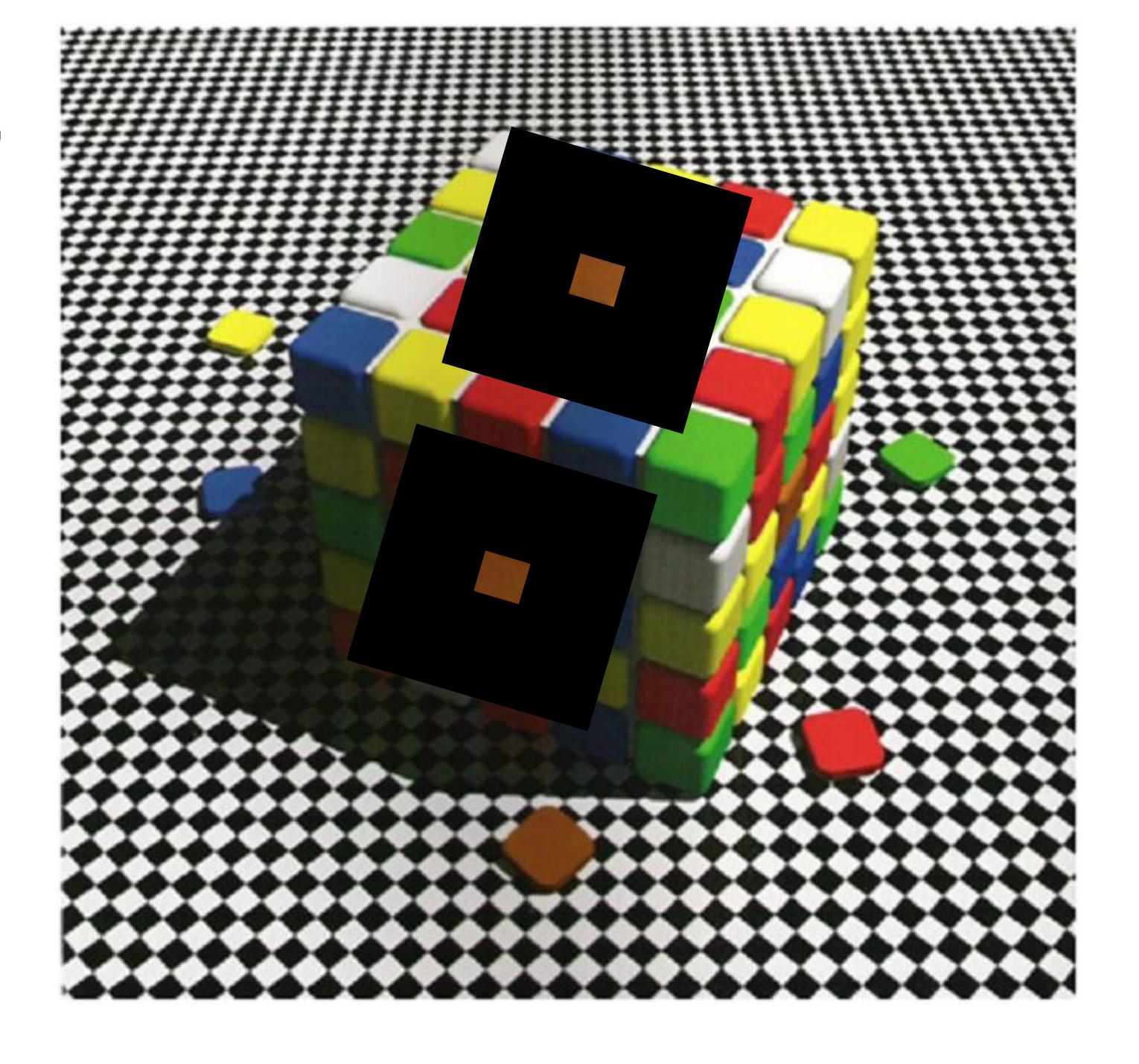

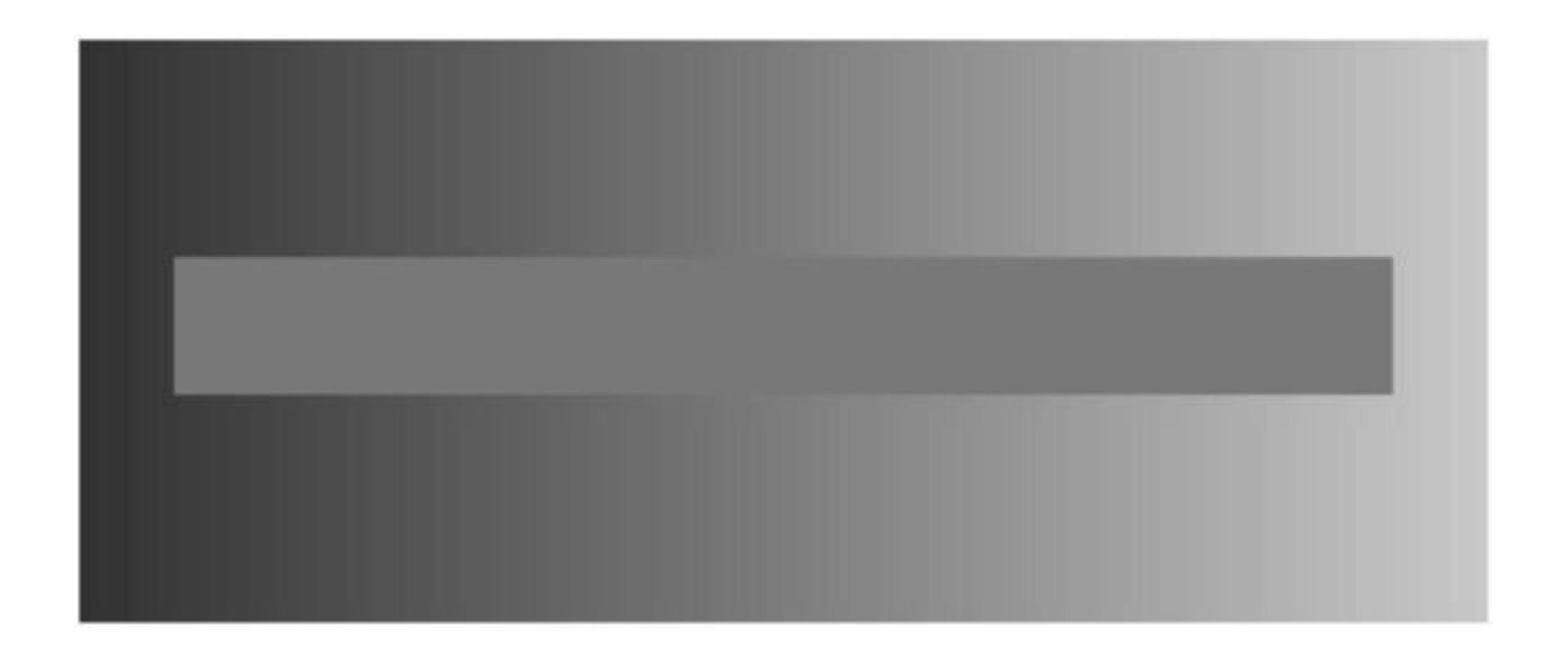

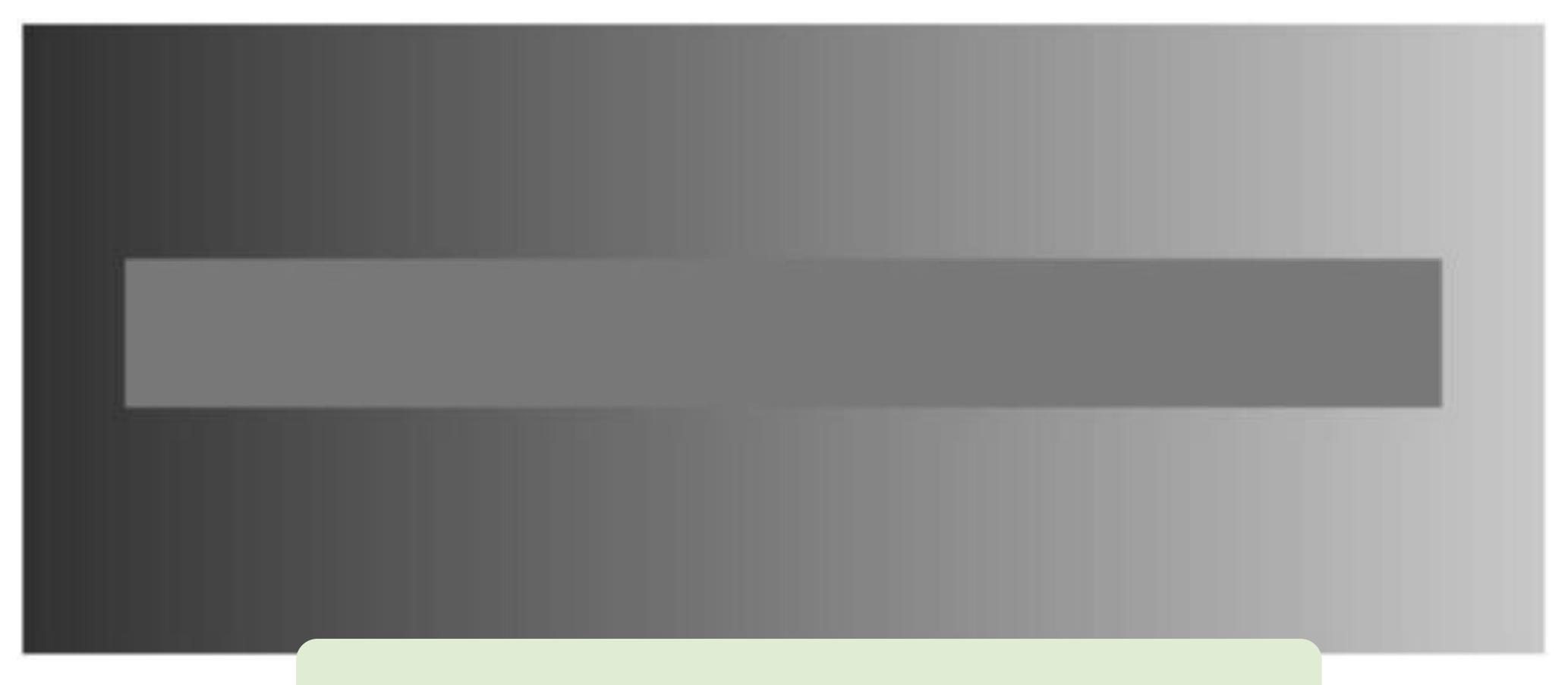

Avoid gradients as backgrounds or bars!

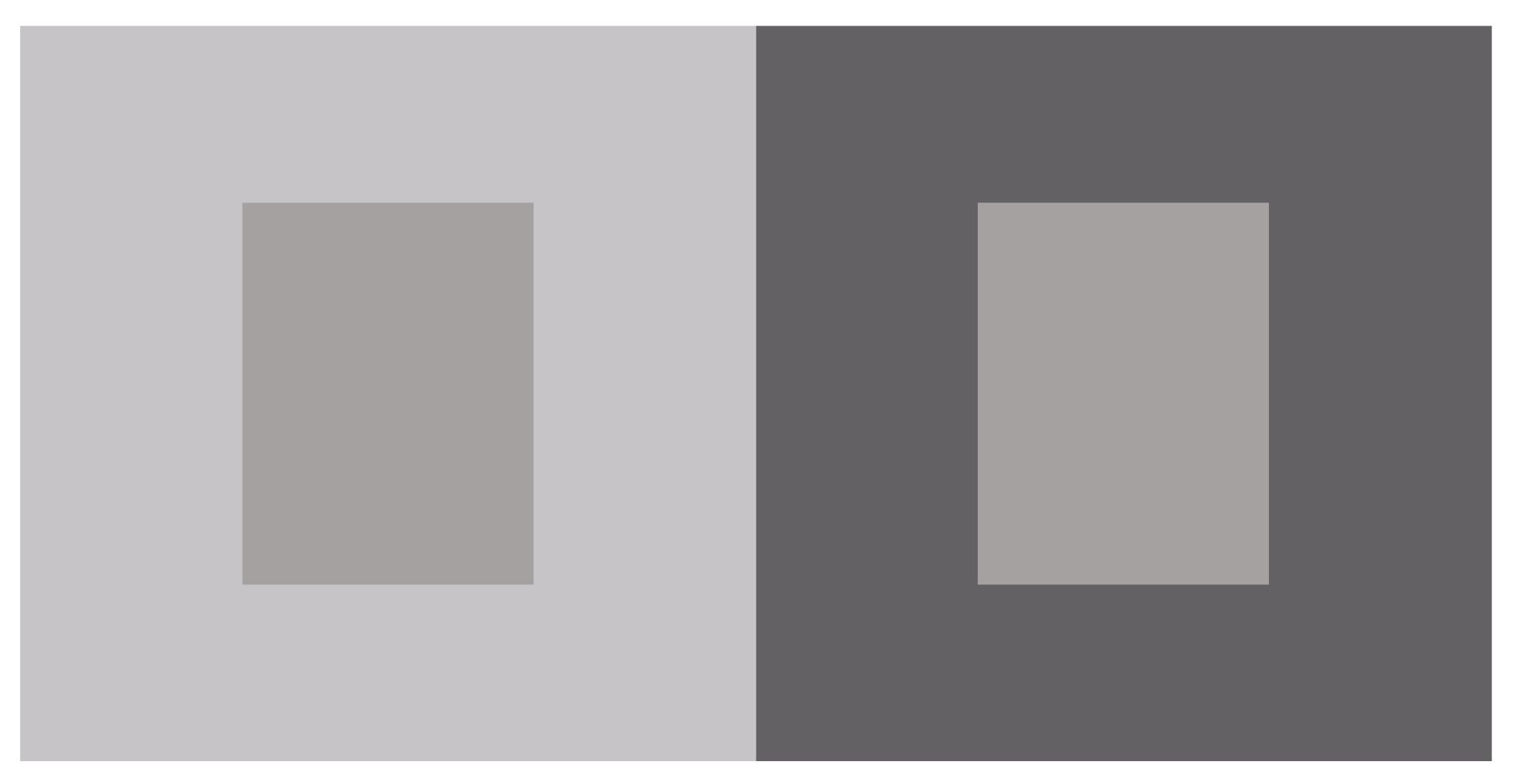

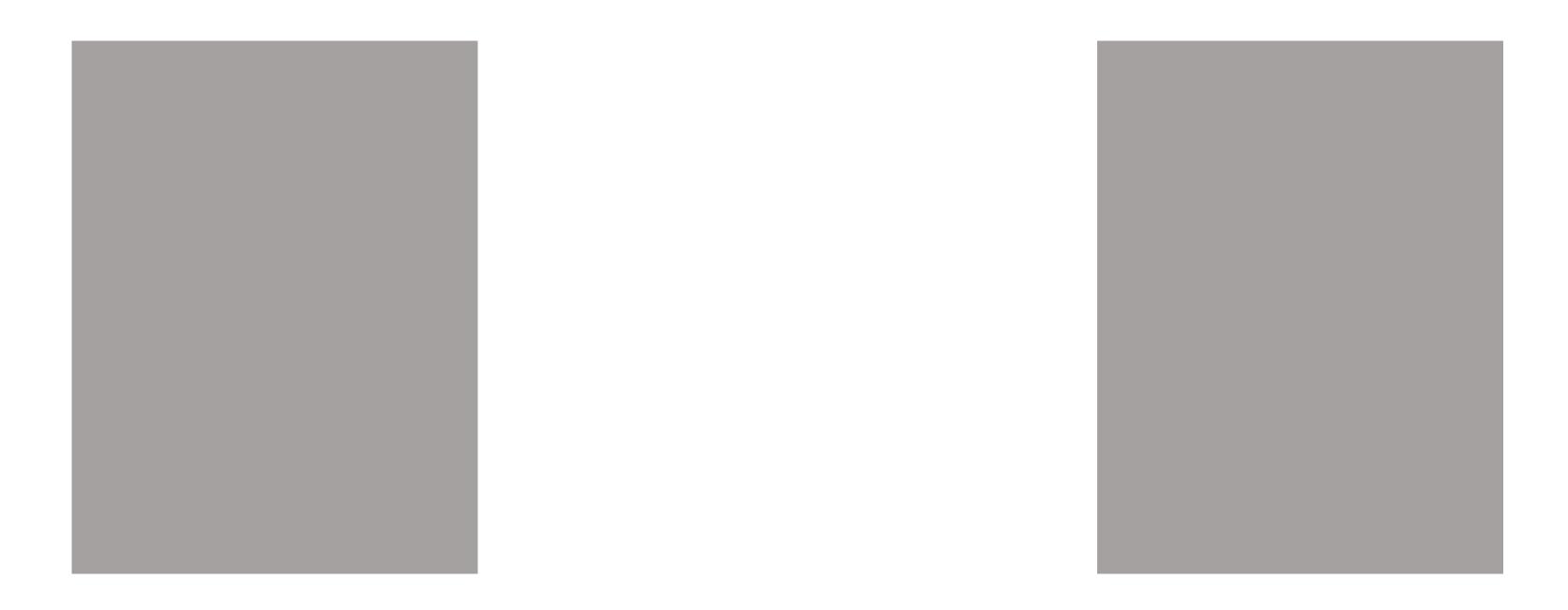

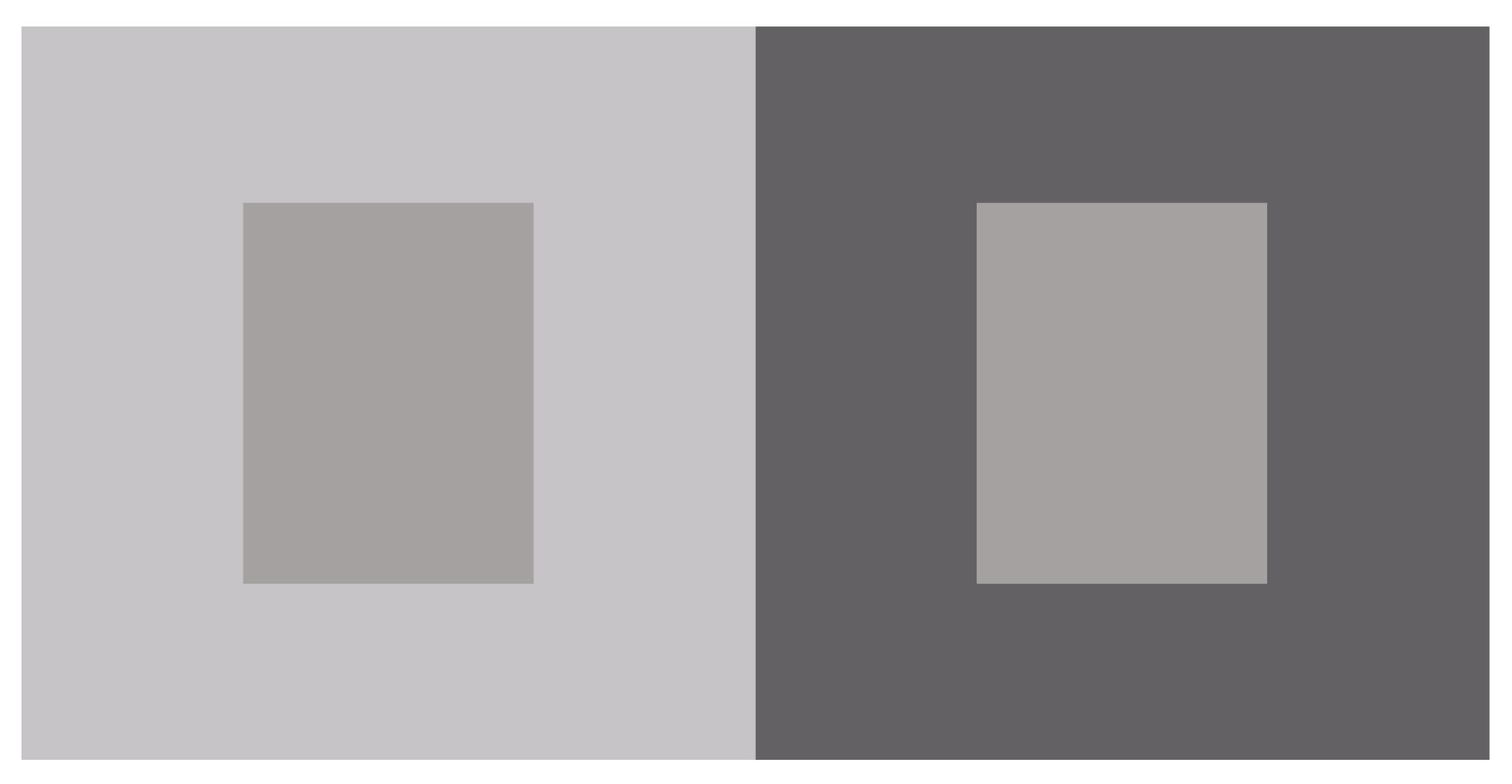

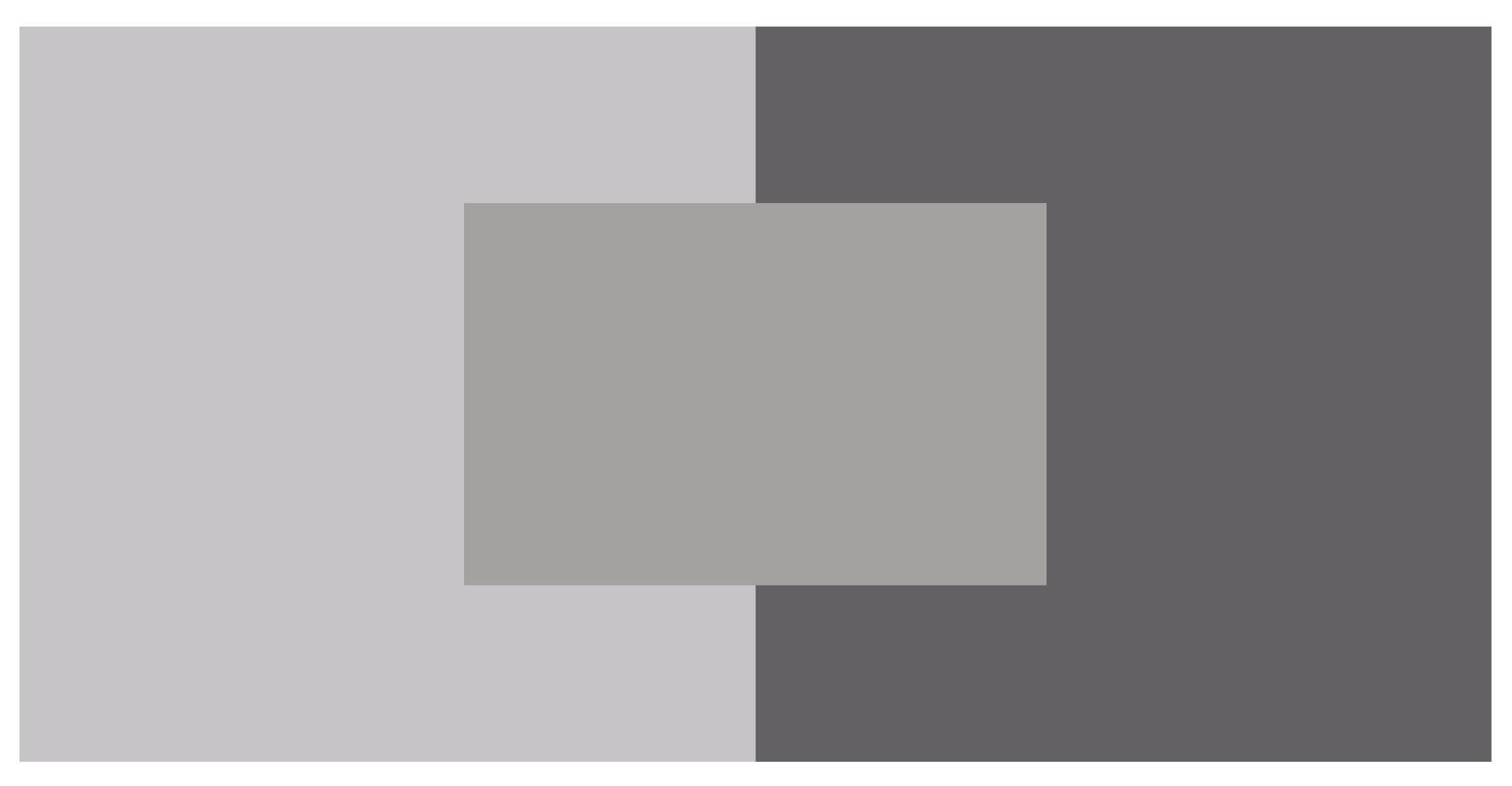

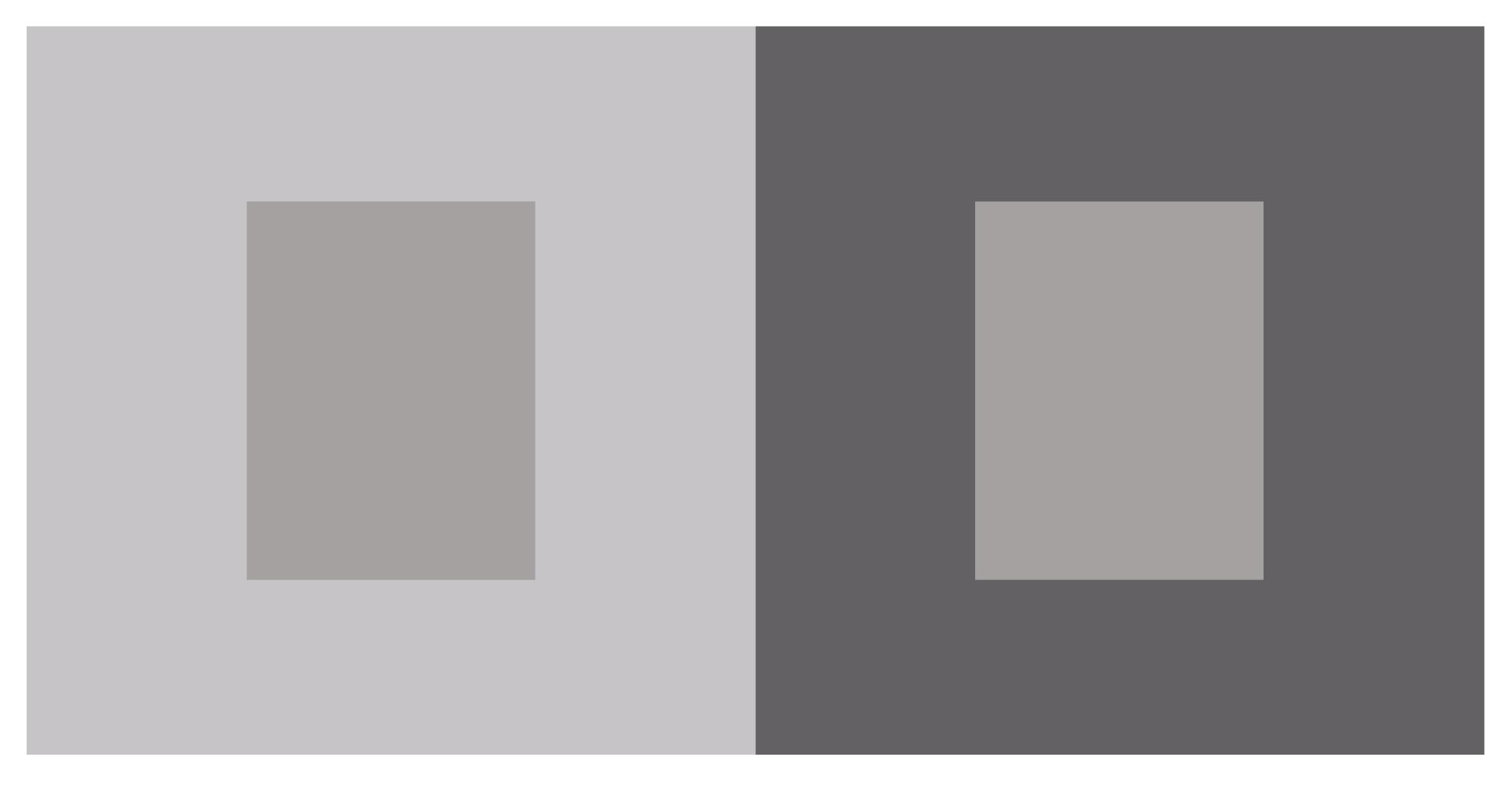

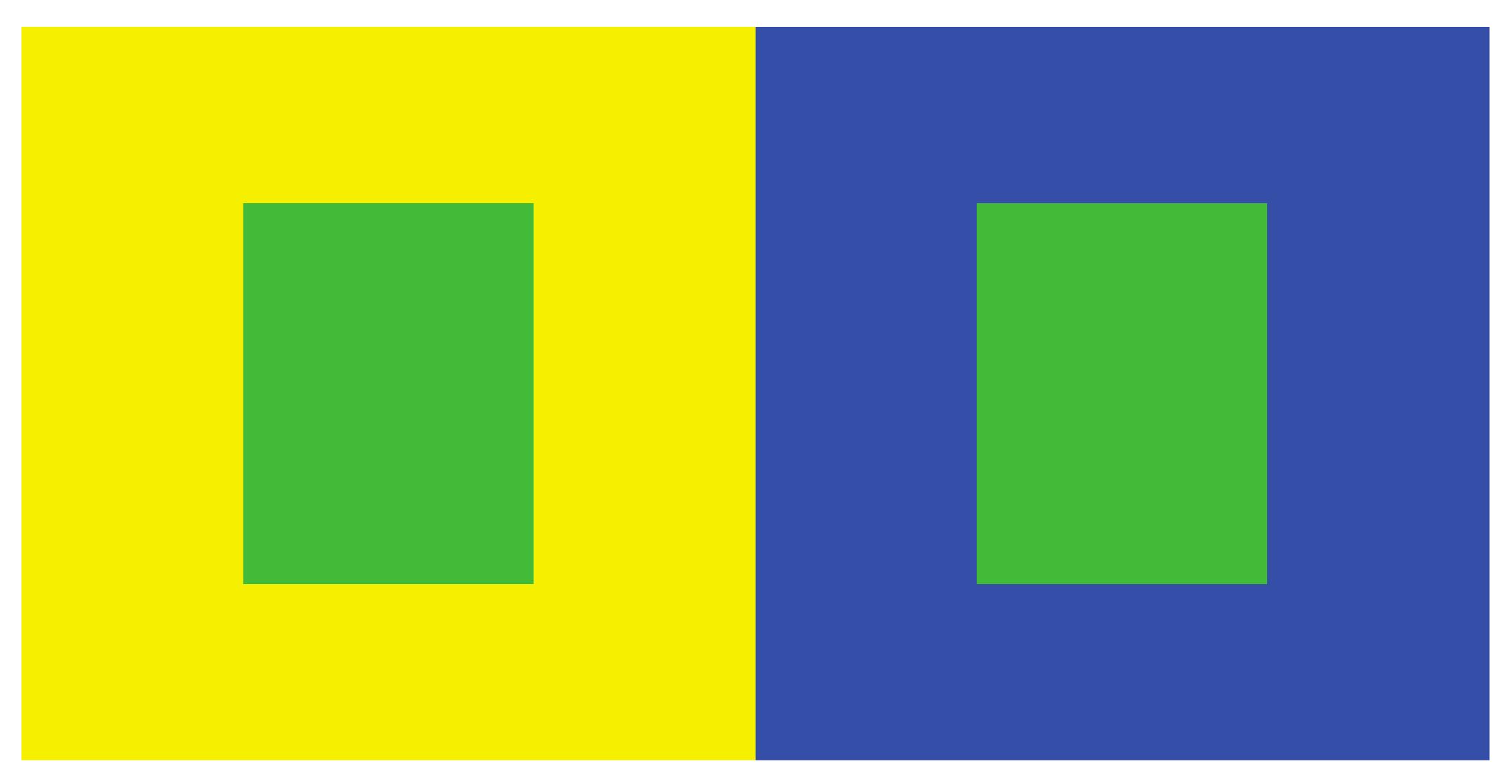

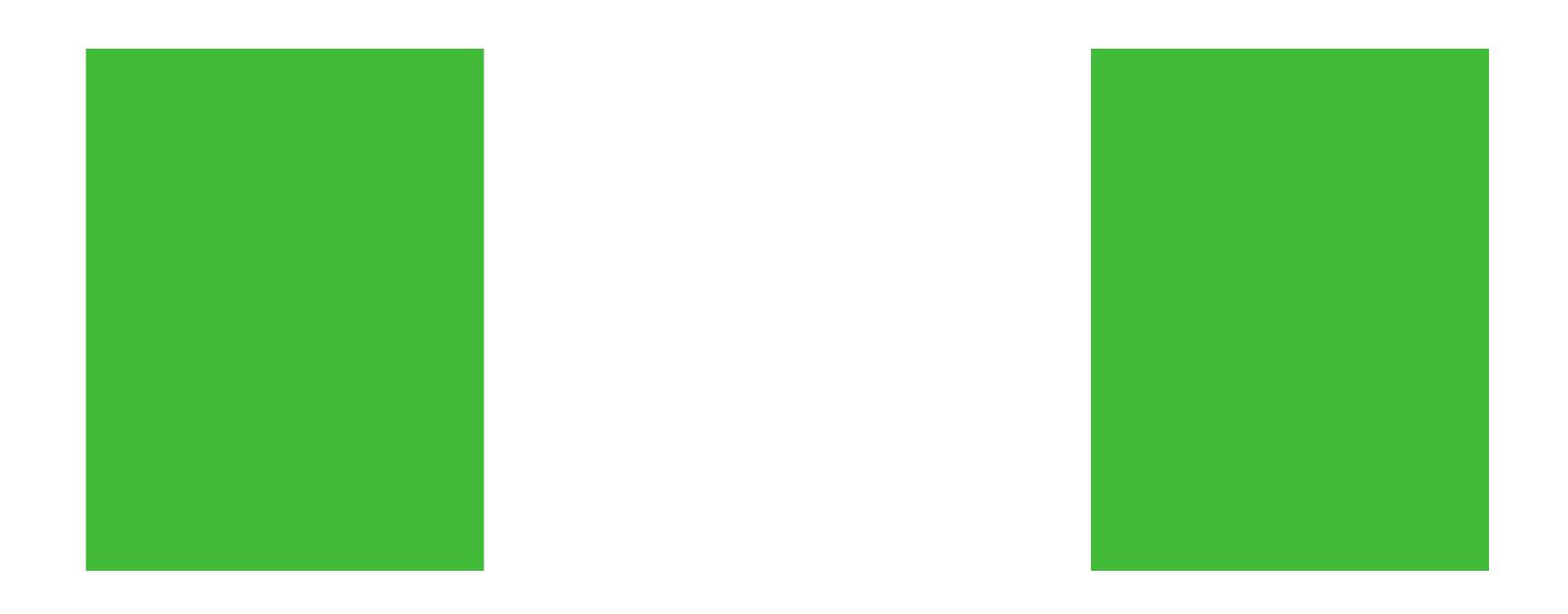

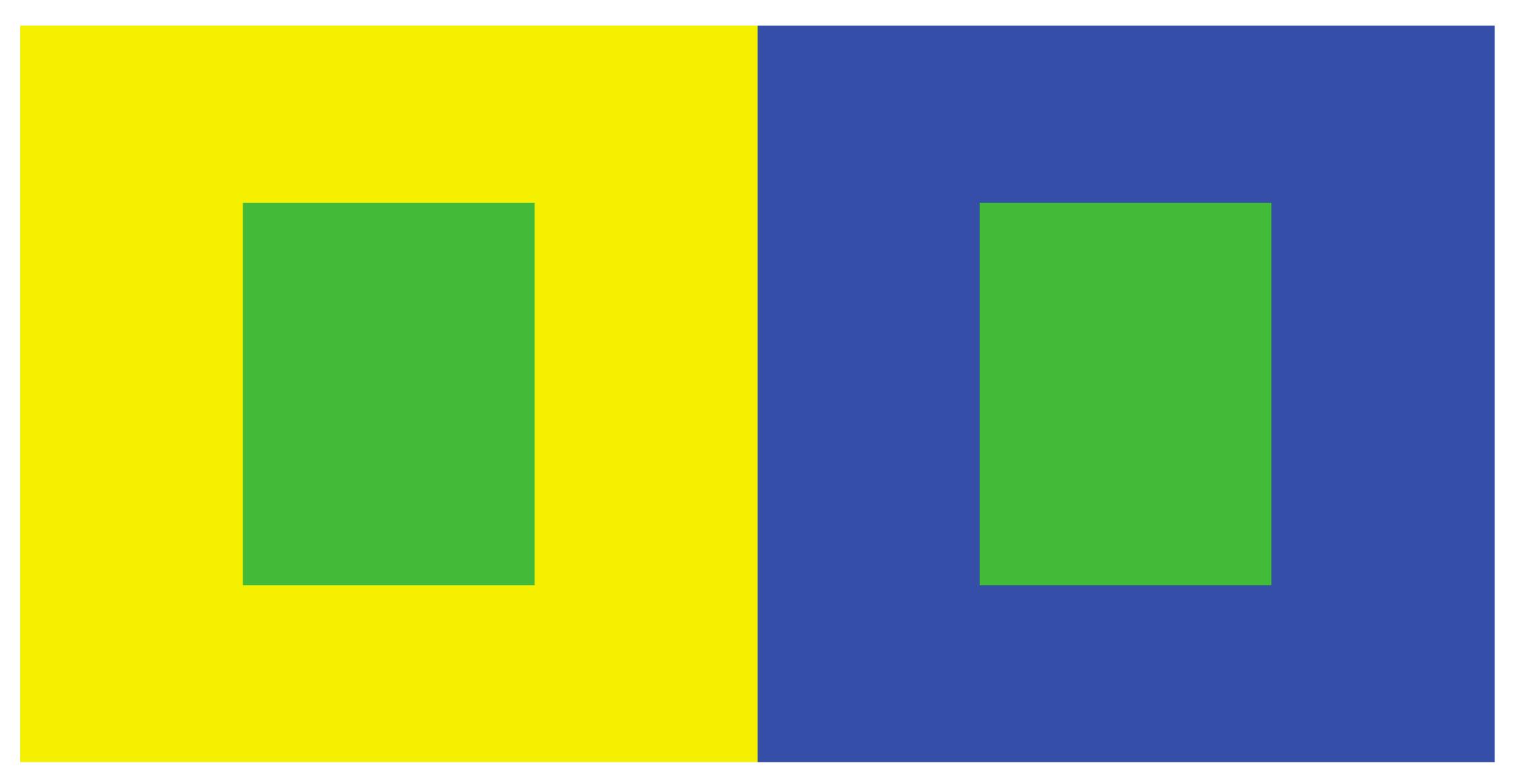

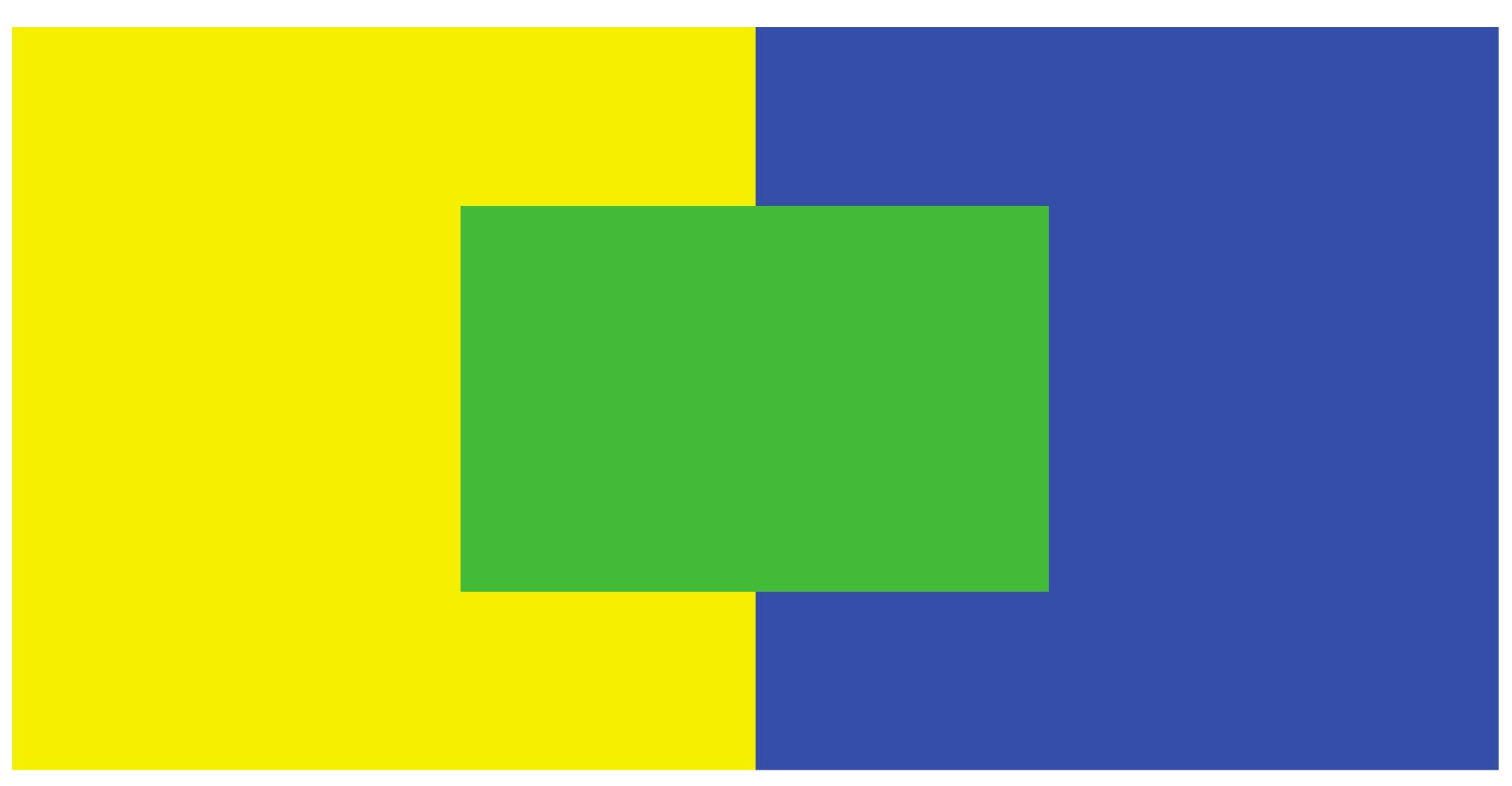

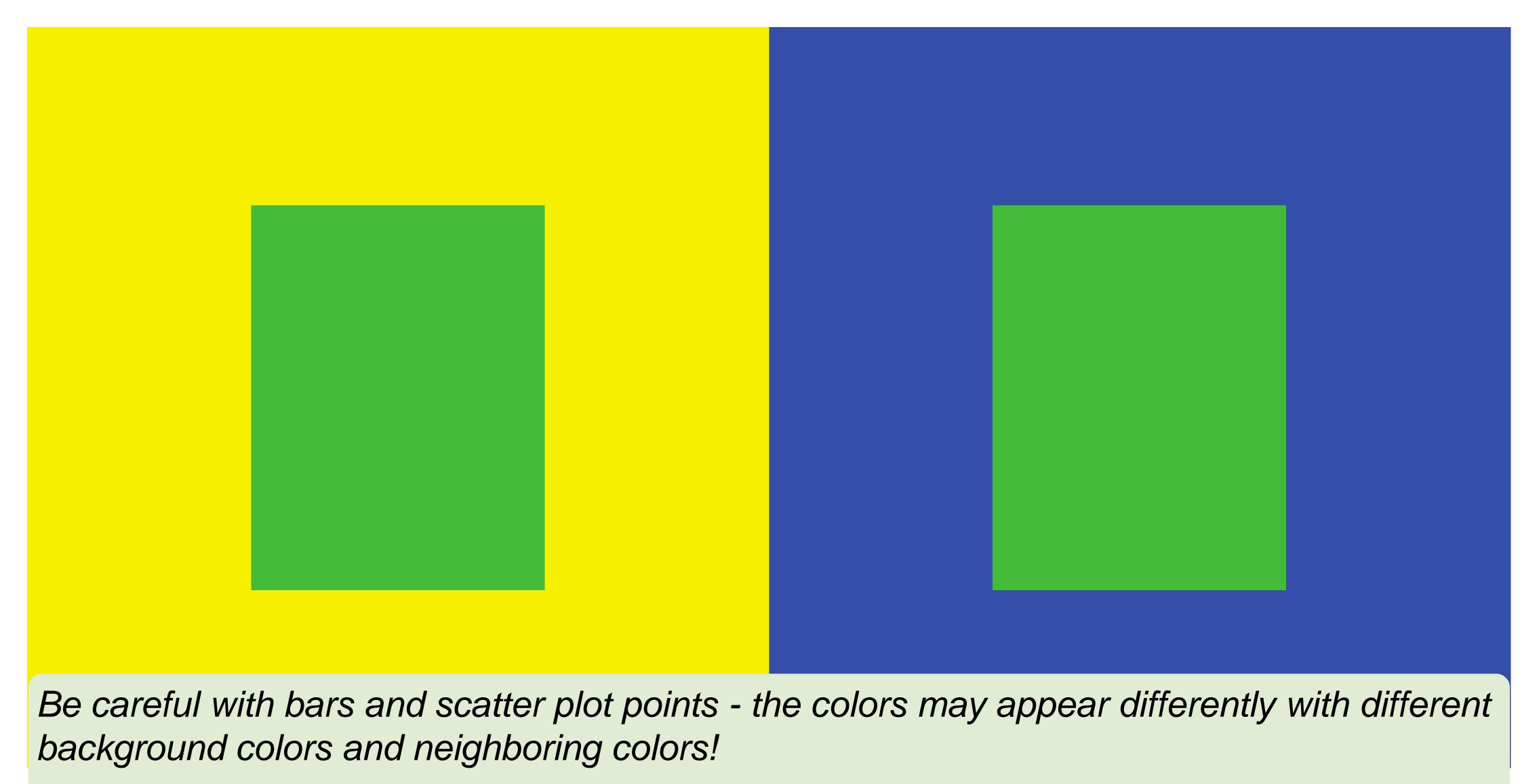

Be aware that colors in legends may appear different than on the plot!

### "Simultaneous Contrast"

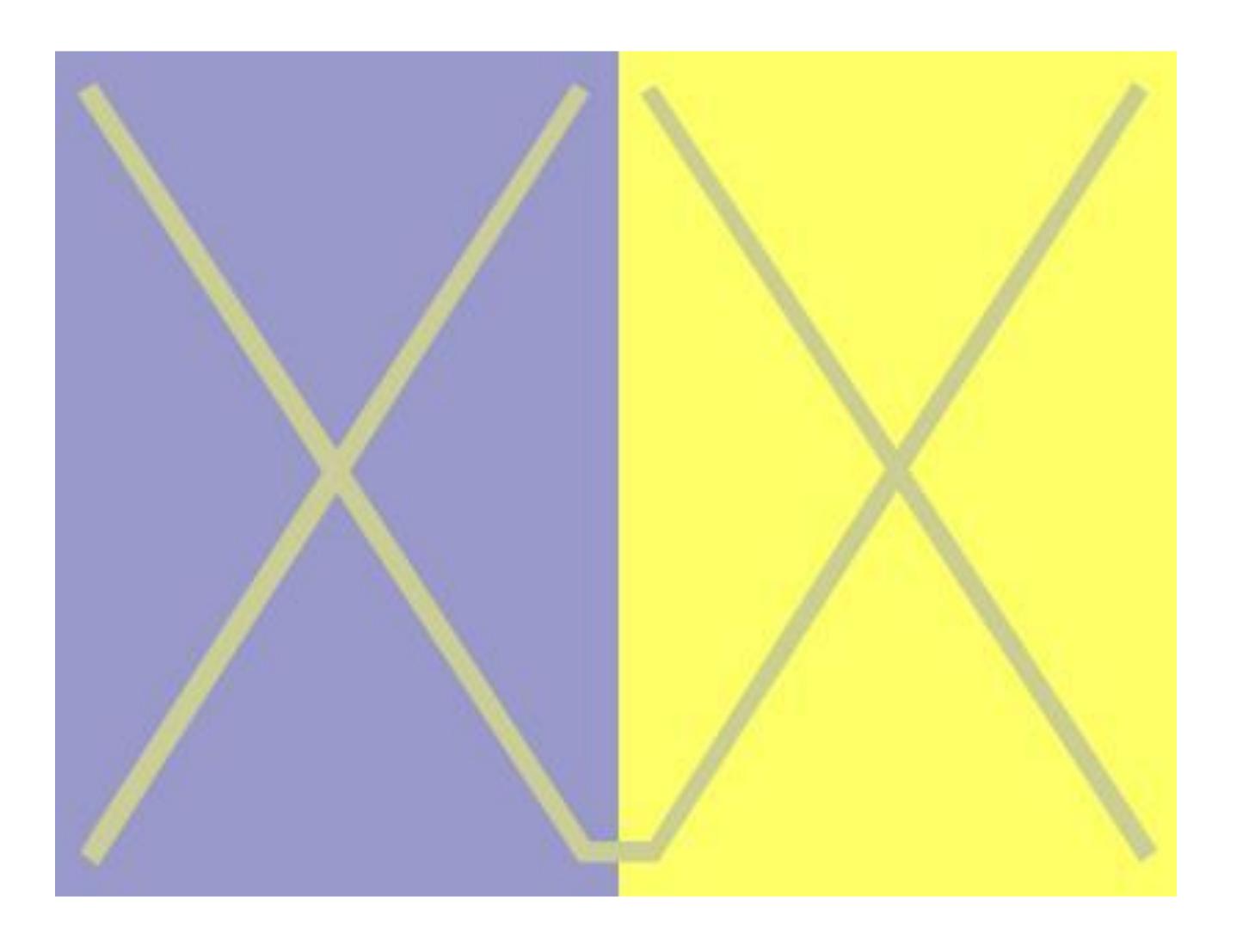

#### "Simultaneous Contrast"

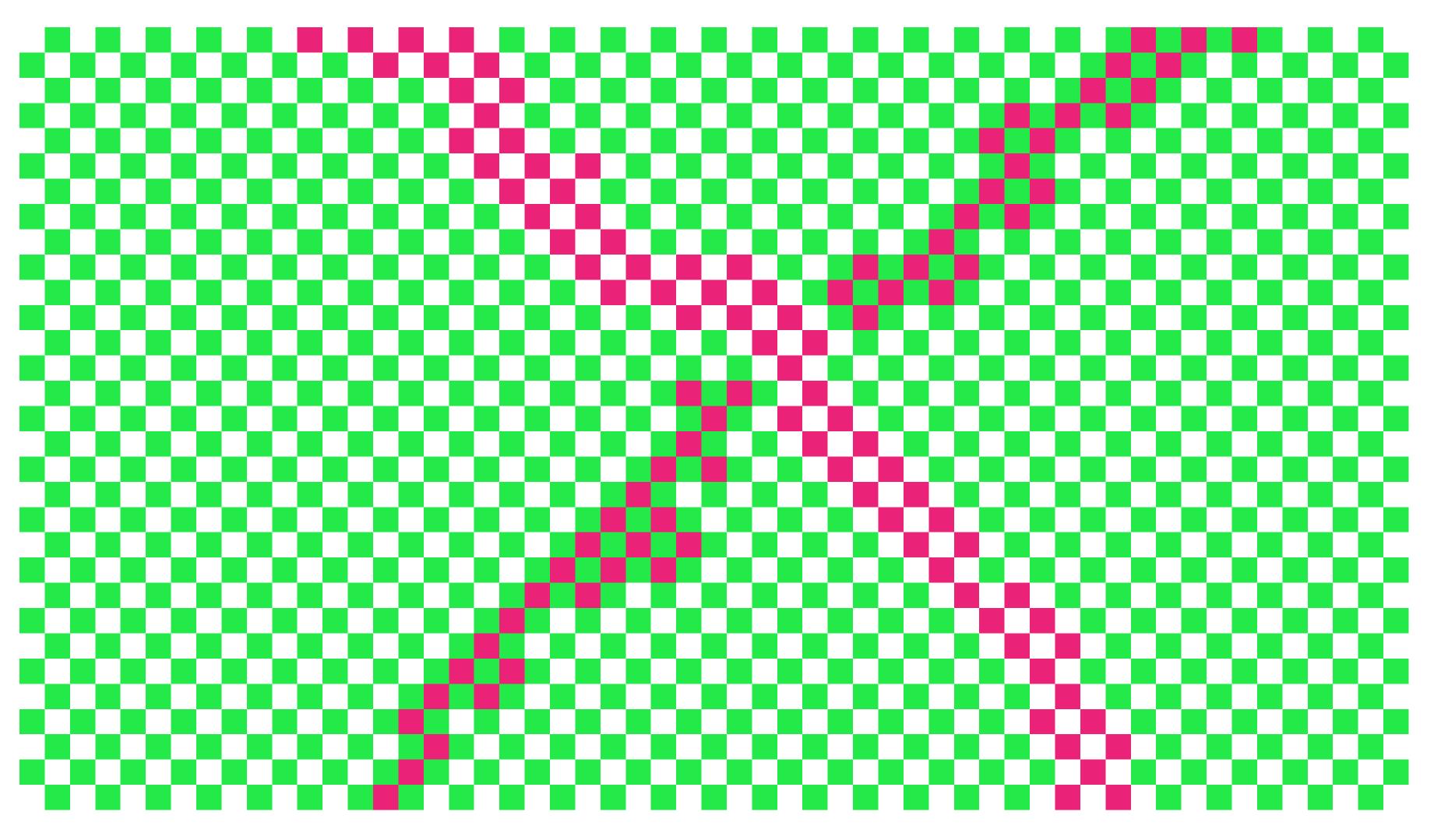

## "von Bezold Spreading Effect"

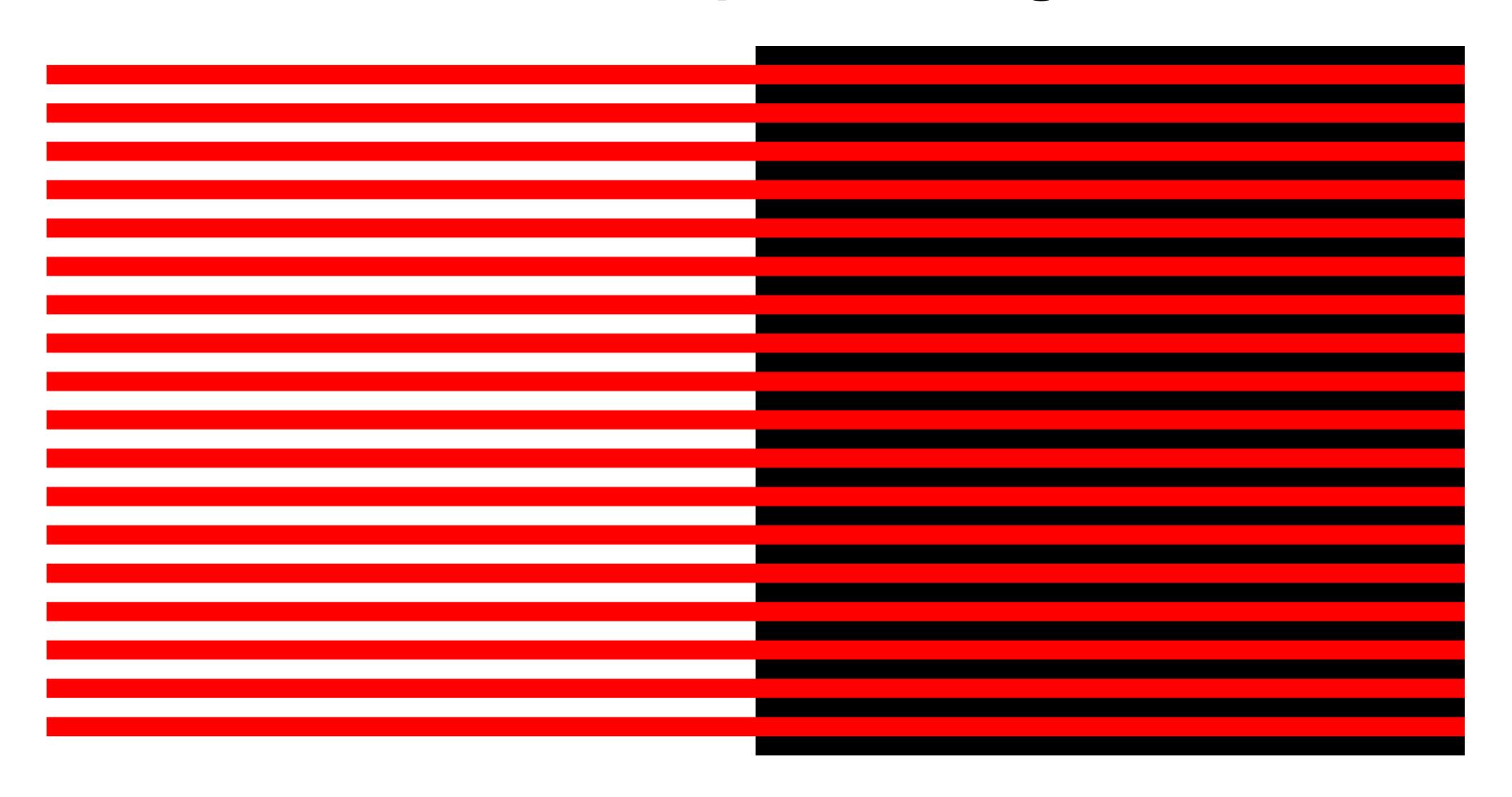

## "von Bezold Spreading Effect"

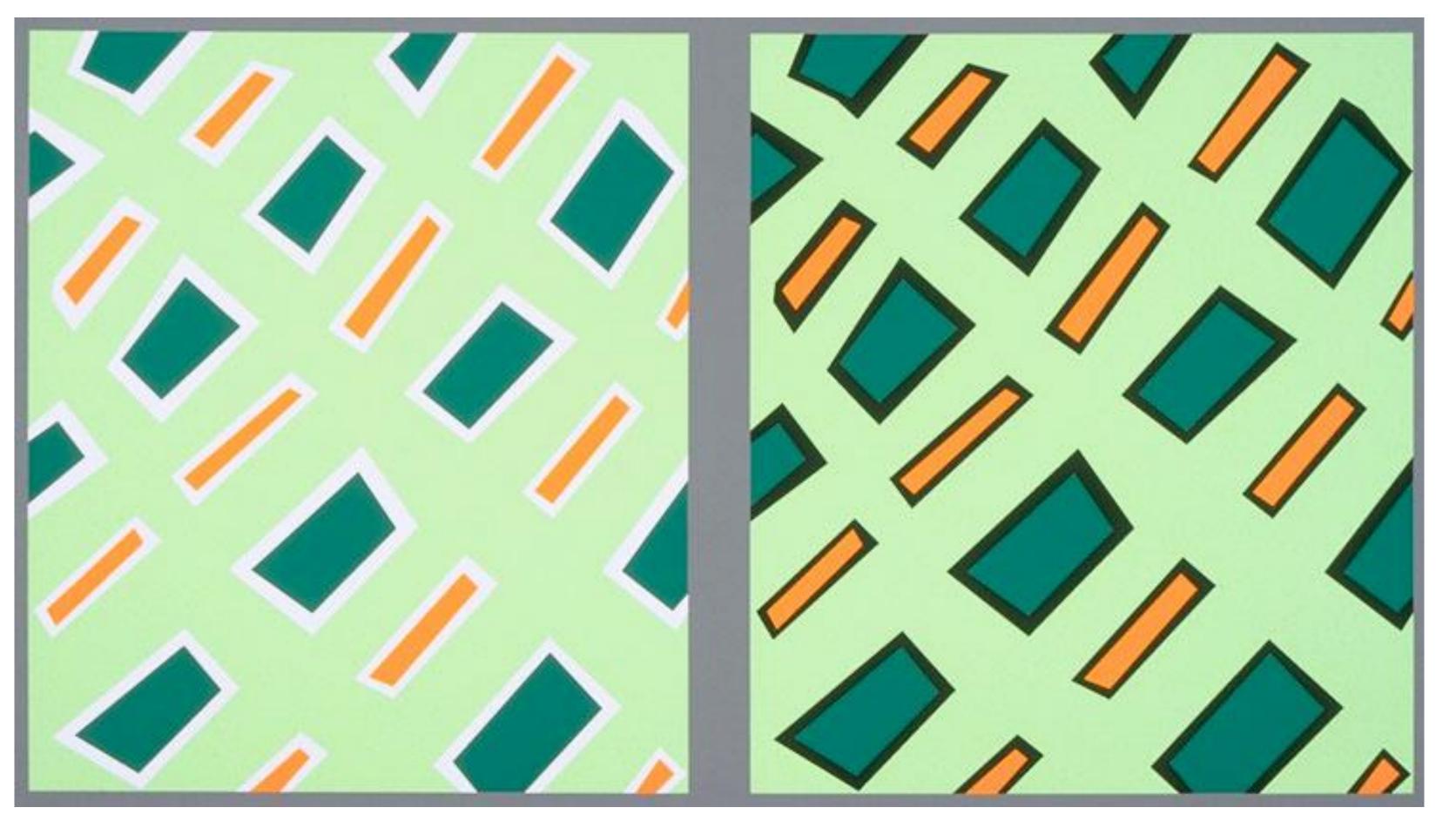

Be careful with colors in scatter plots! Be aware of color changes when adding borders around bars and plots! Be aware that colors in legends may appear different than on the plot!

#### Which area is larger (green or red)?

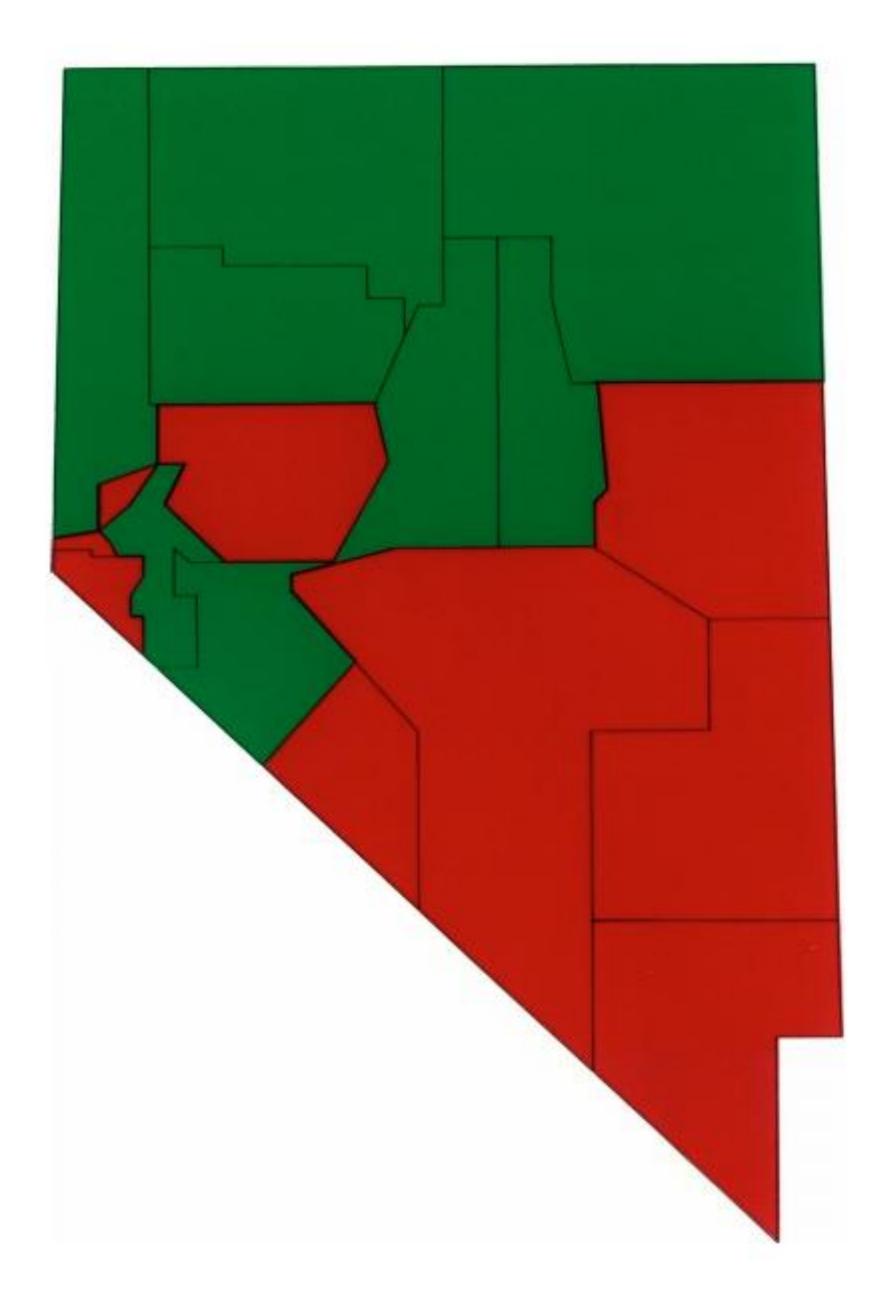

Figure 1. Stimulus From the High-Saturation Group

Which area is larger?

Areas are equal(!).

Study participants favored red in the highly saturated case (left) but were more correct with the desaturated case (right)

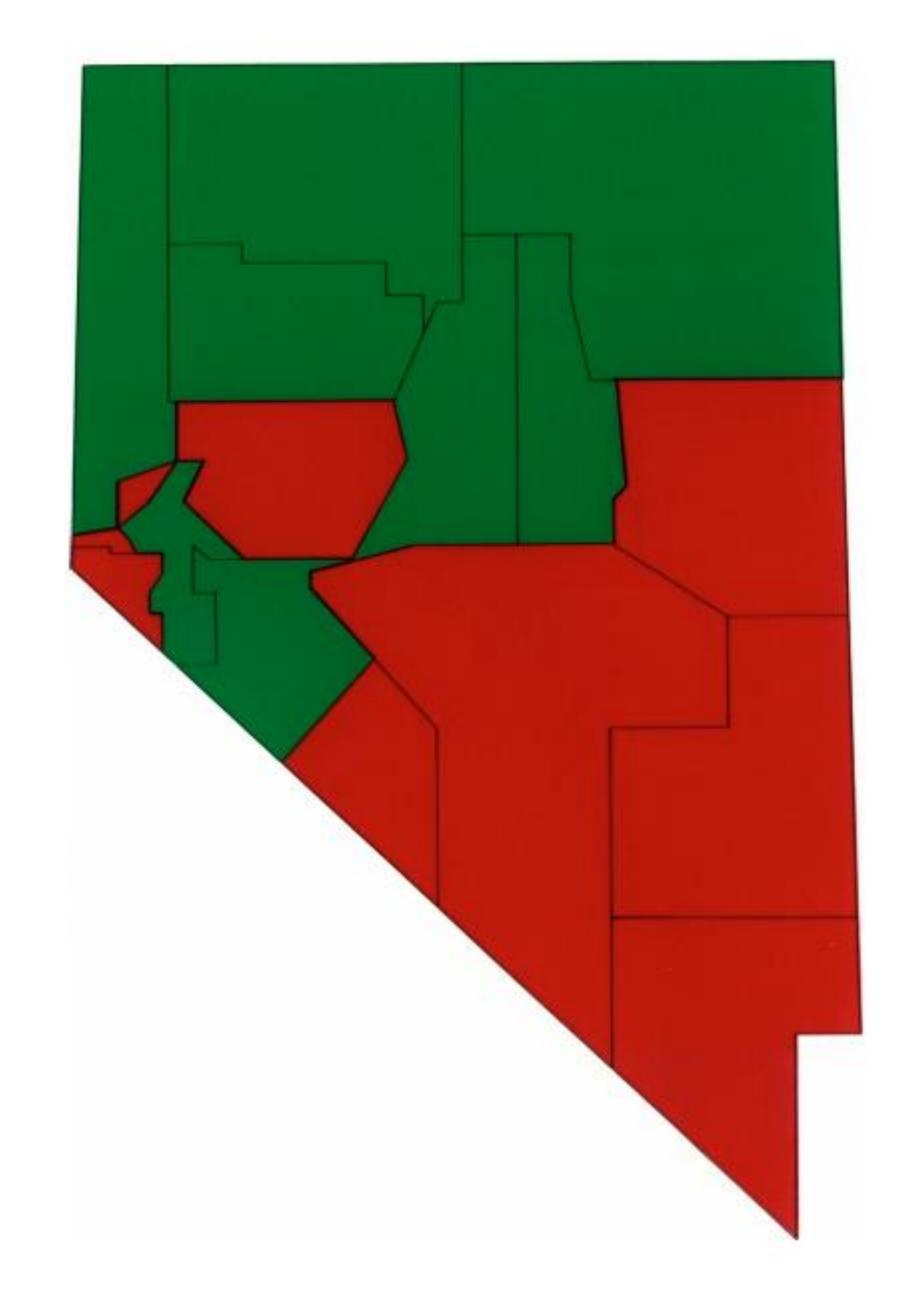

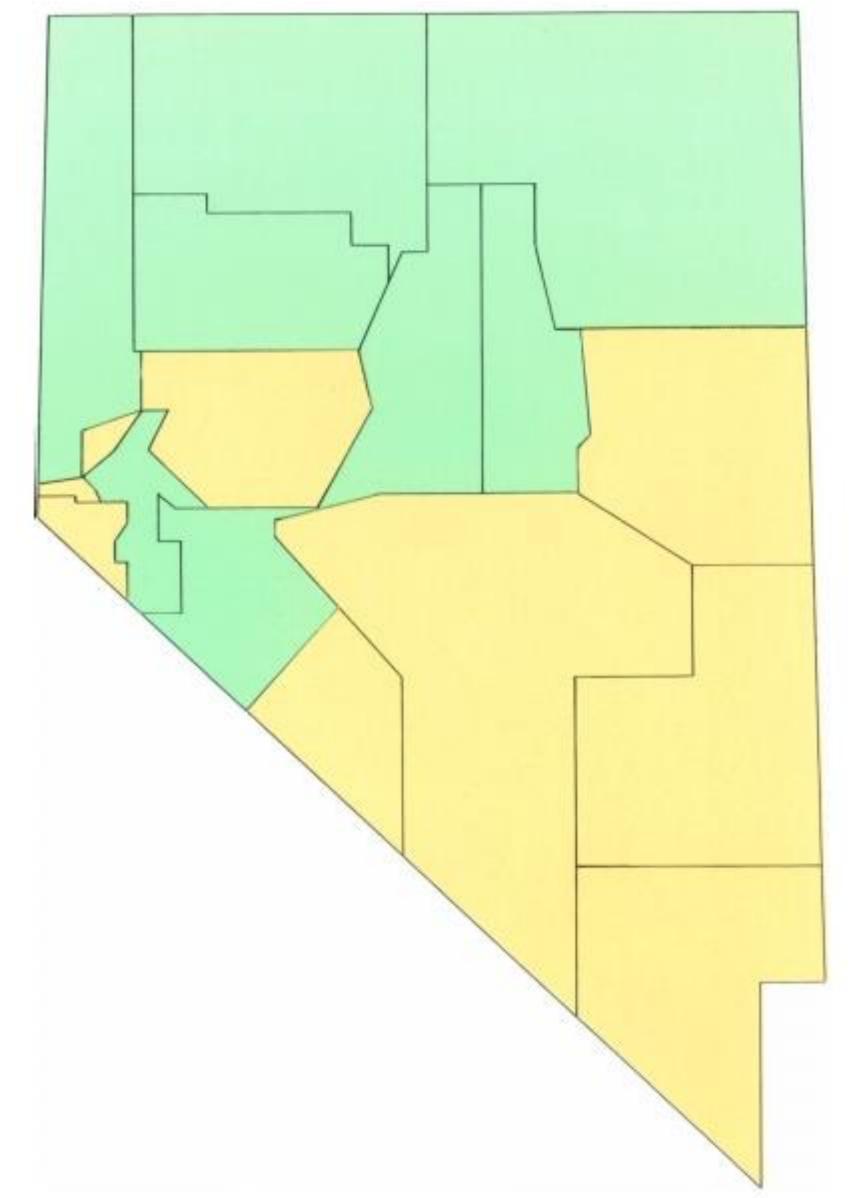

### POP-OUT EFFECTS

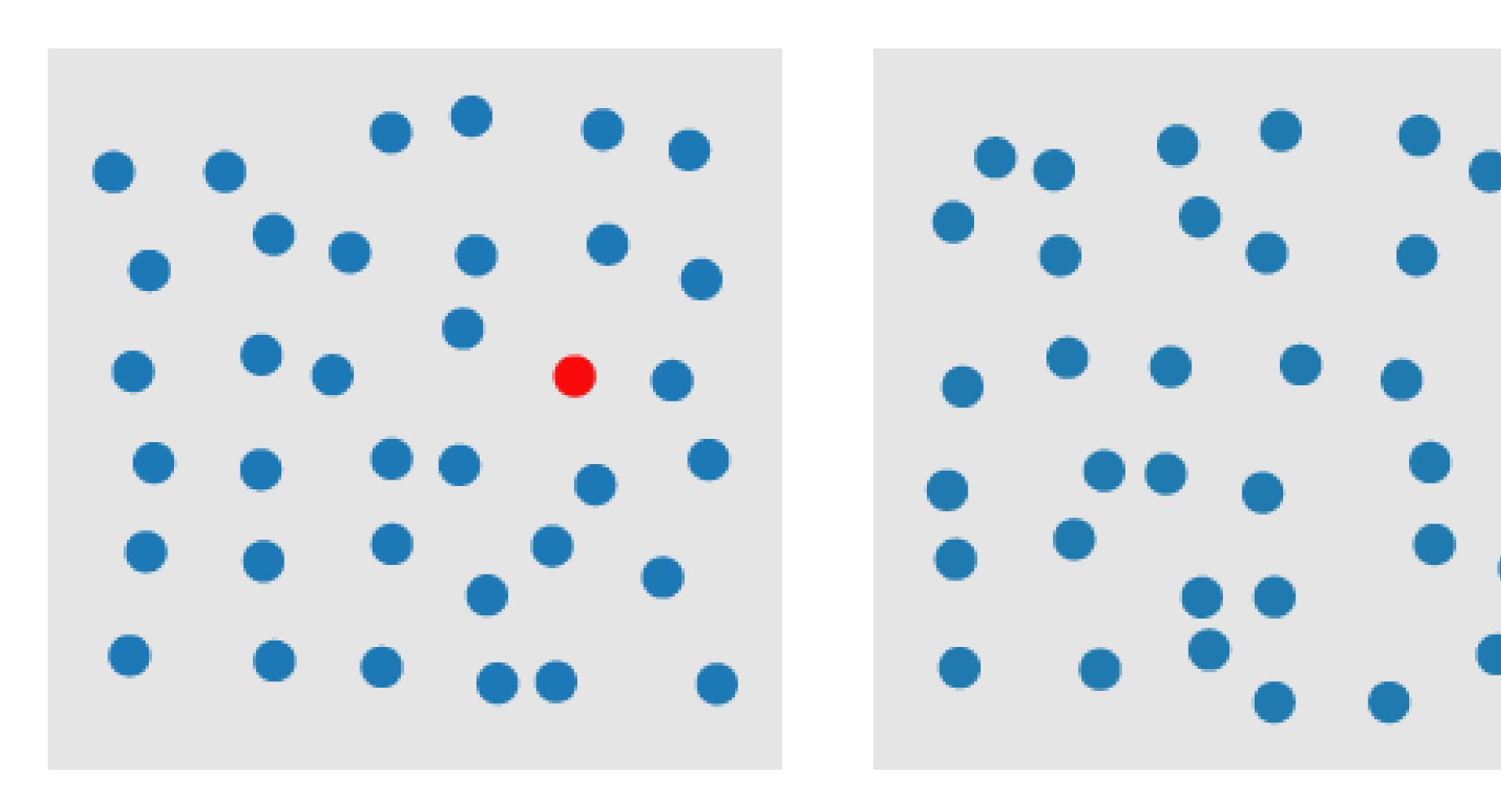

COLOR

A quarterback sneak is a play in American football and Canadian football in which the quarterback, upon taking the center snap, dives ahead while the offensive line surges forward. It is usually only used in very short yardage situations.

https://en.wikipedia.org/wiki/Quarterback\_sn <u>eak</u>

Which pop-out effects are used in this example visualization?

#### The Patriots' QB sneaks stand out

QB sneak success rate versus number of attempts on 1- and 2-yard plays on third and fourth down, 2001-15

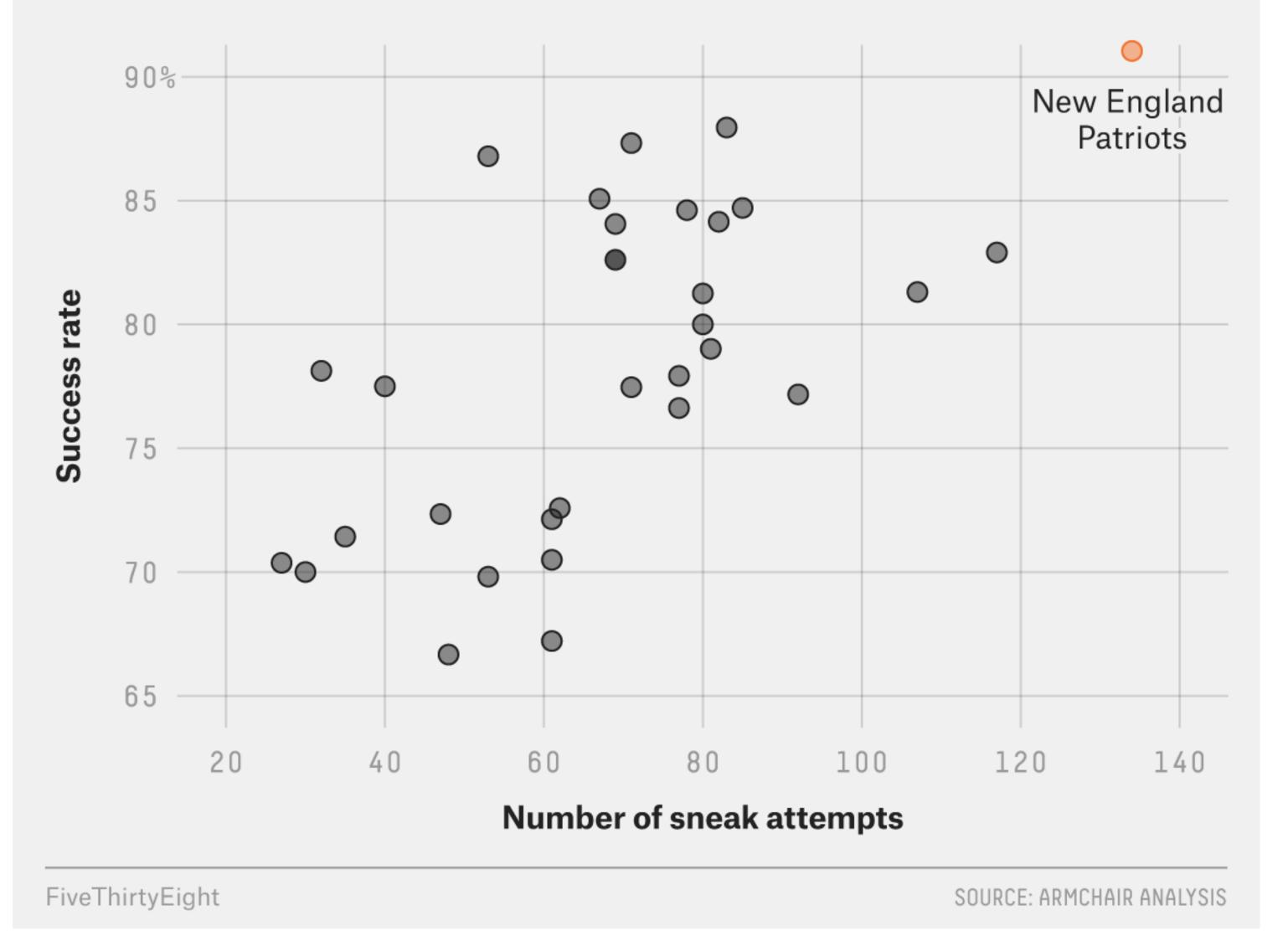

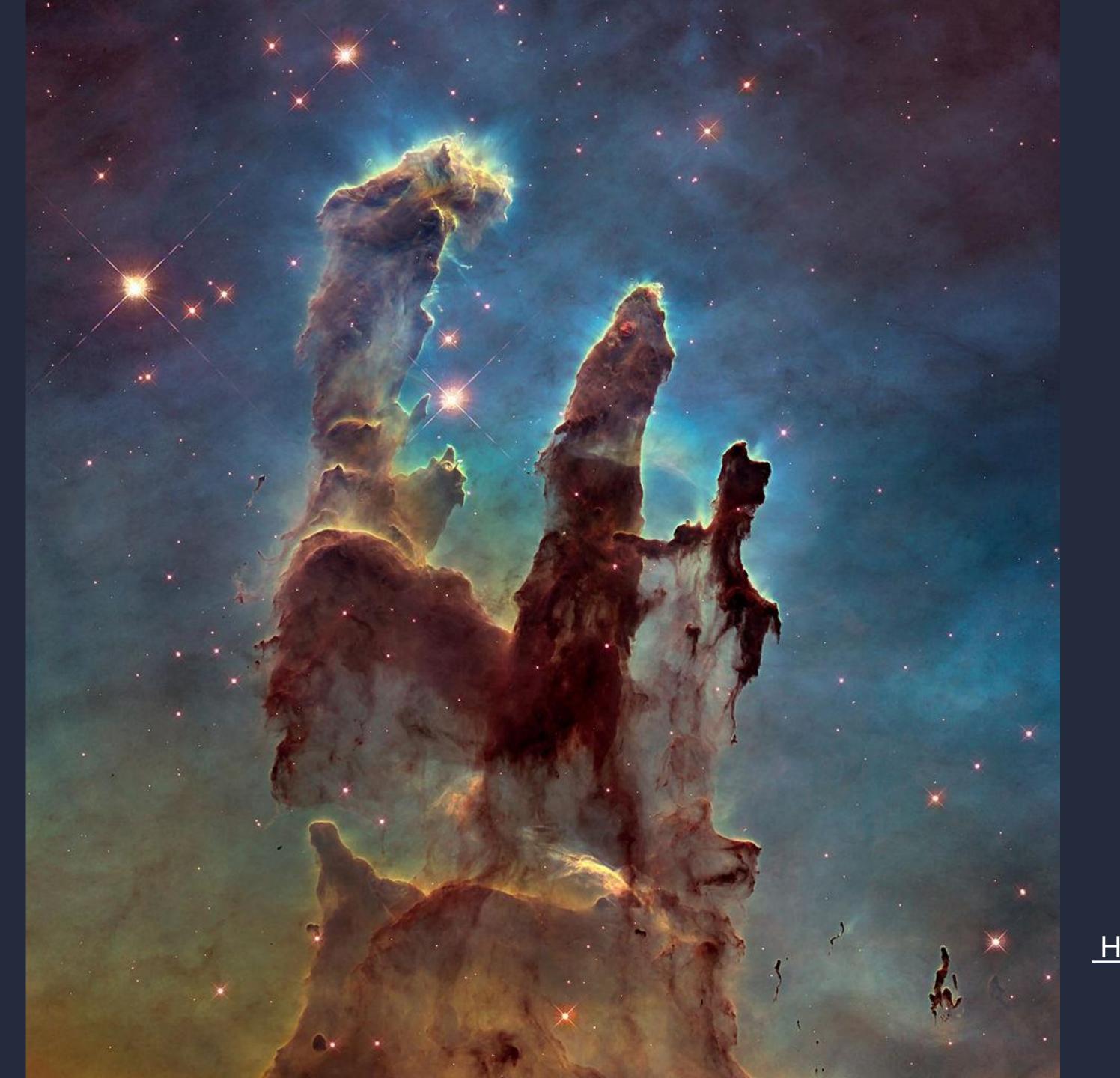

Desaturated background, light blue

NASA/ESA/Hubble
Heritage Team (STScI/AURA) /
Hester & Scowen

# Color Mixing Pitfalls

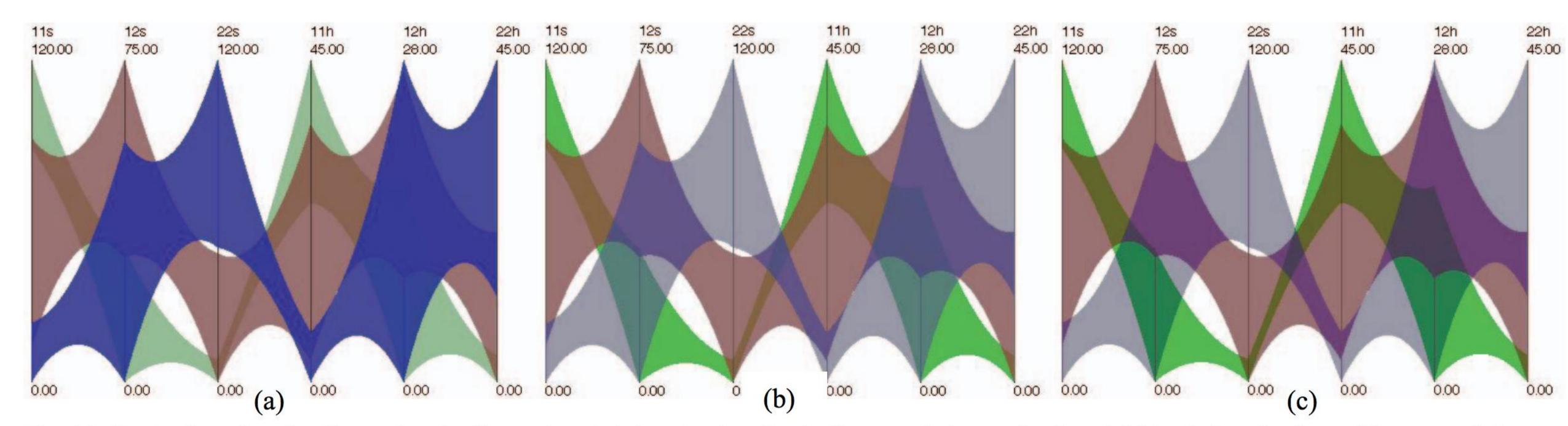

Fig. 12: Illustrative visualizations of a six-dimensional dataset using illustrative parallel coordinates. (a) Ideal visualization with appropriate weightings and color choices, and the use of the local model in overlapping areas. (b) Improper weightings are employed. The blue cluster no longer seems to be in front. (c) The use of improper weightings and the disabling of the local model results in a confusing visualization.

"Aimed at reducing false colors in the overlap regions. ...[Reduce] saturation of the color in the rear object only in the overlap region while keeping its lightness."

## TOOLS FOR PICKING COLORMAPS

#### Color Brewer

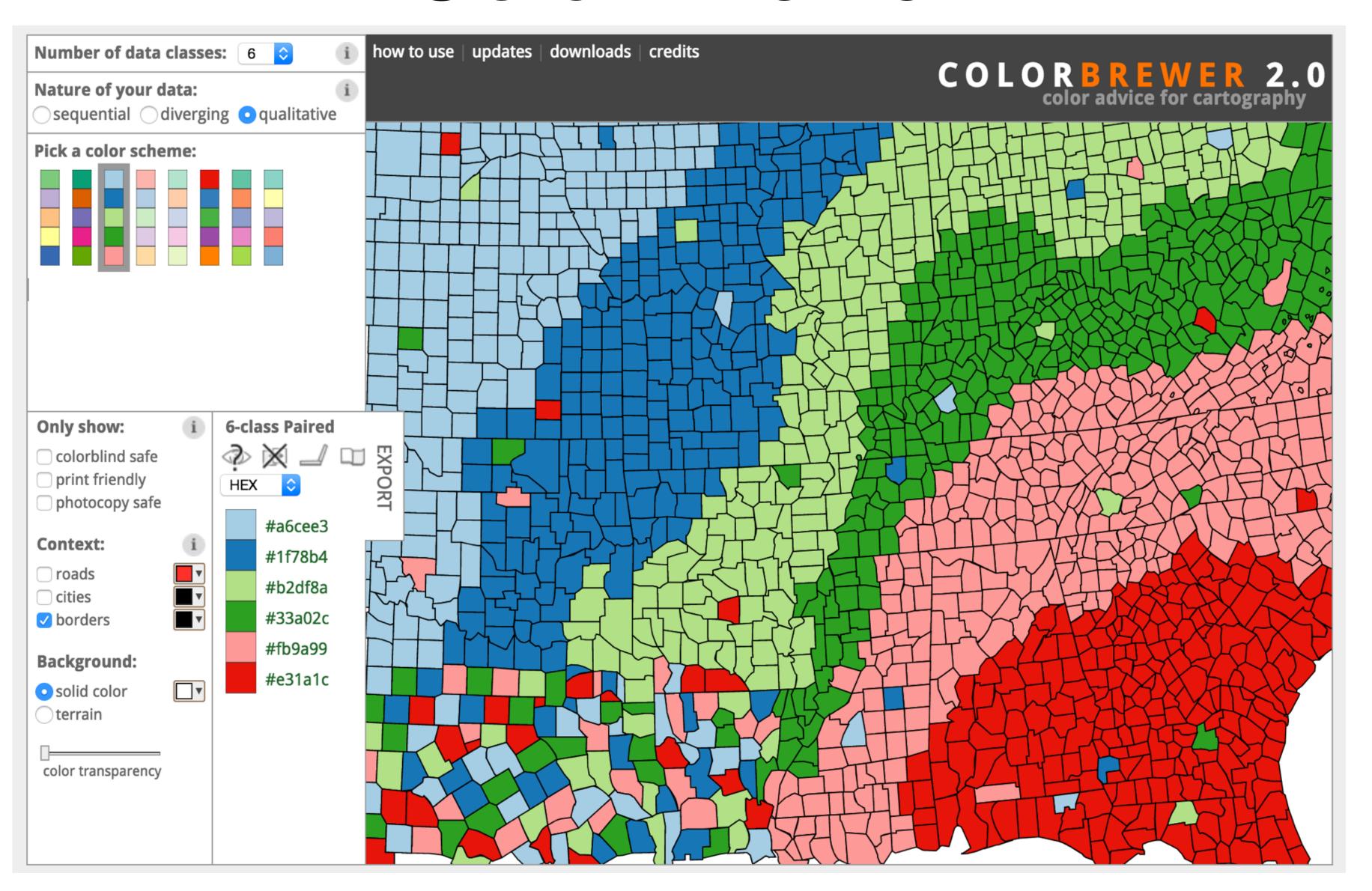

## Colorgorical

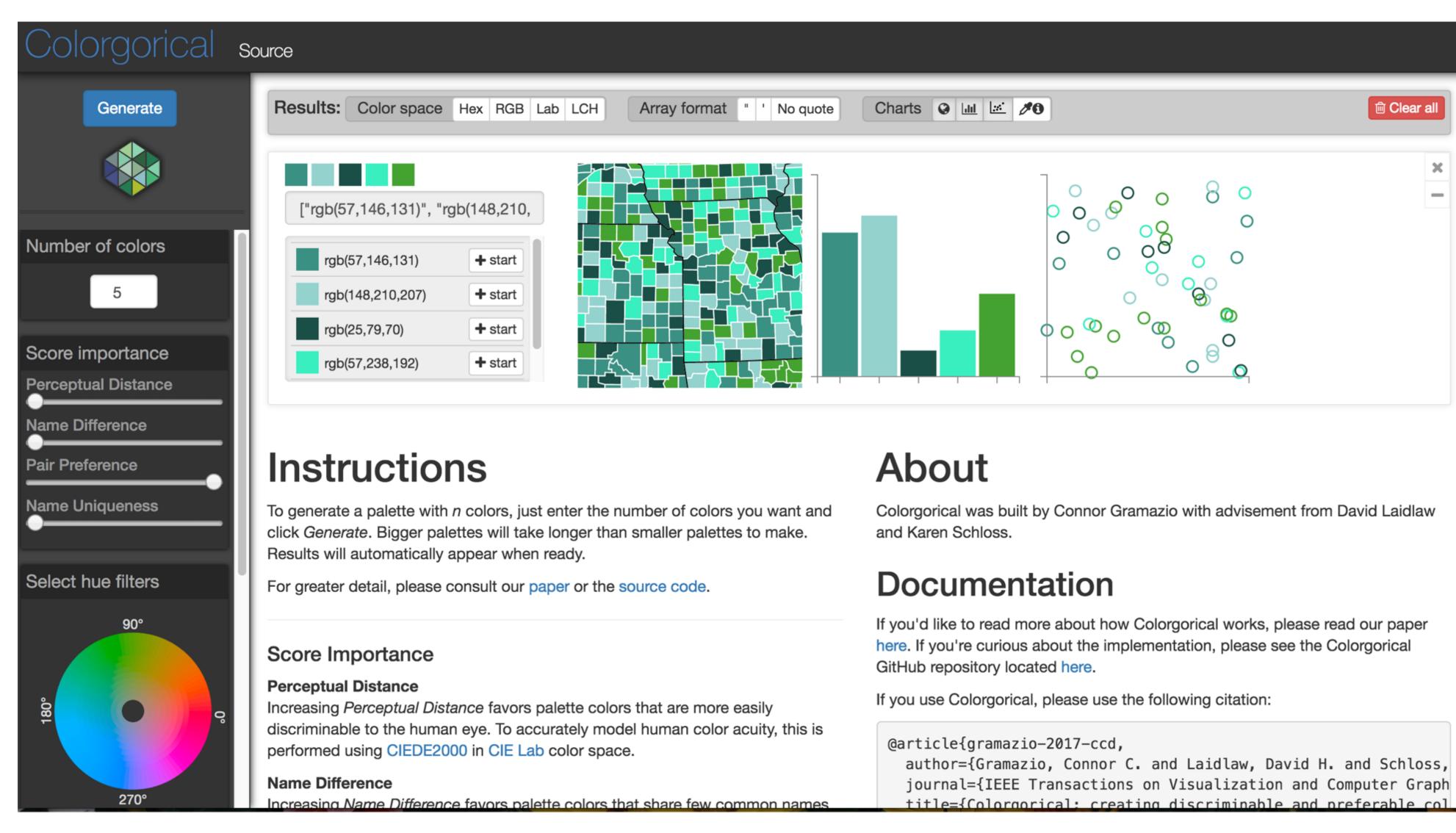

⊞ Clear all

#### Other Useful Tools

- Get a list of colors from an image: <a href="https://html-color.codes/color-from-image">https://html-color.codes/color-from-image</a>
- Analyze your palette: <a href="https://projects.susielu.com/viz-palette">https://projects.susielu.com/viz-palette</a>
- Analyze the name similarity of colors in your palette: <a href="http://vis.stanford.edu/color-names/analyzer/">http://vis.stanford.edu/color-names/analyzer/</a>
- Details on multi-hued color scales:
   https://www.vis4.net/blog/2013/09/mastering-multi-hued-color-scales/#combining-bezier-interpolation-and-lightness-correction
- Easy picking a multi-hued color scale: <a href="http://tristen.ca/hcl-picker/">http://tristen.ca/hcl-picker/</a>
- Easily correcting darkness (lightness) for a scale: <a href="http://gka.github.io/palettes/">http://gka.github.io/palettes/</a>
- Do a ton programmatically: <a href="https://gka.github.io/chroma.js/">https://gka.github.io/chroma.js/</a>
- virdis colors:
   <a href="https://cran.r-project.org/web/packages/viridis/vignettes/intro-to-viridis.html">https://cran.r-project.org/web/packages/viridis/vignettes/intro-to-viridis.html</a>

### Color Advice Summary

Use a limited hue palette

- Control color "pop out" with low-saturation colors
- Avoid clutter from too many competing colors

#### Use neutral backgrounds

- Control impact of color
- Minimize simultaneous contrast

Use Color Brewer etc. for picking scales Don't forget aesthetics!

#### For Next Time

neu-ds-4200-s22.github.io/schedule

Look at the upcoming assignments and deadlines

- Textbook, Readings, & Reading Quizzes—Variable days
- In-Class Activities—If due, they are due 11:59pm the same day as class

#### **Everyday Required Supplies:**

- 5+ colors of pen/pencil
- White paper
- Laptop and charger

Use Canvas Discussions for general questions, email <a href="mailto:codydunne-and-tas@ccs.neu.edu">ccs.neu.edu</a> for questions specific to you.

| Week               | Topics                                                        | Assignments                                       |
|--------------------|---------------------------------------------------------------|---------------------------------------------------|
| #1: Jan 17–21      | What is visualization Design rules of thumb                   | A1—Setting up                                     |
| #2: Jan 24–28      | JS development, projects<br>Marks & channels                  | A2—Encodings & xenographics                       |
| #3: Jan 31–Feb 04  | Data types and tasks, Tableau<br>D3 tutorial 1/2              | P1—Pitches★                                       |
| #4: Feb 07–11      | In-class group formation<br>D3 tutorial 2/2                   | A3—Tableau analysis<br>P2—Proposal★               |
| #5: Feb 14–18      | Altair and JupyterLab<br>Arrange tables                       | A4—D3 basic charts                                |
| #6: Feb 21–25      | Color<br>Pop-out, illusions                                   | A5—Altair basic charts<br>P3—Interview & tasks    |
| #7: Feb 28–Mar 04  | Interaction & animation (2)                                   | A6—D3 event handling P4—Data, Initial sketches    |
| #8: Mar 07–11      | Trees & networks (2)                                          | P5—Final sketches & plan★                         |
| Mar 14–18          | Spring Break                                                  |                                                   |
| #9: Mar 21–25      | Project feedback & work<br>Spatial, 3D, and scientific vis.   | A7—D3 Brushing & linking 1<br>P6—Implementation 1 |
| #10: Mar 28–Apr 01 | Validation & evaluation<br>Flex day                           | A8—Brushing & linking 2<br>P7—Implementation 2    |
| #11: Apr 04–08     | Project usability testing, how to give a talk<br>Storytelling |                                                   |
| #12: Apr 11–15     | Project presentations 1/2 Project presentations 2/2           | P8—Presentations★▼                                |
| #13: Apr 18–22     | Flex day                                                      | P9—Presentation peer review                       |
| #14: Apr 25–29     | Reflecting & project work                                     |                                                   |
| May 02–06          |                                                               | P10—Video & Final Deliverables★▼                  |